# **ESCUELA POLITÉCNICA NACIONAL**

## **FACULTAD DE INGENIERÍA ELÉCTRICA Y ELECTRÓNICA**

## **OBTENCIÓN DE LAS CURVAS DE POTENCIA PARA EL AEROGENERADOR GW 70/1500 DE LA CENTRAL EÓLICA VILLONACO**

**TRABAJO DE TITULACIÓN PREVIO A LA OBTENCIÓN DEL TÍTULO DE INGENIERO ELÉCTRICO** 

### **ROBERTO CARLOS LLIVE GUERRERO**

**DIRECTORA: DRA. XIMENA PATRICIA GAVELA GUAMÁN**

**Quito, marzo 2023**

## <span id="page-1-0"></span>**AVAL**

Certifico que el presente trabajo fue desarrollado por el Sr. Roberto Carlos Llive Guerrero, bajo mi supervisión.

**XIMENA PATRICIA GAVELA GUAMÁN DIRECTORA DEL TRABAJO DE TITULACIÓN**

## <span id="page-2-0"></span>**DECLARACIÓN DE AUTORÍA**

Yo, Roberto Carlos Llive Guerrero, declaro bajo juramento que el trabajo aquí descrito es de mi autoría; que no ha sido previamente presentado para ningún grado o calificación profesional; y, que he consultado las referencias bibliográficas que se incluyen en este documento.

A través de la presente declaración dejo constancia de que la Escuela Politécnica Nacional podrá hacer uso del presente trabajo según los términos estipulados en la Ley, Reglamentos y Normas vigentes.

ROBERTO CARLOS LLIVE GUERRERO

## <span id="page-3-0"></span>**DEDICATORIA**

Un día un hombre me dijo: "La vida te puede arrebatar todo, menos el conocimiento que poseas. La ciencia es el camino". Ese hombre era mi padre, Héctor Mariano Llive Chiluiza a quien dedico con todo amor este trabajo y todos los logros que obtenga. Sé que desde el cielo guías mi camino.

## <span id="page-4-0"></span>**AGRADECIMIENTO**

Primeramente, agradezco a Dios por otorgarme las herramientas para cumplir todos mis objetivos. A mis padres Héctor Llive y Julieta Guerrero quienes con su esfuerzo y dedicación lograron darme todo para poder culminar mi carrera, igualmente agradezco a mis hermanos Henrry, María, Héctor y Brando quienes me han acompañado en todos los momentos en los cuales los he necesitado dándome todo su apoyo incondicional. A mis compañeros de la Universidad que llenaron de momentos amenos el transcurso de la carrera, y que también me apoyaron en mis momentos más difíciles.

## <span id="page-5-0"></span>ÍNDICE DE CONTENIDO

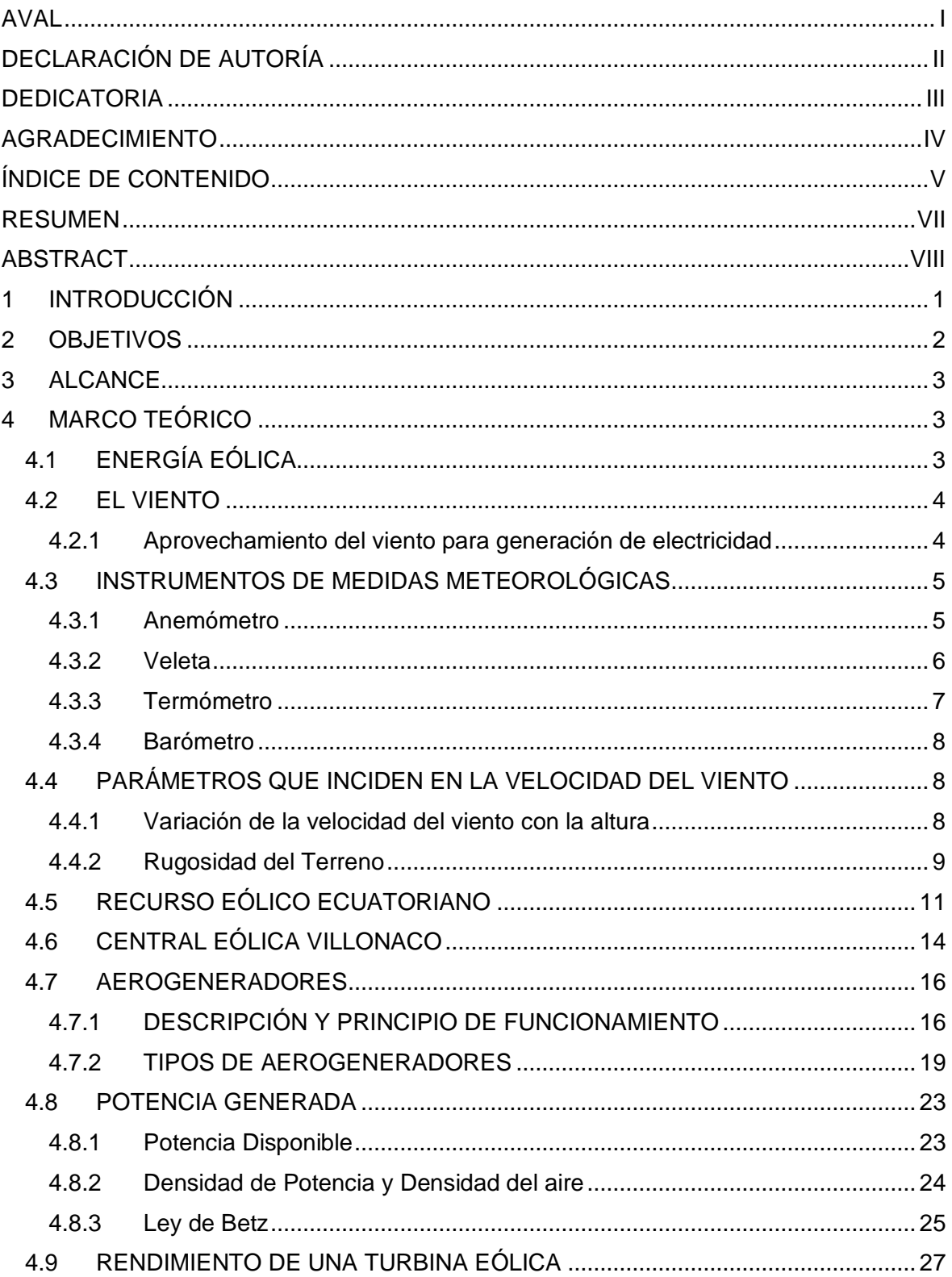

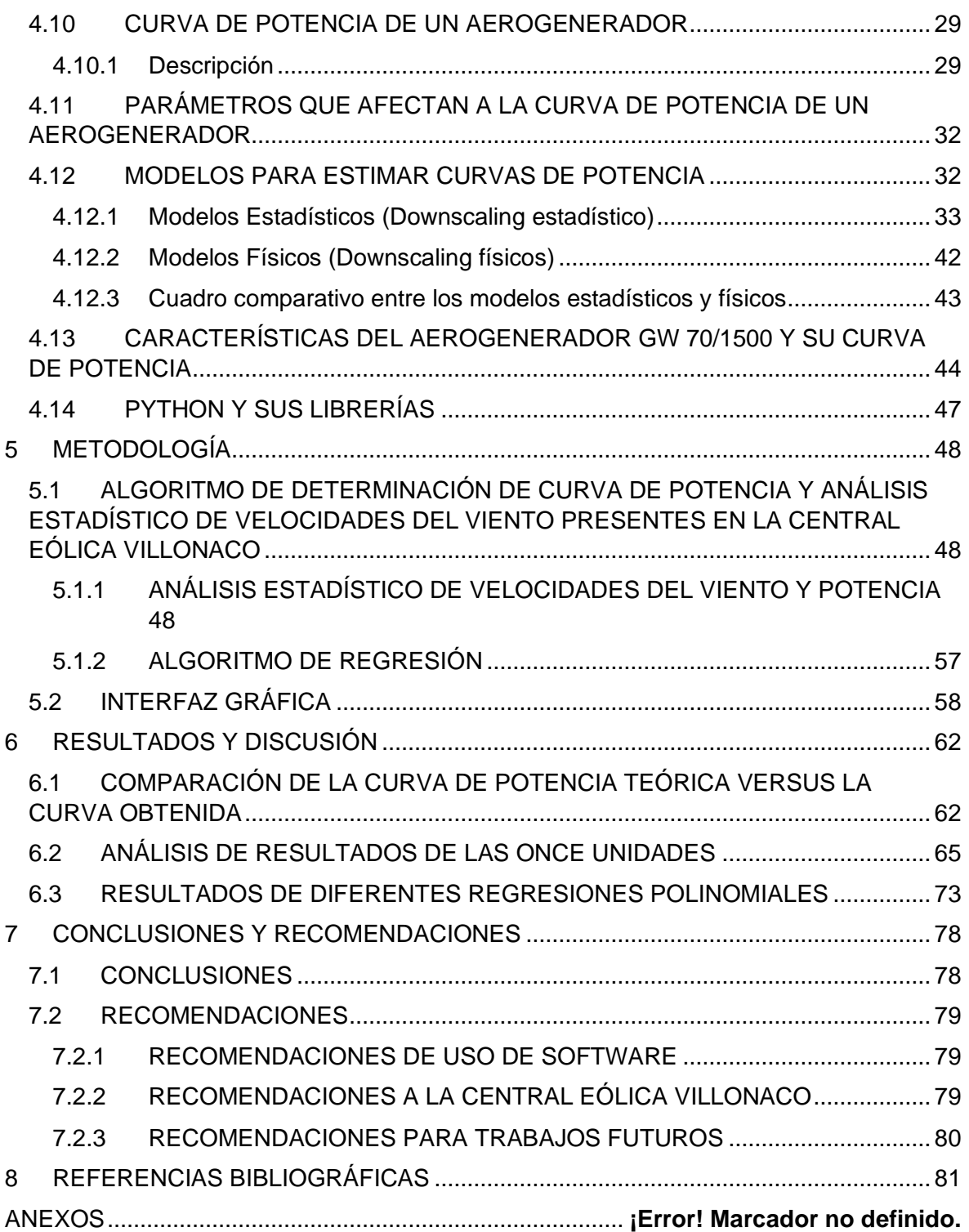

## <span id="page-7-0"></span>**RESUMEN**

En este documento se presenta el análisis para la obtención de la curva de potencia de un aerogenerador, además de la propuesta de una metodología basada en un modelo estadístico e implementada en un programa de lenguaje Python. Dicho programa permitió encontrar la curva de potencia del aerogenerador GW 70/1500 que opera en la Central Eólica Villonaco, con lo cual se presentan también resultados de simulaciones y los análisis respectivos para cada una de las unidades del parque eólico Villonaco.

**PALABRAS CLAVE:** Central Eólica Villonaco, Aerogeneradores, Curva de Potencia, Análisis Estadístico.

## <span id="page-8-0"></span>**ABSTRACT**

This document presents the analysis to obtain the power curve of a wind turbine, as well as the proposal of a methodology based on a statistical model and implemented in a Python language program. Said program made it possible to find the power curve of the GW 70/1500 wind turbine that operates at the Villonaco Wind Power Plant, which also presents simulation results and the respective analyzes for each of the units of the Villonaco wind farm.

**KEYWORDS:** Villonaco Wind Power Plant, Wind Turbines, Power Curve, Statistical Analysis.

## <span id="page-9-0"></span>**1 INTRODUCCIÓN**

Los aerogeneradores aprovechan la energía cinética transferida por el viento para transformarla en energía eléctrica, y para determinar la potencia que el generador está en capacidad de entregar, se construyen y analizan curvas de potencia, en las que se identifica la potencia eléctrica disponible para diferentes velocidades de viento. Sin embargo, ya en condiciones reales de operación, parámetros o variables como el giro de la turbina a temperaturas y presión del aire diferentes a las condiciones estándar, densidad del aire, configuración de los aerogeneradores en el parque, rugosidad del terreno, desgastes propios de las palas, entre otras, provocan cambios en la curva teórica de potencia de los aerogeneradores que es entregada por el fabricante [1].

Dentro de este contexto, como resultado del proceso de monitoreo de las curvas potenciaviento que realiza el personal de Gensur EP en casi una década de operación de la central Villonaco, se ha detectado que existe un desajuste o diferencia entre las potencias registradas actualmente (valores reales), frente a los valores de potencia establecidos en la curva teórica que entregó el fabricante de los aerogeneradores en la etapa de construcción, situación que podría estar afectando a la planificación de actividades operativas y de mantenimiento de la central.

La predicción de la producción a partir de las curvas de potencia de los aerogeneradores es fundamental para desarrollar actividades de planificación; sin embargo, dada la volatilidad e incertidumbre en el comportamiento de los vientos y como las curvas de potencia dadas por el fabricante para los análisis, no se ajustan a la situación real, la eficiencia de tales actividades podría verse afectados, traduciéndose en posibles pérdidas económicas para la empresa. Estas curvas proporcionadas por el fabricante del aerogenerador son generalmente obtenidas sobre la base de mediciones realizadas en laboratorio o zonas de experimentación con bajas intensidades de turbulencia y bajo condiciones específicas de temperatura. Como el desempeño de un aerogenerador varía de acuerdo con variables como temperatura, densidad del aire, configuración de los aerogeneradores en el parque, rugosidad del terreno, entre otros [2], normalmente una vez que la central ha iniciado operación, se requieren estudios para determinar valores más precisos de generación, a partir de las curvas reales de potencia, bajo las condiciones de viento y otras condiciones operativas impuestas por el sitio de implantación de la central eólica.

La Central Eólica Villonaco opera desde el año 2013, año a partir del cual se registra información estadística valiosa de diferentes variables de operación de los aerogeneradores, útil en la obtención de las curvas de potencia-viento actuales, con las que el personal de la central podría realizar una planificación adecuada de las actividades de mantenimiento de los aerogeneradores en meses o temporadas en las cuales no sean tan significativas las pérdidas de producción energética de la central por paradas en la operación.

Además de esto, Gensur EP contaría con información para identificar factores de desgaste en los aerogeneradores debido a los años de operación, determinar estrategias que permitan optimizar su funcionamiento, identificar necesidades de evaluaciones más exhaustivas en los diferentes sistemas, formulación de posibles proyectos de mejora para corrección de problemas o modernización de las instalaciones y aportar con información más precisa en la planificación energética en el parque eólico del Ecuador.

Con estos antecedentes, en este trabajo de titulación se propone utilizar la información estadística de la operación de los aerogeneradores de la central eólica Villonaco para la obtención de las curvas potencia-viento actuales o reales, y compararlas con las curvas teóricas.

## <span id="page-10-0"></span>**2 OBJETIVOS**

#### **Objetivo general:**

Obtener la curva de potencia del aerogenerador GW70/1500 de la Central Eólica Villonaco mediante un programa computacional en lenguaje Python.

#### **Los objetivos específicos del Proyecto Técnico son:**

Desarrollar un programa de software libre que permita obtener la curva potenciaviento del aerogenerador GW 70/1500, con posibilidad de actualización de datos.

Comparar las curvas de potencia actuales de todos los aerogeneradores de la Central Eólica Villonaco con la curva obtenida, con el fin de analizar su desplazamiento.

Identificar los principales parámetros que inciden en el desajuste de la curva de potencia teórica, en el sitio de implantación de la Central Villonaco y proponer recomendaciones para acciones futuras que permitan mejorar la operación de la central.

## <span id="page-11-0"></span>**3 ALCANCE**

El alcance de este Trabajo de Titulación incluyó una fase previa de análisis de datos para el tratamiento de la información y datos disponibles con relación a vientos y potencia registrados por la Central Villonaco.

Luego de esto, se realizó un análisis de los factores que inciden en la curva de potencia de los aerogeneradores, con el fin de estudiar la curva de potencia del aerogenerador modelo GW 70/1500 de 1,5 MW de la Central Eólica Villonaco, para lo cual se tomó como guía la Norma IEC 61400-12-1, las recomendaciones de la Agencia Internacional de la Energía a través de trabajos de titulación elaborados previamente, y otra bibliografía científica relacionada con el tema.

Para la obtención de la curva de potencia se implementó un modelo matemático probabilístico basado en una metodología de regresión, que fue la que mejor se ajustó a los datos meteorológicos de la central. La programación se realizó en Python con el fin de facilitar el manejo de todo el volumen de datos y cálculos requeridos, lo cual a su vez otorgará beneficios de libre licencia, portabilidad, y apertura a modificaciones futuras que consideren nuevas mediciones o factores adicionales a los investigados en este trabajo.

Una vez obtenida la curva de potencia para el modelo de generador GW 70/1500, se realizó la comparación de dicha curva con la teórica proporcionada por el fabricante, a fin de analizar los cambios que han ocurrido durante la operación de la central, la razón de estos cambios y realizar recomendaciones sobre ajustes que podrían realizarse para mejorar las actividades de planificación y operación de la central, así como las necesidades de evaluaciones más exhaustivas en los diferentes sistemas para evitar desgastes en partes del aerogenerador y optimizar su rendimiento.

## <span id="page-11-1"></span>**4 MARCO TEÓRICO**

### <span id="page-11-2"></span>**4.1 ENERGÍA EÓLICA**

La energía eólica es una fuente de energía que proviene de forma indirecta del sol, debido a que en la tierra se producen diferentes temperaturas por zonas geográficas, que originan el movimiento de masas de aire (viento), las cuales son aprovechadas para la generación de energía eléctrica. Entonces, la característica más importante a considerar para el aprovechamiento de la energía cinética del viento es su variabilidad, la cual depende de la región o zona climática y del temporal [3].

En ciertas regiones las variaciones del viento son relativamente pequeñas debido a las condiciones geográficas, como: cercanías con el mar, extensión del terreno, presencia de montañas, tipo de vegetación, entre otras. Las variaciones del temporal pueden llegar a ser de un 9 a 10% con respecto al año o década anterior [3]. Por lo tanto, dichas variaciones y otros factores que se estudiarán a continuación pueden afectar en la producción de energía eléctrica mediante un aerogenerador a lo largo del tiempo, y por ende el desplazamiento de la curva de potencia.

### <span id="page-12-0"></span>**4.2 EL VIENTO**

Como se expuso anteriormente, el viento depende de características meteorológicas presentes en cada lugar de la tierra, por lo cual es importante definir los parámetros que contribuyen significativamente con su comportamiento y así hacer un uso óptimo de este. La información meteorológica necesaria para poder determinar el comportamiento del viento se relaciona principalmente con su velocidad, la temperatura del lugar, la cual provoca que existan presiones distintas que influyen en el movimiento del aire, condiciones geográficas del sitio de estudio, entre otras [4]. Con todos estos parámetros se determina la densidad del aire, que juega un roll muy importante en la obtención de la curva de potencia de un aerogenerador, como se presentará en capítulos posteriores.

#### <span id="page-12-1"></span>**4.2.1 Aprovechamiento del viento para generación de electricidad**

Dentro del ámbito del aprovechamiento del viento para fines de generación de energía eléctrica, se identifica la necesidad de utilizar un modelo probabilístico o estadístico que permita el análisis de este, o también un modelamiento físico mediante software especializado, para así determinar mediante su comportamiento cuanta potencia se generará.

Utilizar la energía proveniente del viento conlleva tener una base de datos de mediciones de velocidad del viento y demás parámetros meteorológicos, que se los debe realizar mínimo por un año en el caso de estimar el potencial eólico de cierto lugar [4], pero en otros casos como por ejemplo cuando se diseña un aerogenerador con características eléctricas específicas, se puede utilizar datos de diez años en la parte teórica, y un mes de mediciones para la parte de funcionamiento de la máquina, y con esto comparar resultados [5]. Por lo cual, desde el punto de vista del modelamiento del comportamiento del viento, siempre será mejor utilizar la cantidad necesaria de datos para acercarse de forma satisfactoria a la realidad.

Con las mediciones de velocidades del viento adecuadas, también se puede elaborar mapas eólicos, distribución de velocidades, y perfiles de velocidad; en este contexto, dada la importancia y fiabilidad que deben tener las mediciones meteorológicas relacionadas con este recurso energético, es importante considerar utilizar instrumentos de medición que proporcionen la información requerida (anemómetros, hidrómetros, termómetros, veletas) [4].

### <span id="page-13-0"></span>**4.3 INSTRUMENTOS DE MEDIDAS METEOROLÓGICAS**

#### <span id="page-13-1"></span>**4.3.1 Anemómetro**

Este instrumento mide la velocidad del viento. Es utilizado antes de implementar una instalación eólica con fines de predicción y estudio del viento, y durante su funcionamiento con fines operativos y de control; por esta razón es necesario considerar que este instrumento se encuentre correctamente calibrado, este ubicado correctamente y cumpla con las características requeridas en cada emplazamiento eólico [4].

Los anemómetros se pueden clasificar de la siguiente manera:

- Anemómetros de rotación: Básicamente, es un molino de eje vertical con cazoletas en forma de semiesferas o aletas oblicuas, que funcionan girando debido al choque del aire en la parte cóncava, la cual no discrimina la dirección del viento sino solo su fuerza, produciendo de esta manera que gire en su propio eje y dependiendo del número de revoluciones que realice se establece la magnitud de la velocidad del viento, comúnmente vienen acompañados de una veleta que es la que proporciona la información de la dirección del viento [4]. Son los más utilizados en el ámbito de la generación de energía eléctrica.

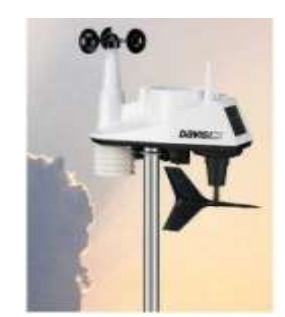

*Figura 1. Anemómetro registrador de rotación* [6]*.* 

- Anemómetros de presión: Su principio de funcionamiento se basa en el método del tubo de Pitot. Son comúnmente utilizados en la industria aeronáutica, donde se desea medir la velocidad del viento en aviones o helicópteros [4].

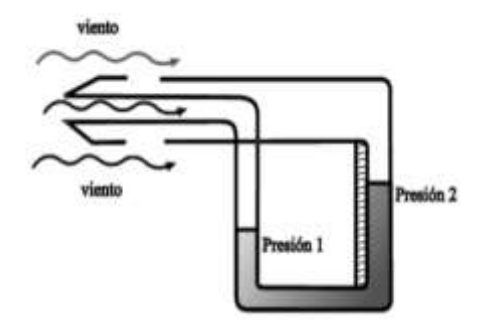

*Figura 2. Anemómetro de presión* [4]*.* 

El anemómetro se lo ubica en el punto donde se desea medir la magnitud de la velocidad del viento, por lo tanto, es importante determinar la altura al nivel del suelo a la cual es conveniente hacerlo. En el caso de realizar mediciones en un parque eólico en funcionamiento, la Norma IEC 61400-12-1 recomienda utilizar torres de medición ubicadas a ciertas distancias y alturas del aerogenerador, a más del anemómetro en el buje. Por otro lado, si se desea estimar el potencial eólico de en cierto lugar, se coloca el anemómetro en una o varias torres de medición, a la altura hipotética a la que se encontraría funcionando el aerogenerador [4].

#### <span id="page-14-0"></span>**4.3.2 Veleta**

Este instrumento mide la dirección del viento interactuando directamente con él; debido a su forma aerodinámica se alinea con dicha dirección, después de esto envía la información a los ordenadores para almacenar la información. Es utilizado igualmente que con el anemómetro dependiente de su propósito, en el caso de la estimación del potencial eólico

se coloca en torres o ejes verticales para realizar las mediciones en el lugar donde se desearía implementar un emplazamiento de generación eólica, en cambio para el caso de una central en funcionamiento se utiliza este instrumento en la góndola de cada aerogenerador para indicar al sistema de control hacia donde debe girar la veleta para el aprovechamiento del recurso eólico a conveniencia [4].

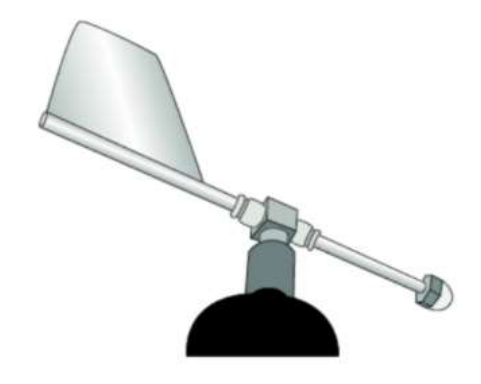

*Figura 3. Veleta para la dirección del viento* [4]*.*

#### <span id="page-15-0"></span>**4.3.3 Termómetro**

El termómetro es utilizado para medir la temperatura ambiente del lugar donde el aerogenerador se encuentra o encontraría en funcionamiento. Básicamente, éste posee la propiedad termométrica, la cual cosiste en que un cuerpo tiene al menos una propiedad medible que varía con la temperatura.

En función de la propiedad termométrica existen diferentes tipos de termómetros, que se diferencian por su principio de funcionamiento, en el caso de la industria eólica el más utilizado es el termómetro de resistencia eléctrica, que consta de una resistencia de platino que pueden medir variaciones de temperatura desde los -259,34 ˚C a 961,78 ˚C [4].

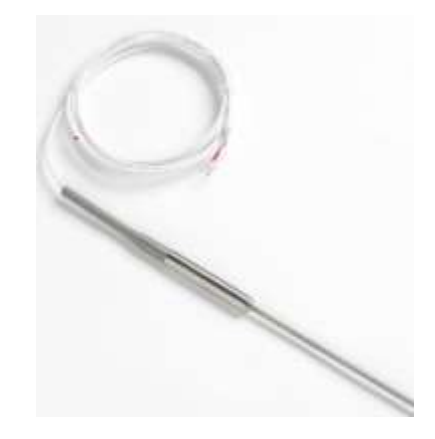

*Figura 4. Termómetro de resistencia de Platino FLUKE 5615* [7].

También existen termómetros que realizan la medición de la temperatura mediante la radicación captada, se los conoce como pirómetros de radiación, los cuales no necesariamente deben estar en contacto con el cuerpo que se desea medir su temperatura y también tienen la propiedad de medir elevadas temperaturas, es por esto por lo que se los utiliza principalmente en la industria solar [4].

#### <span id="page-16-0"></span>**4.3.4 Barómetro**

Para realizar mediciones de presión atmosférica ambiental se utiliza el barómetro, que junto con la temperatura contribuyen principalmente en el cálculo de la densidad del aire. El principio de funcionamiento de este instrumento varía en función de la tecnología utilizada. Antiguamente, se utilizaban barómetros de mercurio, tubos de Bourdon y cápsulas aneroides, pero actualmente existen barómetros electrónicos, capacitivos y piezoeléctricos o combinación de estos que cumplen con la misma funcionalidad [8].

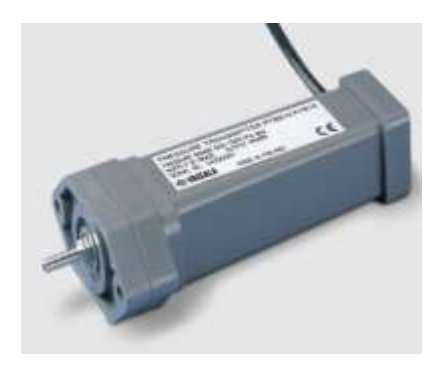

*Figura 5. Barómetro digital PTB210* [9]*.* 

Al igual que los anteriores instrumentos de medida, el barómetro envía una señal ya sea analógica o digital al ordenador para poder almacenarla y que sea utilizada posteriormente [8].

## <span id="page-16-1"></span>**4.4 PARÁMETROS QUE INCIDEN EN LA VELOCIDAD DEL VIENTO**

#### <span id="page-16-2"></span>**4.4.1 Variación de la velocidad del viento con la altura**

A medida que la altura sobre el suelo se eleva existen turbulencias de origen mecánico y térmico que producen variación en la velocidad del viento; las primeras se producen debido a irregularidades presentes en la superficie y las segundas por el gradiente de temperatura.

De esta manera se entiende que teóricamente en el suelo la velocidad del viento es cero y a medida que aumenta la altura la velocidad también aumenta, lo cual se puede visualizar en la siguiente imagen [10].

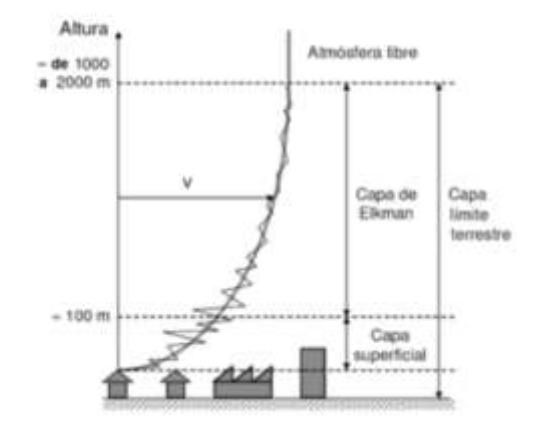

*Figura 6. Variación de la velocidad del viento con la altura* [10]*.* 

#### <span id="page-17-0"></span>**4.4.2 Rugosidad del Terreno**

La velocidad del viento es afectada por los obstáculos que se encuentren presentes en la superficie terrestre, es por esta razón que se caracteriza dicho efecto mediante el factor llamado "*rugosidad del terreno*", el cual toma en cuenta la distribución y tipos de obstáculos en cada zona para determinar la variación de la velocidad del viento [10].

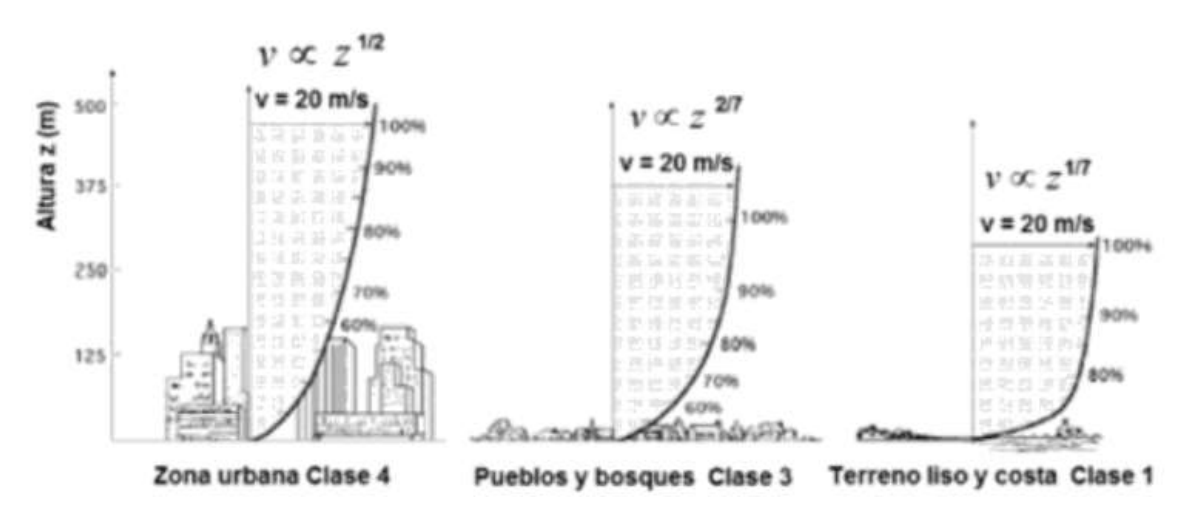

*Figura 7. Perfiles de viento para diferentes superficies* [10]*.* 

Como se puede observar en la imagen anterior, la presencia de edificaciones o cualquier obstáculo produce que el gradiente de velocidad varié, por esta razón es necesario tomar en cuenta la rugosidad del terreno cuando se evalúa el potencial de generación eléctrica a partir de energía eólica. La rugosidad se caracteriza mediante la longitud de rugosidad (Z) que es la longitud medida desde el suelo hasta la que la velocidad del viento es cero [10].

Para poder clasificar la rugosidad de los diferentes terrenos también se utiliza un factor llamado clase de rugosidad que varía de 0 a 4 donde mientras menor sea la clase menor será la rugosidad y viceversa. A continuación, se enlistan algunos valores de clases de rugosidad con la especificación de cada terreno.

| Clase de  | Índice de | Tipo de                                                                                                    |
|-----------|-----------|----------------------------------------------------------------------------------------------------|
| rugosidad | energía   | terreno                                                                                                    |
| 0         | 100       | Agua.<br>Superficie<br>lisa y terreno<br>abierto.                                                                                   |
| 0,5       | 73        | Pista de                                                                                                    |
|           |           | aeropuerto,<br>hierba fina y<br>césped.                                                                                             |
| 1         | 52        | Campo<br>abierto sin<br>cercados ni<br>setos.<br>Edificios muy<br>dispersos y<br>colinas<br>redondeadas.                            |
| 1,5       | 45        | Campo con<br>algunas<br>casas y<br>arbolado de<br>hasta 8<br>metros<br>situados a<br>más de 1250<br>metros del<br>parque<br>eólico. |
| 2         | 39        | Campo con<br>algunas<br>casas y<br>arbolado de<br>hasta 8<br>metros<br>situados a<br>más de 500<br>metros del<br>parque<br>eólico.  |
| 2,5       | 31        | Campo con<br>algunas<br>casas y                                                                                                    |

**Tabla 4.4.2** Clase de rugosidad [10].

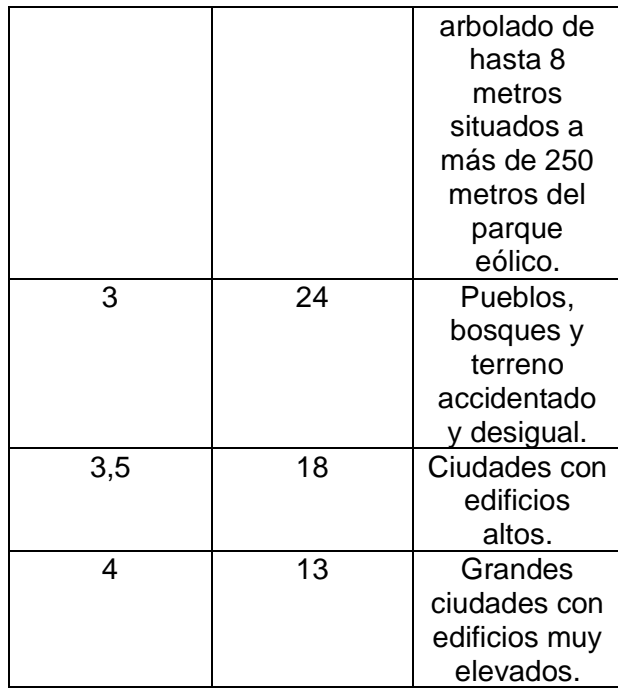

## <span id="page-19-0"></span>**4.5 RECURSO EÓLICO ECUATORIANO**

A lo largo de la historia la fuente primordial para la producción de energía eléctrica en el Ecuador han sido los combustibles derivados del petróleo, los cuales durante las últimas décadas, de a poco se han visto sustituidos parcialmente por fuentes de energía renovable como es la hídrica y muy recientemente por la energía eólica, con proyectos como el parque eólico San Cristóbal en las islas Galápagos con una potencia instalada de 2,4 MW, el parque eólico Villonaco con 16,5 MW y el parque eólico Balta-Santa Cruz en la provincia de Galápagos [11].

La distribución del recurso eólico en Ecuador tiene relación con la distribución dominante de los vientos alisios que provienen del este, los cuales circulan por el país luego de atravesar todo el continente. De esta forma se logra identificar varias zonas climáticas definidas desde el este al oeste, las cuales se presentan a continuación:

- Zona Oriental o Amazónica, esta zona presenta una vegetación selvática frondosa, por lo que los vientos alisios disminuyen en su velocidad en alturas relativamente bajas cercanas al suelo.
- Zona de la Sierra, en esta zona se ve claramente caracterizada por la presencia de la cordillera de los Andes, lo que produce que los vientos aceleren debido al efecto Venturi en alturas elevadas, y mientras se vaya descendiendo disminuya la velocidad y la densidad de manera proporcional.
- Zona de la Costa, esta zona presenta una interacción entre los vientos alisios y los locales; estos son producto de las variaciones de temperaturas entre el océano y el continente, así como también los vientos producidos por la circulación valle-montaña debido a la cordillera. Esto hace que el recurso eólico en esta localidad sea variable.
- Islas Galápagos, el comportamiento del viento en esta localidad se ve afectado por algunas características relevantes; al ser islas volcánicas relativamente alejadas del continente y a una latitud baja, los vientos alisios están presentes en baja intensidad. Sin embargo, al ser un archipiélago posee pendientes que producen que el viento varíe en su velocidad y dirección, acelerándose o desacelerándose en espacios pequeños [11].

En el **Anexo M** se presenta una estimación del potencial bruto y potencial factible a corto plazo en provincias del Ecuador que presentan velocidades medias anuales de viento mayores a los 7  $m/s$ , utilizando modelos de aerogeneradores estándares funcionando a 80 m de altura. Además, se tomó en cuenta una densidad de aire igual a 0,87  $kg/m^3$ , factor de planta de entre 0,2 y 0,35, factor de disponibilidad de 0,98, mediciones de velocidades del viento cada 0,5  $m/s$ ; fueron descartadas zonas con presencia de lagos y ríos, por último se consideró una densidad media de ocupación del terreno de 3 7  $MW/km^2$  [11].

Como se puede evidenciar en el **Anexo M**, el recurso eólico ecuatoriano es favorable para la generación de energía eléctrica en la zona de la sierra, en particular la provincia de Loja con una velocidad de viento desde 7 m/s hasta velocidades mayores a 8,5 m/s, en donde se encuentra ubicada la Central Eólica Villonaco, la cual es objeto de estudio en el presente trabajo. Adicionalmente a continuación, se presenta las clases de rugosidad en el territorio ecuatoriano, donde se puede notar que en la zona de la sierra los valores oscilan de entre 0,03 a 0,8 lo que indica la presencia de obstáculos como colinas redondeadas, edificios dispersos y campos abiertos, esto es un indicador de la buena disponibilidad territorial que se posee para la implementación de generación eólica [11].

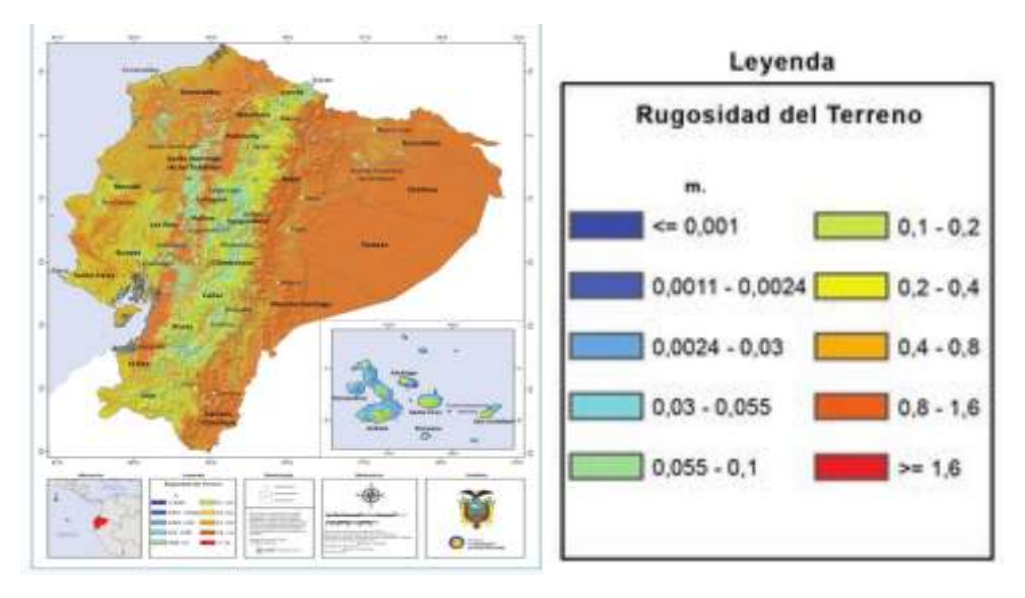

*Figura 8. Rugosidad del terreno y Leyenda del mapa* [11]*.* 

Considerando la altura idónea en la cual operan la mayoría de los aerogeneradores, es de interés conocer las velocidades medias que se presentan en el territorio ecuatoriano a 80 m de altura, es por ellos que a continuación se presenta el mapa del territorio ecuatoriano que indica la variación y valores de las velocidades medias del viento de manera mensual, donde se puede evidenciar que la mayoría de afluencia de este recurso energético se da en la zona de la sierra con valores de entre 5 m/s a 9,5 m/s aproximadamente, esto variando de forma mensual.

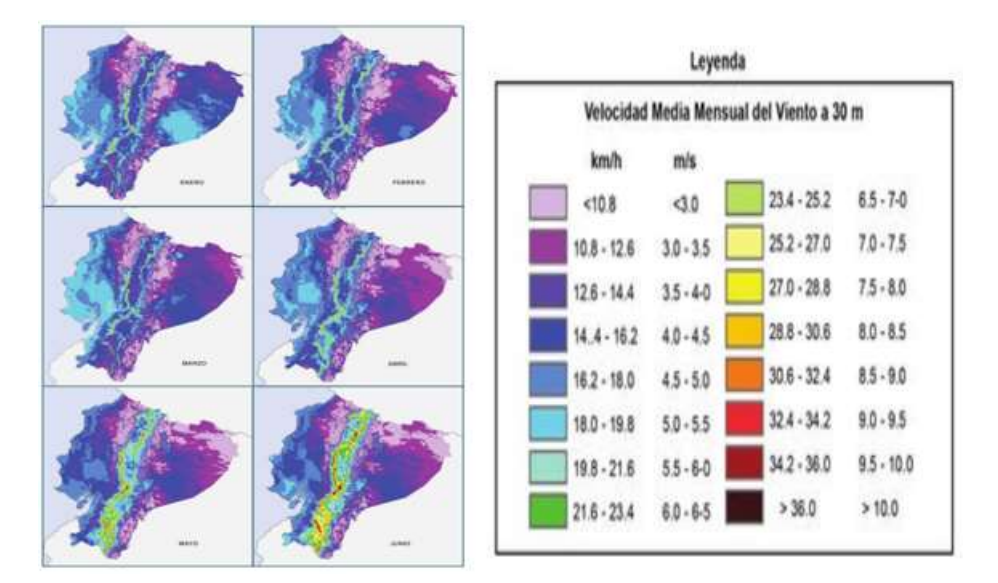

*Figura 9. Velocidad media del viento enero-junio* [11]*.* 

Como se observa en la Figura 9, en el primer semestre del año, los meses donde la región sierra presenta mayores velocidades de viento son en los meses de mayo y junio con velocidades de entre 6.5 a 10 m/s, mientras los otros presentan un comportamiento similar de entre 3 m/s a 7 m/s.

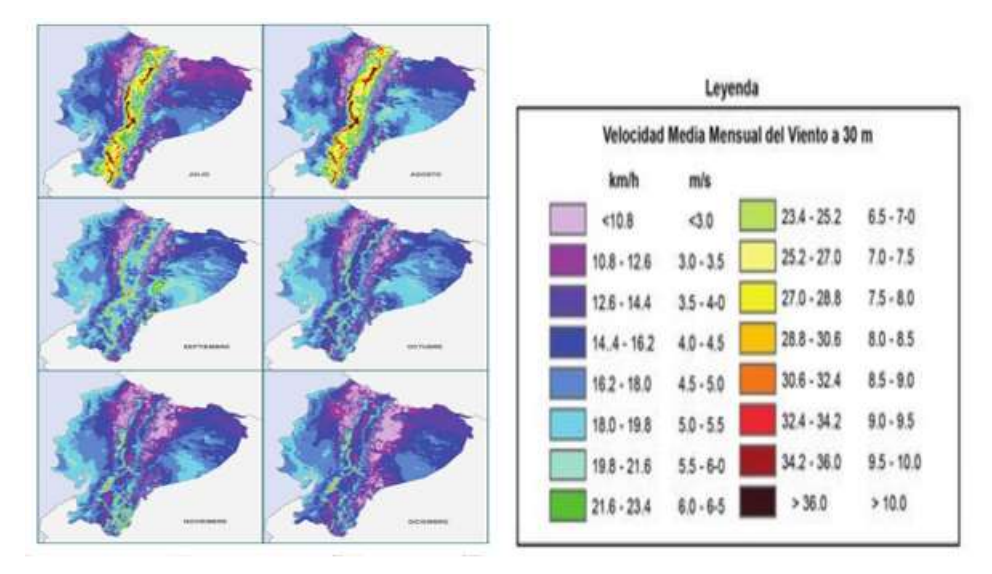

*Figura 10. Velocidad media del viento julio-diciembre* [11]*.* 

Siguiendo en el análisis mensual para el segundo semestre del año, como se presenta en la figura 10, los meses de julio y agosto, presentan también cantidades de velocidades de viento relativamente altas de entre 8 m/s a 9 m/s aproximadamente, siendo mayores a las velocidades presentes en los meses restantes del año. De esta manera se observa que el viento tiene un comportamiento diferente entre los meses de mayo, junio, julio y agosto, en comparación con los meses restantes del año, lo cual sugiere una generación de energía eléctrica similar entre estas estaciones al utilizar aerogeneradores en esas zonas. Ahora, tomando en cuenta que en este trabajo se utilizarán y analizarán valores de velocidades de viento en la provincia de Loja, se puede estimar que la rapidez media anual se encuentra en un valor alrededor de 5 m/s, con valores de entre 3 a 10 m/s aproximadamente.

### <span id="page-22-0"></span>**4.6 CENTRAL EÓLICA VILLONACO**

La Central Eólica Villonaco es uno de los proyectos emblemáticos en generación renovable no convencional que evidencian el cambio de la matriz energética a la utilización de recursos renovables en el Ecuador. La central Villonaco se encuentra ubicada en la Provincia de Loja entre los cantones de Loja y Catamayo, a lo largo de la línea de cumbre del cerro Villonaco a una altura aproximada de 2.720 m.s.n.m. [12].

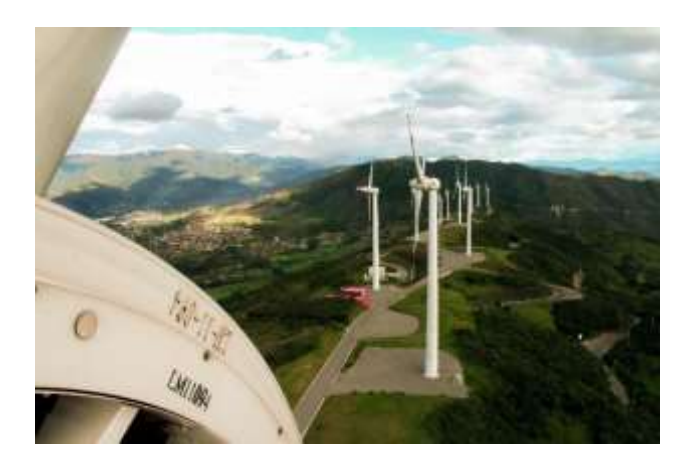

*Figura 11. Aerogeneradores de la Central Eólica Villonaco* [12]*.*

En términos técnicos, esta central cuenta con once aerogeneradores GW 70/1500 IEC IA/S de 1,5 MW de potencia nominal, que de acuerdo con el estudio de factibilidad debería aportar con 59,57 GWh/año al Sistema Nacional Interconectado, sin embargo en la práctica la central ha tenido un registro de producción de energía mayor, mismo que se resume a continuación [12].

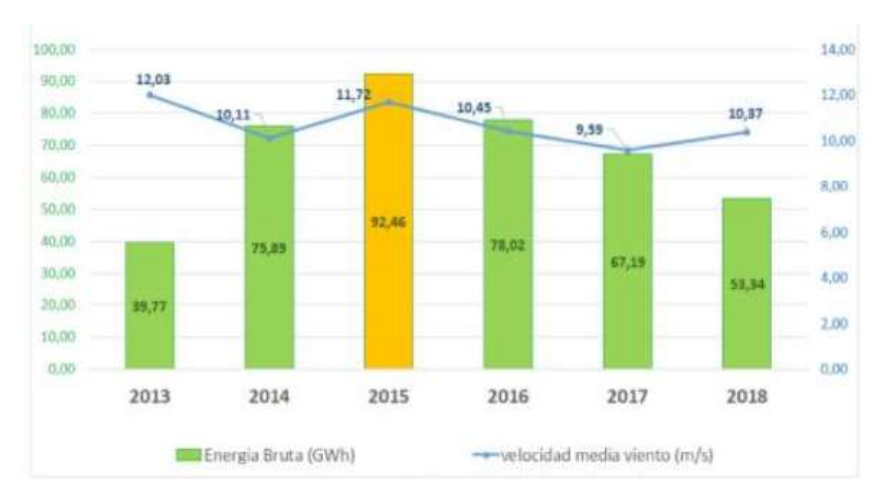

*Figura 12. Producción anual de la Central Eólica Villonaco* [12]*.*

A lo largo de estos últimos años se evidencia que el aporte de la Central Eólica Villonaco al SNI va desde los 39,77 GWh hasta los 92,46 GWh siendo esta última energía correspondiente al año 2015 donde también se registró un factor de planta promedio de 63,86 %, lo que posiciona a la central como una de las mejores a nivel mundial en producción de energía eléctrica. También es importante señalar que el valor promedio de la velocidad de viento es de 12,4 m/s.

Analizando el año 2015 un poco más a detalle (Figura 13), se presentan los siguientes factores de planta mensuales presentados por la planta:

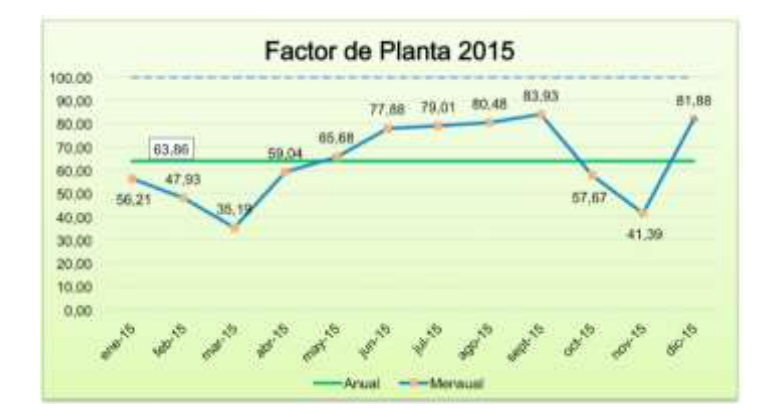

*Figura 13. Factor de planta mensual de la Central Eólica Villonaco en el año 2015* [12]*.*

Como se observa en la gráfica, los meses donde se registraron los mayores factores de planta fueron entre mayo y septiembre, lo cual corresponde a los meses de mayores velocidades de viento registradas, como se evidenció en la sección anterior.

Por otro lado, en lo que respecta a las líneas de interconexión, la Central Eólica Villonaco primeramente cuenta con una línea de 34,5 kV, por la cual transporta la energía generada por los once aerogeneradores a la subestación Villonaco que tiene una capacidad de 25 MVA y presenta un esquema de conexión de barra principal y de transferencia, donde se eleva el voltaje generado a 69 kV. Posteriormente, se transporta la energía eléctrica mediante una línea de subtransmisión de 4,5 km hacia la subestación Loja donde ingresa al Sistema Nacional Interconectado [12].

#### <span id="page-24-0"></span>**4.7 AEROGENERADORES**

#### <span id="page-24-1"></span>**4.7.1 DESCRIPCIÓN Y PRINCIPIO DE FUNCIONAMIENTO**

Para poder aprovechar la energía cinética que se encuentra presente en el viento es necesario recurrir a máquinas que sean el medio por el cual se da la transformación de esta energía a la energía eléctrica. Un aerogenerador es un generador eléctrico que permite la conversión de energía cinética del viento a eléctrica; el viento golpea las palas produciéndose fuerzas que a su vez generan un torque que rompe la inercia de un eje giratorio, este par o cantidad de movimiento angular es comunicada al generador mediante

dicho eje, el cual hace girar al rotor produciéndose la energía eléctrica por la interacción electromagnética [13].

Existen diferentes tipos de aerogeneradores los cuales describen en la **sección 4.7.2**.

Para este trabajo de titulación es de interés entender el funcionamiento y las partes constitutivas de un aerogenerador de eje horizontal como los que operan en la Central Eólica Villonaco. Los aerogeneradores actuales poseen una cimentación de hormigón armado que soporta la estructura comúnmente de acero, y las cargas de los vientos, dicha cementación también debe contemplar las características del terreno para poder cumplir con su propósito. Para aprovechar mayores magnitudes de las velocidades del viento, se eleva el generador mediante una torre donde la superficie tampoco genere interferencia en su operación; se lo hace a una altura  $h = 0.75D + 10 m$ , donde D es el diámetro de las palas [13].

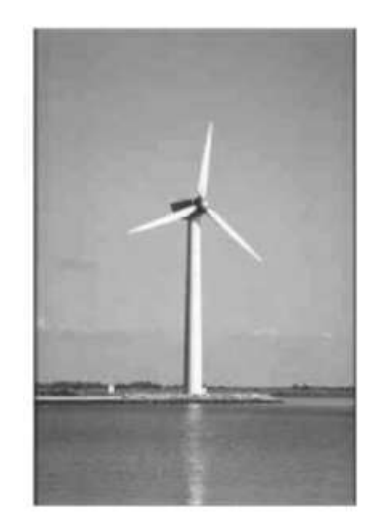

*Figura 14. Torre completa con aerogenerador de eje vertical* [14]*.* 

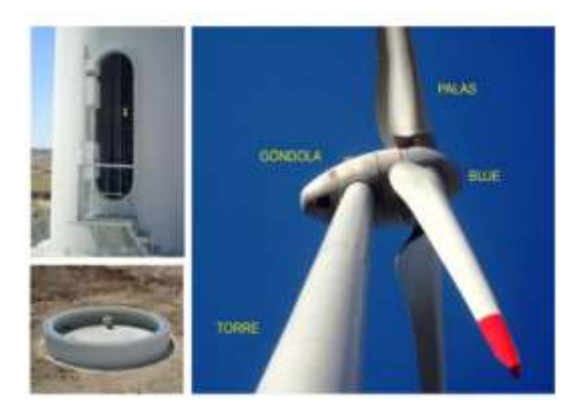

*Figura 15. Torre completa con aerogenerador tripala de eje vertical* [13]*.*

En la parte superior de la torre se ubica la góndola, a la cual se accede por el interior o por el exterior en el caso de aerogeneradores pequeños. Dentro de esta góndola se ubican los siguientes componentes:

- Tren de potencia**:** El cual está constituido por el eje del rotor, caja multiplicadora de engranajes planetarios de elevado rendimiento, eje rápido y acoplamientos flexibles.
- Maquinaria eléctrica: Se forma por el generador eléctrico, controles, accionamientos y máquinas auxiliares.
- Mecanismos auxiliares: Están constituidos por el freno de emergencia del rotor, freno de orientación de la góndola, aerofrenos, sistema de orientación, y mecanismo de orientación de paso.
- Sistema de control: Se constituye de un microprocesador que se encarga del control y registro de las variables operativas, estas serían: el arranque, parada, enganche a la red, orientación, protección de embalamiento, paso de las palas, también posee un módulo de comunicación con una base de control central.

En el exterior de la góndola se encuentran los siguientes componentes:

- Buje: Cumple la función de unir las palas del rotor, incorporando también sus articulaciones, como cambio de paso, conicidad, etcétera.
- Palas: Son las encargadas de interactuar directamente con el viento, poseen una inclinación de algunos grados entre el eje de giro y la horizontal con el objetivo de alejarlas de la torre.
- Estación meteorológica: Es la encargada de realizar mediciones de velocidades del viento, temperatura y presión atmosférica.
- Pararrayos: Protege a la estructura y los sistemas frente a descargas atmosféricas [13].

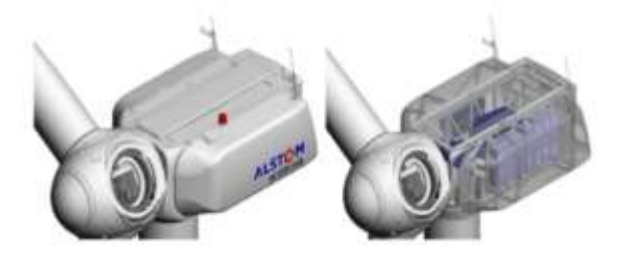

*Figura 16. Góndola de un aerogenerador tripala de eje vertical* [13]*.*

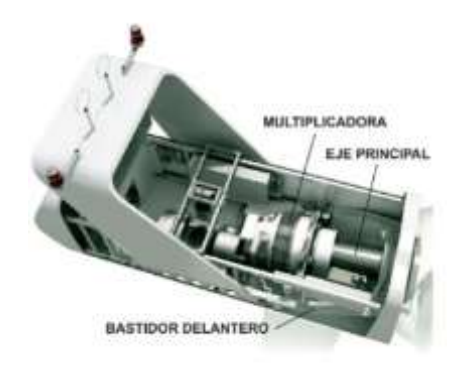

*Figura 17. Vista del bastidor, eje principal y multiplicadora* [13]*.*

Todos estos componentes cumplen con el objetivo de hacer girar el rotor del generador para la producción de energía eléctrica. Las palas captan la energía cinética del viento y la transfieren al eje principal, posteriormente este se conecta a la multiplicadora, la cual regula la velocidad suministrada al rotor, finalmente los equipos auxiliares protegen al aerogenerador de que opere en los límites de revoluciones para el cual fue diseñado, así como también de posibles fallas eléctricas y mecánicas [13].

#### <span id="page-27-0"></span>**4.7.2 TIPOS DE AEROGENERADORES**

Todos los aerogeneradores funcionan bajo el mismo principio descrito en la sección anterior, las diferencias en los distintos tipos de aerogeneradores son los componentes que se utilizan para su funcionamiento o la manera en la que interactúan con el viento, por esto según el criterio que se desee manejar se pueden clasificar de la siguiente manera:

#### **Según la disposición del eje de giro:**

- Aerogenerador de eje horizontal: La mayoría de las turbinas eólicas son de este tipo, utiliza palas que giran en un plano vertical perpendicular al eje principal de giro.
- Aerogenerador de eje vertical: Son poco utilizados o empleados en aplicaciones específicas, utilizan alabes para poder interactuar con el viento teniendo un principio de funcionamiento parecido a un anemómetro de copas. Entre los más conocidos se encuentran el de Savonius y el Darrieus que posee los álabes curvados [10].

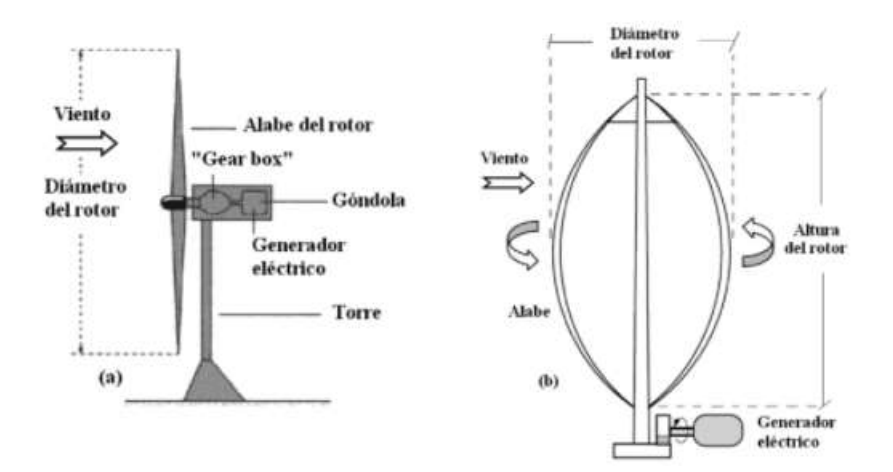

*Figura 18. a) Aerogenerador de eje vertical, b) Aerogenerador de eje horizontal* [10]*.* 

#### **Según el número de palas:**

- Aerogeneradores monopalas y bipalas: Son aerogeneradores de eje vertical, que poseen una sola pala o dos palas para la captación de energía proveniente del viento.

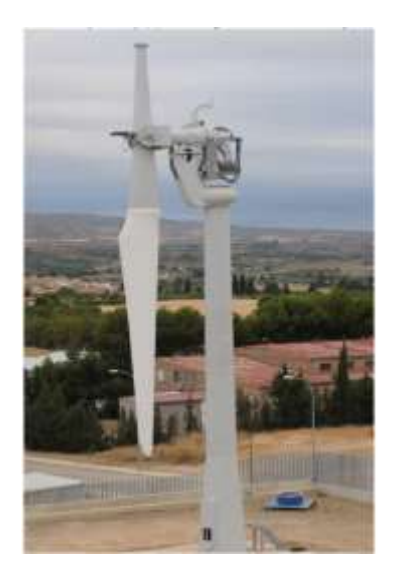

*Figura 19. Aerogenerador monopala* [15].

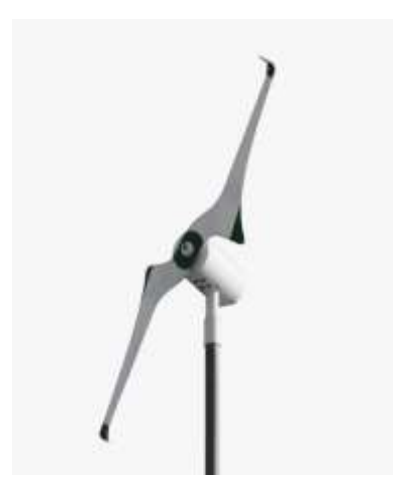

*Figura 20. Aerogenerador bipala* [16]*.* 

- Aerogenerador tripala: Es el más utilizado, como su nombre lo indica es un aerogenerador de eje vertical que posee tres palas, la relación costo beneficio que presenta entre sus costos de fabricación, operación, mantenimiento con relación a la energía o potencia eléctrica generada es óptima en relación con los demás.

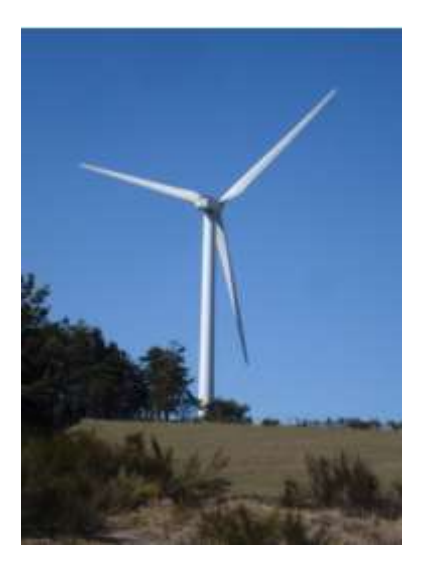

*Figura 21. Aerogenerador tripala* [17]*.* 

- Aerogenerador multipala**:** Son aerogeneradores de eje vertical con un número de palas mayores que tres, variable de 16 a 24, son utilizados para el bombeo de agua [10].

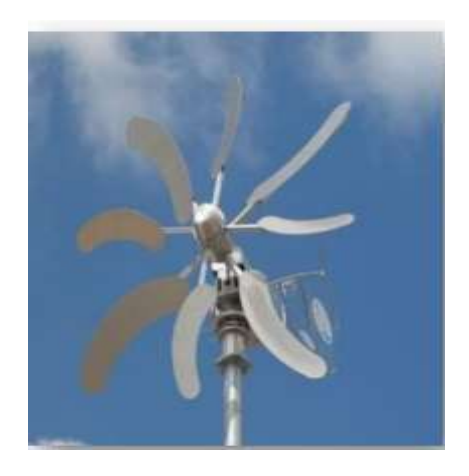

*Figura 22. Aerogenerador multipala* [18].

#### **OTRAS CLASIFICACIONES** [10]**.**

A continuación, se presentan clasificaciones menos relevantes o poco utilizadas de los aerogeneradores, con el fin de que el lector profundice en el tema si así lo desea.

#### **Según la velocidad del rotor de la turbina eólica:**

- Velocidad constante.
- Velocidad variable.
- Velocidad semivariable.
- Dos velocidades

#### **Según su control y regulación:**

- Control por perdida aerodinámica o de palas de paso fijo. (stall control)
- Control por perdida activa aerodinámica. (active stall control)
- Control por variación del ángulo de paso de la pala. (pitch control)

#### **Según el generador eléctrico:**

- Generador asíncrono con rotor jaula de ardilla.
- Generador asíncrono con rotor bobinado doblemente alimentado.
- Generador síncrono multipolo

#### **Según su emplazamiento:**

- Aerogeneradores para emplazamiento terrestre (Onshore).
- Aerogeneradores para emplazamientos marinos (Offshore)

#### **Según el tipo de viento:**

- Aerogeneradores de para viento clase I, clase II o clase III

#### **Respecto con la interconexión eléctrica:**

- Sistemas eólicos aislados con o sin energía auxiliar.
- Sistemas eólicos interconectados con la red eléctrica

#### **Según su potencia nominal:**

- Microturbinas eólicas (< 5 kW).
- Miniturbinas eólicas (5-100 kW).
- Turbinas de media y gran potencia (100-1000 kW).
- Turbinas multimegavat (1000-5000 kW)

#### <span id="page-31-0"></span>**4.8 POTENCIA GENERADA**

Para la planificación operativa de los parques eólicos es fundamental conocer la cantidad de potencia eléctrica que se puede obtener de sus aerogeneradores. Dentro de este contexto, el estudio de este potencial tiene ciertas características que se deben considerar, como la variabilidad del recurso eólico y las limitaciones físicas presentes en el proceso de conversión de energía.

A continuación, se describe mediante un análisis energético, el proceso de obtención de la potencia eléctrica generada por un aerogenerador en función de la velocidad del viento y especificaciones constructivas de la máquina.

#### <span id="page-31-1"></span>**4.8.1 Potencia Disponible**

Se conoce que la potencia está directamente relacionada con la energía, entonces si se considera una cierta cantidad de masa de aire trasladándose con una rapidez determinada, su energía cinética vendría dada por la expresión:

$$
E_c = \frac{1}{2}mv^2\tag{1}
$$

Ahora, se define el caudal masivo de aire (m) de la siguiente manera:

$$
m = \rho A v \tag{2}
$$

Donde (ρ) representa la densidad del aire, (A) representa una superficie de área perpendicular a la dirección del flujo de viento que posee una rapidez (v). Por lo tanto, la potencia disponible (Pd) del caudal de aire que atraviesa una sección (A) sería:

$$
P_d = \frac{1}{2}\rho A v^3\tag{3}
$$

Como se observa en la expresión anterior, la potencia disponible es directamente proporcional a la densidad del aire, al área expuesta perpendicularmente al flujo de viento y al cubo de la magnitud de la velocidad. Esta potencia es la máxima que se podría obtener del viento, lo cual en términos prácticos es imposible de aprovechar por varios factores como por ejemplo las perdidas mecánicas, aerodinámicas y eléctricas, dichos factores limitan el aprovechamiento de la potencia a un valor de entre el 45% al 50% de la potencia disponible [10].

#### <span id="page-32-0"></span>**4.8.2 Densidad de Potencia y Densidad del aire**

La densidad de potencia disponible se define como la relación entre la potencia disponible y el área expuesta perpendicular al flujo de viento, de la siguiente manera:

$$
\frac{P_d}{A} = \frac{1}{2}\rho v^3\tag{4}
$$

De la ecuación (3) y (4) se puede verificar que tanto la potencia disponible como la densidad de potencia dependen del cubo de la rapidez del viento, por lo cual un error en la medición o una estimación inadecuada conllevaría un error aún más grande en la estimación de la potencia obtenida por un aerogenerador. También se debe considerar que la potencia disponible depende del área barrida por las palas, es decir a mayor diámetro tengan estas, más potencia se podría obtener. Por último, la densidad del aire juega un papel importante ya que este factor influye de forma directa con la potencia disponible, por lo cual determinarlo es primordial, dicha densidad depende de condiciones meteorológicas y se la puede calcular de manera aproximada con la siguiente expresión:

$$
\rho = 1,225 \left( \frac{288}{t + 273} \right) e^{-\left( \frac{h}{8435} \right)} \tag{5}
$$

Donde  $\rho$  representa la densidad del aire en  $(kg/m^3)$ , t es la temperatura en (°C), y h es la altura sobre el nivel del mar en  $(m)$  [10].

Tomando en cuenta la expresión (5), se observa que la cantidad de aire depende inversamente de la temperatura y de la altura. Por lo tanto, la combinación de éstas define la densidad de aire para un lugar determinado, y de esta manera se pueden presentar diferentes casos.

Se debe tomar en cuenta también que la expresión (5) es una forma aproximada de determinar la densidad del aire, y no es la única que existe; en algunos casos se puede considerar constante o utilizar otras expresiones donde se tomen en cuenta más factores como la presión y humedad. Esto también dependerá de la norma que se utilice o metodología estadística implementada.

Una vez entendidos los parámetros que intervienen en la determinación de la potencia disponible en un aerogenerador, se debería multiplicar dicho valor con factores que permitan encontrar la potencia real generada, dichos factores dependerán de límites técnicos y físicos, como ya se ha mencionado anteriormente, pero también se debe recalcar que el conjunto de estas consideraciones sumadas con el tratamiento probabilístico del viento desemboca en metodologías o modelos que se presentarán en secciones más adelante.

#### <span id="page-33-0"></span>**4.8.3 Ley de Betz**

Considerando al paso del viento a través de unas paletas giratorias como un fluido, el teorema de Betz establece un límite máximo de potencia que se podría extraer. El flujo de aire que pasa a través de un área (A) y tomando en cuenta que la densidad del aire en este proceso constante ya que es incomprensible, así como también la presión y temperaturas no varían, se tiene la siguiente ecuación de continuidad:

$$
v_1 A_1 = vA = v_2 A_2 \tag{6}
$$

Esta expresión de deriva de la constante masiva definida en la ecuación (2) y considerando que el área perpendicular a la circulación del flujo de aire es constante antes y después del rotor giratorio.

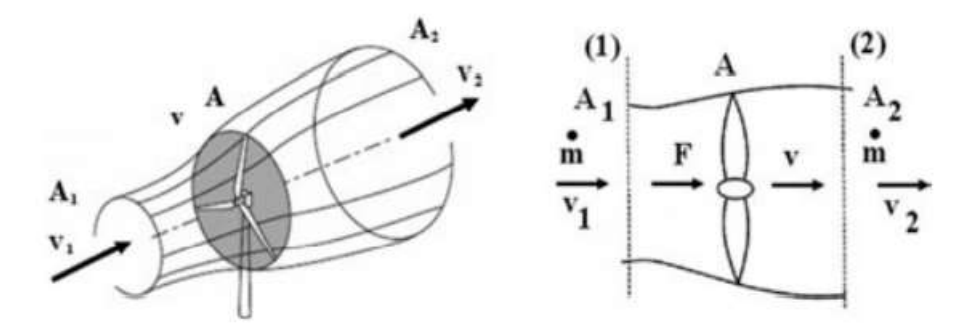

*Figura 23. Flujo de aire circulando por un área (A) barrida por un rotor* [10]*.* 

La fuerza (F) que se realiza sobre el rotor considerando la cantidad de movimiento del fluido se tendría que:

$$
F = m(v_1 - v_2) \tag{7}
$$

Reemplazando la ecuación (2) se tiene:

$$
F = \rho A v (v_1 - v_2) \tag{8}
$$

 $(2)$ 

Aplicando el principio de Bernoulli entre las secciones 1 y 2 se tiene:

$$
F = A(p_2 - p_1) = \frac{1}{2}\rho A(v_1^2 - v_2^2)
$$
\n(9)

Ahora, igualando la ecuación (8) con (9) y despejando la velocidad del viento (v) en el plano del rotor se tiene:

$$
v = \frac{1}{2}(v_1 + v_2)
$$
 (10)

Siendo la potencia en el rotor debido al flujo del aire la siguiente y reemplazando (10), (9):

$$
P = Fv = \frac{1}{4}\rho A(v_1 + v_2)(v_1^2 - v_2^2)
$$
\n(11)

Ahora, considerando que la máxima potencia se daría cuando se la derive con respecto a la velocidad e igualándola a cero, se obtiene que  $v_2 = v_1/3$ , por lo cual sustituyendo en (11) se tiene que la potencia máxima que se puede extraer a un flujo de viento es:

$$
P_{max} = \frac{16}{54} \rho A v_1^3 \tag{12}
$$

Sustituyendo (3) en (11) se tiene:

$$
P_{max} = \frac{16}{54} P_d = 0.593 P_d \tag{13}
$$

Esta última expresión define el teorema de Betz el cual considera que: " la máxima energía que puede extraerse de un flujo de aire con una turbina ideal es igual al 59,3% de la energía cinética del flujo incidente " [10].

Con esto se puede hacer una primera consideración más real a la extracción de energía proveniente del viento, siendo el origen de ésta un análisis fundamentado en la mecánica de fluidos, por lo cual se cumple sea el tipo de turbina que sea y operando en cualquier condición ambiental.

#### <span id="page-35-0"></span>**4.9 RENDIMIENTO DE UNA TURBINA EÓLICA**

En la industria de la generación eólica es necesario especificar el rendimiento de una turbina para determinar la mejor opción a ser utilizada en un parque eólico, además este parámetro brinda información necesaria para detectar fallas en la operación del aerogenerador.

Los fabricantes proporcionan información del rendimiento de la turbina, con base a ensayos de laboratorio donde las turbinas trabajan mayormente bajo condiciones ambientales controladas, obteniendo así algunos parámetros de funcionamiento.

Como se describió en la sección 4.8, la potencia que posee el viento antes de interactuar con el rotor es la potencia disponible, la cual, relacionándola con la potencia en el eje del rotor, permite determinar el rendimiento de conversión o coeficiente de potencia, según:

$$
C_p = \frac{P}{P_d} = \frac{P}{\frac{1}{2}\rho A v^3}
$$
\n<sup>(14)</sup>

Tomando en cuenta la Ley de Betz, este coeficiente de potencia  $C_p$  tendría un valor máximo de 0,593. En las turbinas modernas este coeficiente se encuentra en torno al valor de 0,5 [10].

En la mayoría de los casos el eje del rotor no se acopla directamente con el alternador o bomba, sino que lo hace por medio de algunos componentes como la caja de engranajes o vareadora de velocidad, la cual hace que la máquina operadora gire a una velocidad
diferente a la del rotor eólico. La relación de transformación entre la velocidad angular del rotor eólico (Ω) y la velocidad de salida de la caja (ω) es de 1:m, lo cual es:

$$
\omega = m\Omega \tag{15}
$$

Tomando en cuenta lo mencionado, el flujo de potencias en un aerogenerador se puede sistematizar con el siguiente diagrama:

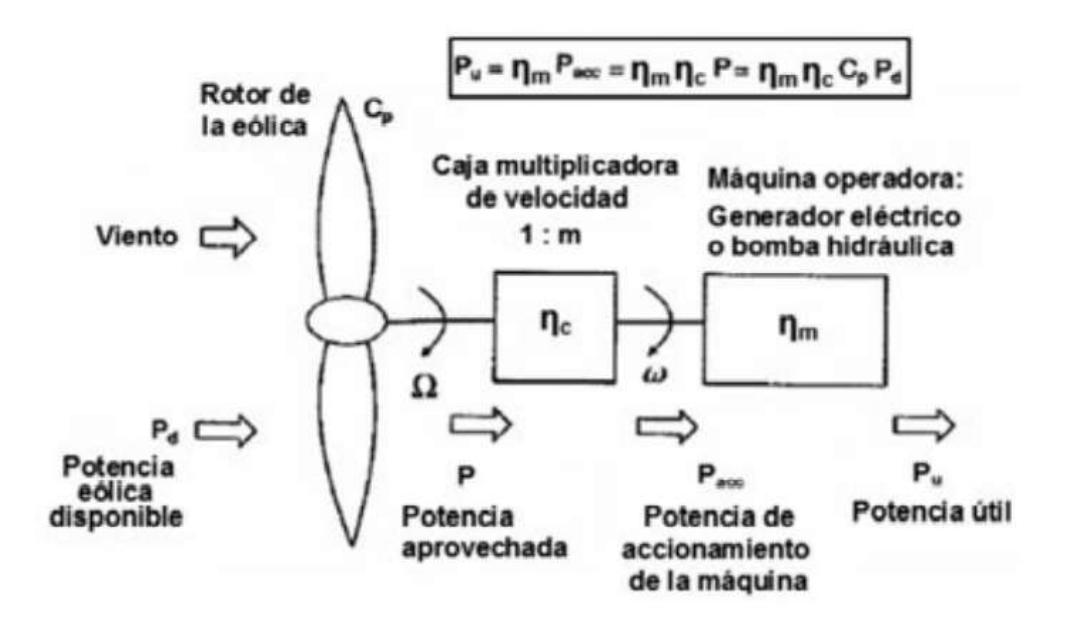

*Figura 24. Flujo de potencia en un aerogenerador de eje horizontal* [10]*.* 

De este diagrama se puede especificar las siguientes potencias y rendimientos:

- Pd (Potencia disponible): Potencia que posee el viento antes de interactuar con el aerogenerador.
- P (Potencia en el eje del rotor): Es la potencia útil en el eje del rotor eólico que acciona la caja multiplicadora, se determina mediante la relación (14).
- Pacc (Potencia de accionamiento): Es la potencia que acciona el generador eléctrico o bomba hidráulica (según el caso), la cual sale de la caja multiplicadora, se calcula mediante la relación:

$$
P_{acc} = n_c P
$$
, siendo  $n_c$  el rendimiento de la caja multiplicadora (16)

- Pu (Potencia útil final): Es la potencia que entrega el generador eléctrico o la aprovechada de la bomba hidráulica, la cual viene dada por la siguiente relación:

$$
P_u = n_m P_{acc}, donde n_m es el rendimiento de la máquina operadora
$$
 (17)

La relación final a la cual se llega es la siguiente:

$$
P_u = n_m P_{acc} = n_m n_c P = n_m n_c C_p P_d = n_m n_c C_p \frac{1}{2} \rho A v^3
$$
\n(18)

Con esto se puede definir el rendimiento general (ng) para todo el conjunto como la relación entre la potencia útil y la potencia disponible.

$$
n_g = \frac{P_u}{P_d} = n_m \, n_c C_p \, , \, (n_g = C_e) \tag{19}
$$

Para el caso de un generador eléctrico al rendimiento  $n_m$  se suele designar por  $n_e$  y a la potencia útil como  $P_e$  la cual es la potencia que suministra el generador en sus bornes [10].

## **4.10 CURVA DE POTENCIA DE UN AEROGENERADOR**

#### **4.10.1 Descripción**

La curva de potencia de un aerogenerador se define a través de una gráfica en la que se identifica la potencia generada por el generador versus la velocidad del viento que interactúa con las paletas. A simple vista parecería muy simple elaborar esta gráfica que describe satisfactoriamente la operación del aerogenerador, ya que se pensaría en graficar la ecuación (18), pero el hecho de que la potencia útil dependa de los rendimientos de las partes que constituyen el aerogenerador, la densidad del aire, y sobre todo la rapidez del viento el cual es un recurso altamente variable en la mayoría de los emplazamientos eólicos, hace que elaborar la gráfica de potencia conlleve necesariamente a consideraciones de mediciones y modelos matemáticos que permitan su obtención.

La norma IEC 61400 recomienda para la determinación de la curva de potencia de un aerogenerador, utilizar condiciones atmosféricas estándar ISO, dichas condiciones corresponden a una presión atmosférica de 1,013 mbar y temperatura 15 ˚C, lo que da por

defecto una densidad de aire de 1,225 kg/ $m<sup>3</sup>$ , así también especifica la ubicación del anemómetro en el buje del aerogenerador para realizar las mediciones de velocidad del viento [10].

Para las mediciones de velocidad del viento y potencia generada en ensayos de rendimiento de una turbina, la norma IEC 61400 recomienda una frecuencia de muestreo de 0,5 Hz, promediando las medidas cada 10 minutos para obtener sus valores medios en cada intervalo.

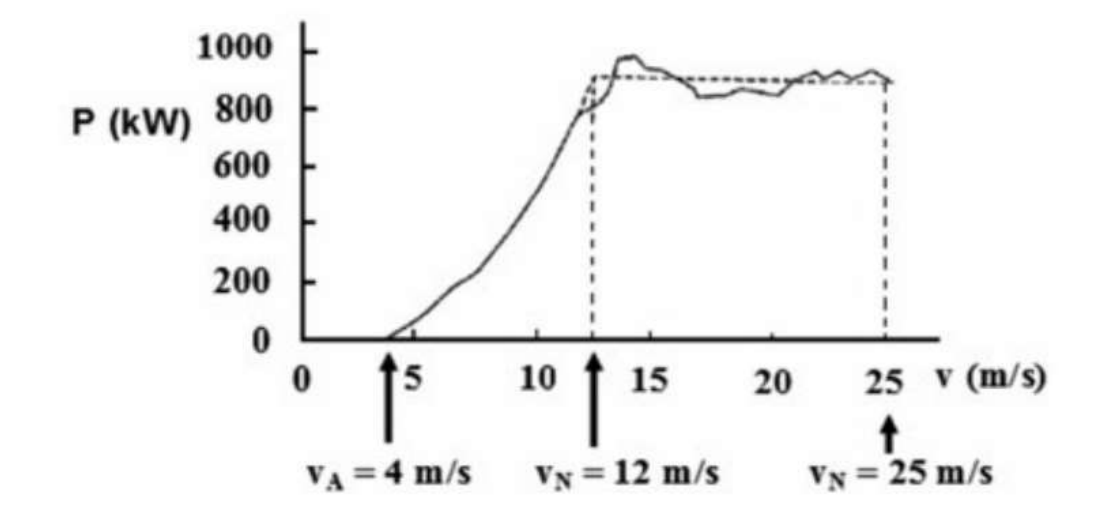

En la siguiente figura se muestra una curva de potencia típica de un aerogenerador.

*Figura 25. Curva de potencia de un aerogenerador de eje horizontal de 900 kW* [10]*.* 

De este ejemplo de curva de potencia es importante distinguir los siguientes valores:

- $V_A$  (Velocidad de arranque): Corresponde a la velocidad en la cual el generador comienza a entregar potencia útil, para un aerogenerador de eje horizontal este valor esta alrededor de los 4 m/s.
- $V_N$  (Velocidad nominal): Este es el valor de velocidad del viento en el cual el generador comienza a entregar potencia nominal, el valor típico para un aerogenerador de eje horizontal oscila entre 12 m/s a 15 m/s. Nótese que la curva de potencia entre la velocidad de arranque y la nominal no es lineal, en general se podría decir que el comportamiento de este tramo es semejante a un polinomio de tercer grado como la ecuación (18) lo presenta.
- $V_D$  (Velocidad de desconexión): Los aerogeneradores no pueden operar o superar velocidades mayores a las que fueron diseñados, ya que están limitados por su diseño constructivo a un rango de valores establecido. Por lo tanto,  $V<sub>D</sub>$  es la velocidad máxima en la cual el rotor puede operar sin causar ninguna avería en el aerogenerador, dicho valor para aerogeneradores de eje horizontal se encuentra entre los 25 m/s a 30 m/s.
- $V_s$  (Velocidad de supervivencia): Corresponde al valor de velocidad máxima en la cual el aerogenerador puede estar presente, detenido o sin operar, y no presentar daños, este valor para un aerogenerador de eje horizontal se encuentra en el orden de los 70 m/s.

El comportamiento de la curva de potencia como se mencionó es de forma no lineal entre la velocidad de arranque y la velocidad nominal, a partir de este punto los sistemas de regulación se encargan de que la potencia nominal se mantenga prácticamente constante, pero esto siempre y cuando no se iguale o supere el valor de la velocidad de desconexión.

Desde el punto de vista económico no se proyecta que un aerogenerador opere en condiciones de velocidades de viento elevadas, ya que estas velocidades no son muy frecuentes a lo largo del año en la mayoría de los lugares, y conllevaría un sobredimensionamiento en los componentes del aerogenerador desembocando en un déficit de rendimiento general. Se recomienda tomar como valor de velocidad nominal alrededor de un 70 % superior a la velocidad media anual [10].

Dependiendo del control de regulación utilizado en los aerogeneradores se pueden clasificar las curvas de potencia en dos:

- Curvas de potencia con sistema de regulación activo (paso variable): Este sistema controla la potencia generada a un valor prácticamente constante entre los valores de velocidades nominal y de desconexión.
- Curvas de potencia con sistema de regulación pasivo (paso fijo): Este sistema controla la potencia generada de tal forma que cuando se llega a la velocidad nominal se provoca una caída de potencia brusca [10].

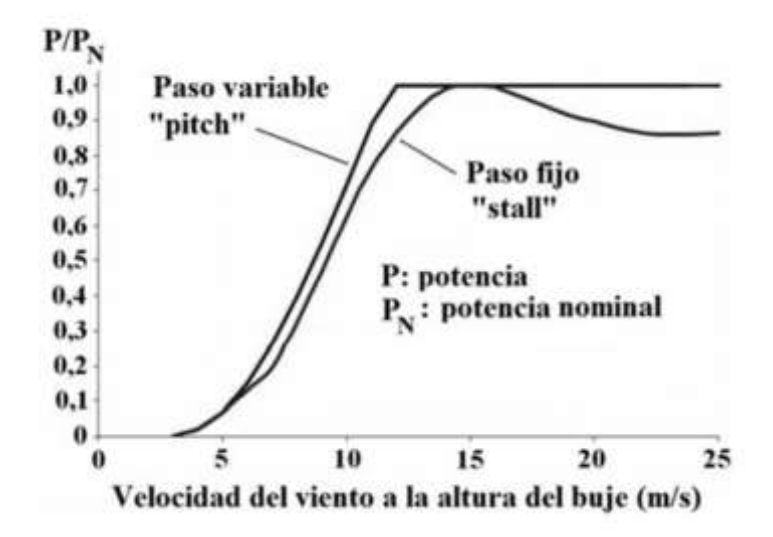

*Figura 26. Curvas de potencia de un aerogenerador de eje horizontal con control de regulación activo y pasivo* [10]*.* 

## **4.11 PARÁMETROS QUE AFECTAN A LA CURVA DE POTENCIA DE UN AEROGENERADOR**

Para obtener la curva de potencia de un aerogenerador existen dos aspectos que se deben tomar en cuenta y que afectan tanto a la obtención de la curva, como también al desplazamiento de los valores respecto a los teóricos. Uno de estos es el tipo de modelado que se utilice, ya que dependerá del modelo de la turbina, el tipo de regulación que posea la turbina, la presencia de otras turbinas en la operación, el comportamiento entre corte y corte, esta última consideración hace referencia al comportamiento de la turbina en las velocidades de arranque y de corte, lo cual deriva en valores distintos de cero de potencia para velocidades de viento por debajo de la velocidad de arranque y valores negativos de potencia de salida, esto es debido a la histéresis presente entre apagado y arranque de la turbina. Por otro lado, los factores ambientales ya antes mencionados, y el estado de los componentes mecánicos del aerogenerador, también afectan directamente el desplazamiento de la curva respecto a la curva teórica proporcionada por el fabricante. [19]

### **4.12 MODELOS PARA ESTIMAR CURVAS DE POTENCIA**

Una vez entendidos los factores que están involucrados en la obtención de la curva de potencia de un aerogenerador, y así como su variabilidad debido a las condiciones meteorológicas, es necesario establecer procesos, metodologías y modelos matemáticos que ayuden a su obtención.

Los modelos que se pueden aplicar son de dos tipos: **modelos estadísticos** y **modelos físicos** [20].

Para cualquiera que sea el caso, es necesario realizar una cantidad considerable de mediciones de velocidad del viento y encontrar las velocidades más probables.

La función de distribución de Weibull es la que mejor representa el comportamiento del viento, y es el modelo que normalmente se usa para estudios de evaluación de potencial eólico.

#### **4.12.1 Modelos Estadísticos (Downscaling estadístico)**

En este tipo de modelado no se toman en cuenta los procesos físicos de conversión y aprovechamiento de la energía eólica de forma explícita, sino que se parametrizan relaciones existentes entre los pronósticos meteorológicos y las producciones del parque eólico. [20] Estos tipos de modelos se basa en la obtención de los parámetros meteorológicos como la velocidad del viento, dirección del viento, densidad del aire, temperatura y presión mediante un análisis probabilístico y estadístico, tomando en cuenta mediciones realizadas en el emplazamiento eólico de interés.

#### **Tratamiento de datos**

Para utilizar un modelo estadístico es de interés acondicionar los datos obtenidos mediante mediciones, a valores que no presenten datos atípicos. Los datos atípicos son aquellos que son mucho mayores o menores a la mayoría de los datos, es decir se alejan significativamente del grupo de mediciones realizadas, a causa de varias circunstancias como: errores en las mediciones, falla en los instrumentos de medida, errores humanos al transferir información, etc. [21]. Por lo tanto, para evitar que aparezcan estos datos atípicos se los debe eliminar mediante algún procedimiento estadístico, por ejemplo en la Norma IEC 61400-12-1 se presenta el proceso de eliminación de los errores en mediciones llevando un protocolo con instrumentos de medida confiables y normalizados, de ahí a los datos obtenidos se los corrige mediante factores de corrección, que dependen de la densidad del aire y desviaciones estándares.

Otro caso para eliminar datos atípicos se presenta cuando se desea estimar el potencial eólico de un lugar y se utiliza la distribución de probabilidad de Weibull en las velocidades de viento, y de esta manera se obtiene la velocidad más frecuente en dicho lugar eliminando los datos menos frecuentes que corresponderían a los erróneos. Pero no en todos los casos se desea obtener el potencial eólico de un lugar, ni se cuenta con la

33

posibilidad de un equipo especializado de medición para realizar ensayos de rendimiento de la turbina, por lo que se utilizan métodos estadísticos que permitan la detección de datos atípicos, y así poder eliminarlos del análisis de forma computacional.

A continuación, se describen algunos métodos que pueden aplicarse para el tratamiento de datos:

#### **Método Univariante Basado en Cuartiles**

Para poder detectar valores atípicos se puede utilizar el método basado en cuartiles. De un conjunto de valores ordenados de menor a mayor, se calcula o identifica los cuartiles uno, dos y tres (Q1,Q2,Q3); siendo el número dos la mediana del conjunto. Posteriormente, se calcula el rango intercuartil que corresponde a la diferencia entre el cuartil tres y el uno, con lo cual se aplica el siguiente criterio: *Se consideran valores atípicos por exceso a aquellos que son mayores que el tercer cuartil más 1.5 el rango intercuartil* y *se consideran valores atípicos por defecto a aquellos que son menores que el primer cuartil menos 1.5 veces el rango intercuartil* [22]. Con base a esto, se toman las siguientes condiciones para considerar la eliminación de datos atípicos:

$$
V_{atipico} \le Q_1 - 1.5RIC \tag{20}
$$

$$
V_{atipico} \ge Q_3 + 1.5RIC \tag{21}
$$

Donde:

 $V_{atipico}$ : Son los valores atípicos detectados.

 $Q_1$ : Valor correspondiente al primer cuartil.

 $Q_3$ : Valor correspondiente al tercer cuartil.

: Rango Intercuartil.

Para poder visualizar mejor la distribución de los valores se utiliza una herramienta gráfica conocida como el **diagrama de cajas**, el cual es una representación de la distribución de los datos, los cuartiles y los valores atípicos, como se puede observar a continuación.

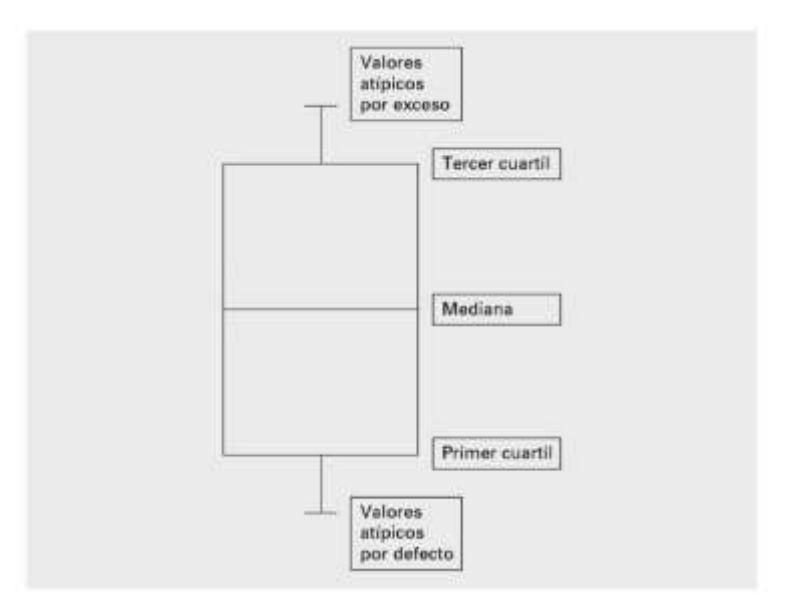

*Figura 27. Diagrama de cajas* [22]*.* 

#### **Método Multivariable Utilizando la Distancia de Mahalanobis**

La distancia de Mahalanobis, que es una "distancia" desde un dato al centroide de datos que considera la correlación que existe entre las variables, se calcula de la siguiente manera:

$$
d_M(x,\mu) = \sqrt{(x-\mu)\Sigma^{-1}(x-\mu)^T}
$$
 (22)

Donde,

x: Es un elemento de una cierta distribución de datos,  $x \in R^n$ .

 $\mu$ : Es la media de la distribución de datos.

Σ<sup>-1</sup>: Es la matriz inversa de covarianzas.

La matriz de covarianza muestral se calcula mediante la siguiente expresión:

$$
\Sigma = \frac{1}{n-1} \begin{pmatrix} S_{11} & \cdots & S_{1m} \\ \vdots & \ddots & \vdots \\ S_{n1} & \cdots & S_{nm} \end{pmatrix}
$$
 (23)

Con:

$$
S_{ij} = \sum_{k=1}^{n} (x_{ki} - \bar{x}_i) (x_{kj} - \bar{x}_j)
$$
 (24)

Donde,

 $n:$  Es el número total de individuos de la muestra.

 $\bar{x_i}$ : Es el valor medio de la i-ésima variable.

 $\bar{x}_{j}$ : Es el valor medio de la j-ésima variable [23].

Como se observa en la ecuación (22) la distancia de Mahalanobis considera la relación multivariable entre cada par ordenado y el centroide, es por lo que es un criterio utilizado para la eliminación de valores atípicos o no válidos presentes en una distribución de datos [23].

En la Figura 28, se muestra dos distribuciones de pares ordenados a) y b), en los cuales se visualiza la distancia entre el punto dos y uno con el centro de densidad en cada caso, y es así como en el caso b) el punto dos se aleja significativamente de la mayoría de los datos o tendencia de distribución, por lo tanto, el valor de la distancia de Mahalanobis sería mayor que en el caso a). Por último, en el caso b) el punto dos se consideraría un dato atípico.

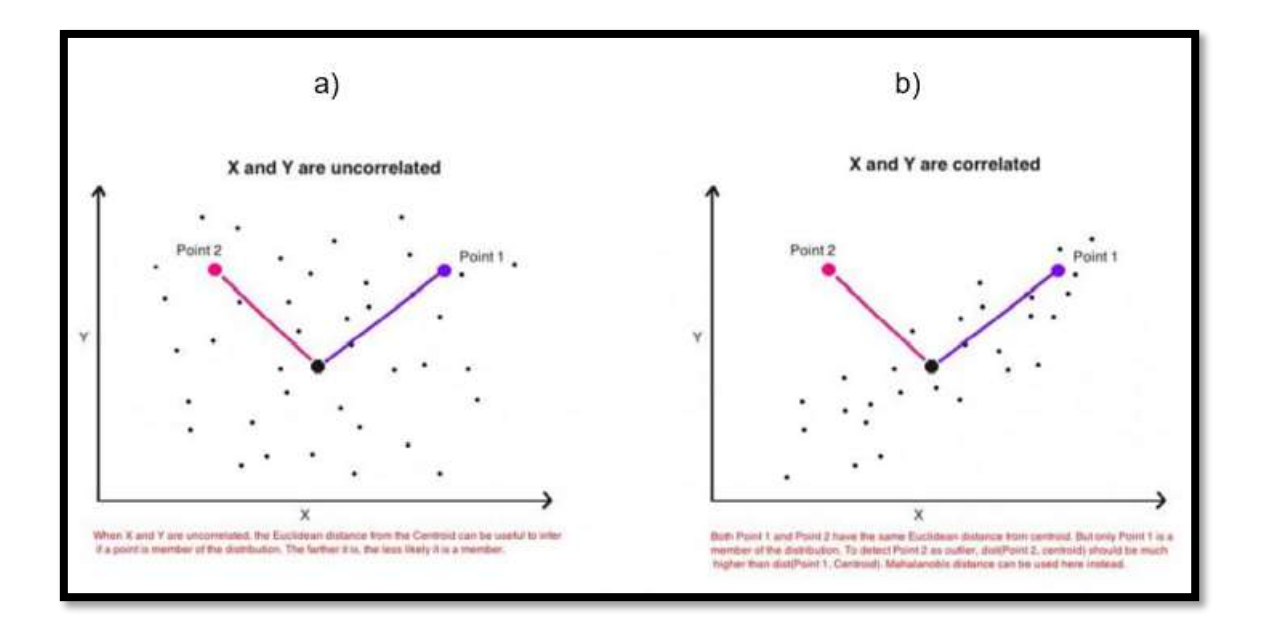

*Figura 28. Distribución de datos en dos tipos de mediciones* [23]*.* 

Es así como la distancia de Mahalanobis se la puede utilizar para discriminar entre datos válidos y no válidos en los pares ordenados de velocidad de viento y potencia, detectando valores que se encuentren relativamente alejados del centro de densidad de datos y tomarlos como valores no válidos en la obtención de la curva de potencia, todo esto basándose en un modelo estadístico.

Las diferencias más relevantes entre modelos estadísticos se basan en la herramienta computacional que se utilice para realizar los cálculos y graficar la curva de potencia del aerogenerador, y los factores que se consideren para obtener la potencia útil en la ecuación (18). A manera de ejemplo se mencionará a continuación el modelo utilizado en la norma IEC 61400-12-1.

La norma específica un procedimiento para medir las características de rendimiento energético de una turbina eólica conectada a una red eléctrica, plasmando los resultados e información relevante en un informe descrito en el numeral 9 de la misma norma.

Básicamente, el procedimiento a seguir consta de 3 etapas, las cuales son descritas en esta sección:

#### **i.Preparación para la prueba de desempeño**

Esta sección corresponde al número cinco en la norma, donde se especifican y recomiendan cómo se debería preparar el emplazamiento eólico acompañado de instrumentos de medida para la obtención de los datos meteorológicos a ser utilizados. Es interesante resaltar las distancias donde se ubicará el mástil meteorológico, que se recomienda a una distancia de la turbina de entre 2 a 4 veces el diámetro del rotor, así como también los factores de corrección e incertidumbre debido a la distorsión del flujo que se origina en la topografía, que corresponden al 2% para mástiles de medición ubicados de 2 a 3 veces el diámetro del rotor y 3% o más para 3 a 4 veces el diámetro del rotor.

También en la quinta sección de la norma se hace referencia al anexo B de esta, donde se encontrará los criterios para saber si se debe realizar una calibración de los instrumentos de medida en sitio, si es así, se debe proceder a continuación a utilizar el anexo C de la norma.

#### **Equipo de prueba**

Correspondiente a la sección seis de la norma en la que se establecen los parámetros meteorológicos relevantes que están involucrados en la elaboración de la curva de potencia del aerogenerador, los cuales serían:

- Velocidad del viento: Es la componente horizontal del vector velocidad instantánea, incluye las componentes de turbulencia longitudinal y lateral.

El anemómetro de taza que se debe utilizar debe cumplir con las especificaciones descritas en el anexo I de la norma y se debe calibrar antes y después de la campaña de mediciones. La diferencia entre las líneas de regresión de calibración y recalibración estará dentro de  $\pm$  0,1 m/s en el rango de 6 m/s a 12 m/s de acuerdo con el anexo F y K de la norma.

- Dirección del viento: Para determinar la dirección del viento se debe utilizar una veleta ubicada en el mástil como se describe en el anexo G de la norma.
- Densidad del aire: para este modelo y metodología la norma establece una densidad de aire variable que depende no solo de la temperatura sino también de la presión y también si es el caso de la humedad. El sensor de temperatura y humedad se debe ubicar a 10 m de altura del cubo y el sensor de presión cerca de la altura del cubo, si no este último también puede ubicarse según lo especifica la ISO 2533.
- Velocidad de rotación y ángulo de paso: Estos valores se medirán si es necesario, por ejemplo, en pruebas de ruido.
- Estado de la hoja: Se debe incluir esta observación principalmente en turbinas con regulación de parada.
- Sistema de adquisición de datos: Se debe utilizar un sistema de adquisición de datos digitales con una frecuencia de muestreo por canal de al menos 1 Hz para recopilar mediciones y almacenar datos procesados.

#### **ii.Procedimiento de medición**

En esta sección de la norma se especifica cómo se deben realizar las mediciones de los parámetros antes mencionados. Primeramente, la turbina eólica debe estar funcionando normalmente como lo describe el manual de operación y se debe colocar en el informe los mantenimientos realizados durante el periodo de ensayo. Para los datos de la velocidad del viento se recomienda una frecuencia de muestreo de 1 Hz o superior, en el caso de la temperatura, presión, estado de la turbina y la precipitación al menos una vez por minuto. Estos datos se almacenarán de la siguiente manera:

- Valor medio
- Desviación Estándar
- Valor máximo
- Valor mínimo

Los conjuntos de datos seleccionados se tomarán cada diez minutos continuamente, hasta que se cumpla la siguiente condición: cubrir al menos un rango de datos de 1 m/s por debajo del punto de corte hasta 1,5 veces la velocidad del viento al 85% de la potencia nominal. Posteriormente, se normalizarán y clasificarán con un método denominado por la norma como *método de bins* o método de intervalos, que consiste en dividir el rango de velocidades del viento en contenedores contiguos de 0,5 m/s centrados en múltiplos de 0,5 m/s. Adicionalmente, se considera completa la base de datos si:

- Cada contenedor incluye un minuto de 30 minutos de datos muestreados.
- La base de datos incluye un minuto de 180 h de datos muestreados.

Finalmente, se rechazan los datos obtenidos en condiciones en las cuales:

- Las velocidades del viento están fuera del rango de operación de la turbina.
- La turbina se encuentra apagada manualmente o por mantenimiento.
- Presencia de falla o degradación.
- Dirección del viento fuera del sector.

#### **iii.Resultados Derivados**

En la norma esta sección corresponde la octava, donde se presentan expresiones para normalizar los datos medidos, el cálculo de producción anual de energía, la determinación de la curva de potencia medida y el cálculo coeficiente de potencia.

#### **Normalización de datos**

Para normalizar la densidad de aire se utiliza la siguiente expresión:

$$
\rho_{10min} = \frac{B_{10min}}{R_0 \cdot T_{10min}} \tag{25}
$$

Donde:

 $\rho_{10min}$ : es la densidad de aire promedio de los 10 minutos de medición.

 $T_{10min}$ : temperatura absoluta del aire promedio medida en los 10 minutos.

 $R_0$ : constante de aire seco 287,05 J/ (kg. K).

Para una turbina eólica regulada por perdida de velocidad con paso constante y velocidad de rotación se aplica la siguiente normalización a la potencia de salida:

$$
P_n = P_{10min} \cdot \frac{\rho_0}{\rho_{10min}} \tag{26}
$$

Donde:

 $P_n$ : es la potencia de salida normalizada.

 $P_{10min}$ : potencia medida promediada durante los 10 minutos.

 $\rho_0$ : la densidad de aire de referencia.

Para un aerogenerador con control de potencia activa, la normalización de la velocidad del viento se la haría con la siguiente expresión:

$$
V_n = V_{10min} \left(\frac{\rho_{10min}}{\rho_0}\right)^{1/3} \tag{27}
$$

Donde:

 $V_n$ : es la velocidad del viento normalizada.

 $V_{10min}$ : es la velocidad del viento medido promedio durante los 10 minutos.

#### **Determinación de la curva de potencia medida**

Utilizando el método de intervalos con intervalos de 0,5 m/s y con las siguientes expresiones se representa la curva de potencia del aerogenerador.

$$
V_i = \frac{1}{N_i} \sum_{j=1}^{N_i} V n_{i,j}
$$
 (28)

$$
P_i = \frac{1}{N_i} \sum_{j=1}^{N_i} P n_{i,j}
$$
 (29)

Donde:

 $V_i$ : es la velocidad del viento normalizada y promediada en el intervalo i.

 $V{n}_{i,j}$ : es la velocidad de viento normalizada del conjunto de datos j en el intervalo i.

 $P_i$ : es la potencia normalizada y promediada en el intervalo i.

 $Pn_{i,j}$ : es la potencia normalizada del conjunto de datos j en el intervalo i.

 $N_i$ : es el número de conjuntos de datos de 10 minutos en el intervalo i.

A manera de ejemplo, en el numeral 9 de la norma se presenta un gráfico de dispersión de potencia (Figura 29), aplicando las consideraciones y expresiones antes mencionadas a cada uno de los paquetes de datos y a cada conjunto de valores máximos, mínimos y medios de dichos paquetes. Es así como después de la normalización se observan tres curvas de potencia y la respectiva curva de desviación estándar.

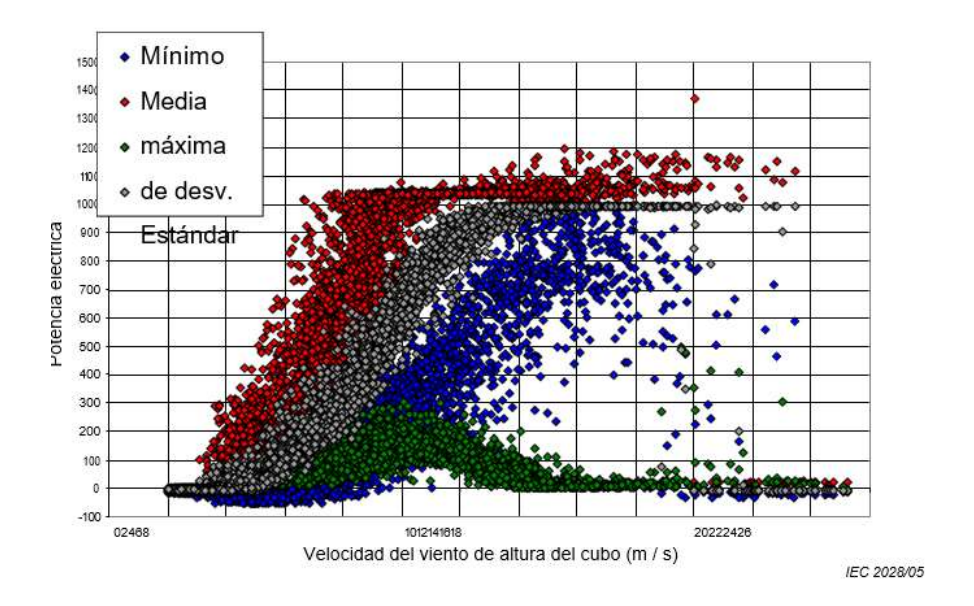

*Figura 29. Gráfico de dispersión de la potencia de salida medida* [24]*.*

De esta manera, para terminar el proceso de la obtención de la curva de potencia se debe realizar una última corrección tomando en cuenta las calibraciones, las desviaciones e incertidumbres presentadas en el anexo E de la norma.

#### **Coeficiente de potencia**

Para la obtención del coeficiente de potencia la norma establece la siguiente relación:

$$
C_{p,i} = \frac{P_i}{\frac{1}{2}\rho_0 A V_i^3}
$$
\n(30)

Donde:

 $\mathcal{C}_{p,i}$ : es el coeficiente de potencia en el intervalo i.

 $V_i$ : es la velocidad del viento normalizada y promediada en el intervalo i.

 $P_i$ : es la potencia normalizada y promediada en el intervalo i.

#### **Producción de energía anual**

Para determinar la producción energética anual de una turbina se utiliza la distribución de probabilidad de Rayleigh que es idéntica a la distribución de probabilidad de Weibull, pero con factor de forma de 2. Se realiza la estimación con la siguiente ecuación y considerando a la altura del buje velocidades medias anuales de 4,5,6,7,8,9,10 y 11 m/s.

$$
AEP = N_h \sum_{i=1}^n [F(V_i) - F(V_{i-1})] \left( \frac{P_{i-1} + P_i}{2} \right)
$$
 (31)

Donde:

AEP: es la producción energética anual

 $N_h$ : número de horas al año aproximadamente 8760

 $n$ : número de intervalos

 $V_i$ : es la velocidad del viento normalizada y promediada en el intervalo i.

 $P_i$ : es la potencia normalizada y promediada en el intervalo i.

Y, además:

$$
F(V) = 1 - exp\left(-\frac{\pi}{4} \left(\frac{V}{V_{ave}}\right)^2\right)
$$
\n(32)

Donde:

 $F(V)$ : es la función de probabilidad acumulada de Rayleigh para la velocidad del viento.

 $V_{\alpha\nu e}$ : es la velocidad media anual del viento a la altura del eje.

La suma se inicia estableciendo  $V_{i-1}$  igual a  $V_i$ -0,5 m/s y  $P_{i-1}$ igual a 0,0 kW [24].

#### **4.12.2 Modelos Físicos (Downscaling físicos)**

Estos modelos consideran el comportamiento aerodinámico del aerogenerador frente a flujos de viento, utilizando resultados del modelo de predicción numérica meteorológica conocidos como modelos NWP, los cuales se ejecutan para dar una mejor predicción real desde el punto de vista espacial [20].

Un ejemplo de este tipo de modelo utiliza un modelo de dinámica de fluidos (CFD) de carácter computacional que se basa en parametrizaciones, que permiten resolver ecuaciones completas del movimiento en dominios pequeños. Se realizan simulaciones que permiten encontrar la curva de potencia del aerogenerador que fue especificado físicamente en el programa.

En cualquiera que sea el caso de modelo a utilizar se debe realizar una regresión polinomial para obtener una curva de potencia como se muestra en la Figura 25.

### **4.12.3 Cuadro comparativo entre los modelos estadísticos y físicos**

En la tabla 4.12.3 se presentan las ventajas y desventajas entre utilizar un modelo estadístico o físico, para la obtención de la curva de potencia de un aerogenerador

|                                       | Ventajas          | Desventajas       |
|---------------------------------------|-------------------|-------------------|
| <b>Modelos</b><br><b>Estadísticos</b> | No se necesita    | El resultado      |
|                                       | de                | depende           |
|                                       | especificaciones  | primordialmente   |
|                                       | físicas           | de las            |
|                                       | constructivas de  | mediciones        |
|                                       | forma detallada.  | realizadas, lo    |
|                                       | No es necesario   | cual puede        |
|                                       | poseer            | llevar a errores. |
|                                       | información       | Debido al         |
|                                       | como planos       | volumen de        |
|                                       | arquitectónicos.  | datos, el         |
|                                       | Se puede          | programa          |
|                                       | utilizar software | utilizado puede   |
|                                       | libre y no tan    | presentar         |
|                                       | especializado     | inconvenientes    |
|                                       | en el estudio de  | en su             |
|                                       | la generación     | ejecución.        |
|                                       | eólica.           | El cálculo de     |
|                                       | Son flexibles en  | las               |
|                                       | las               | desviaciones,     |
|                                       | consideraciones   | correlaciones y   |
|                                       | de los            | extrapolaciones   |
|                                       | coeficientes      | de los datos      |
|                                       | utilizados en la  | pueden ser        |
|                                       | ecuación (18)     | complicados si    |
|                                       | para hallar la    | no se define la   |
|                                       | potencia útil,    | metodología y     |
|                                       | dependiendo       | alcance           |
|                                       | del propósito.    | adecuado.         |
|                                       | Puede ser más     |                   |
|                                       | portable el       |                   |

 **Tabla 4.12.3** Cuadro comparativo entre los modelos estadísticos y físicos

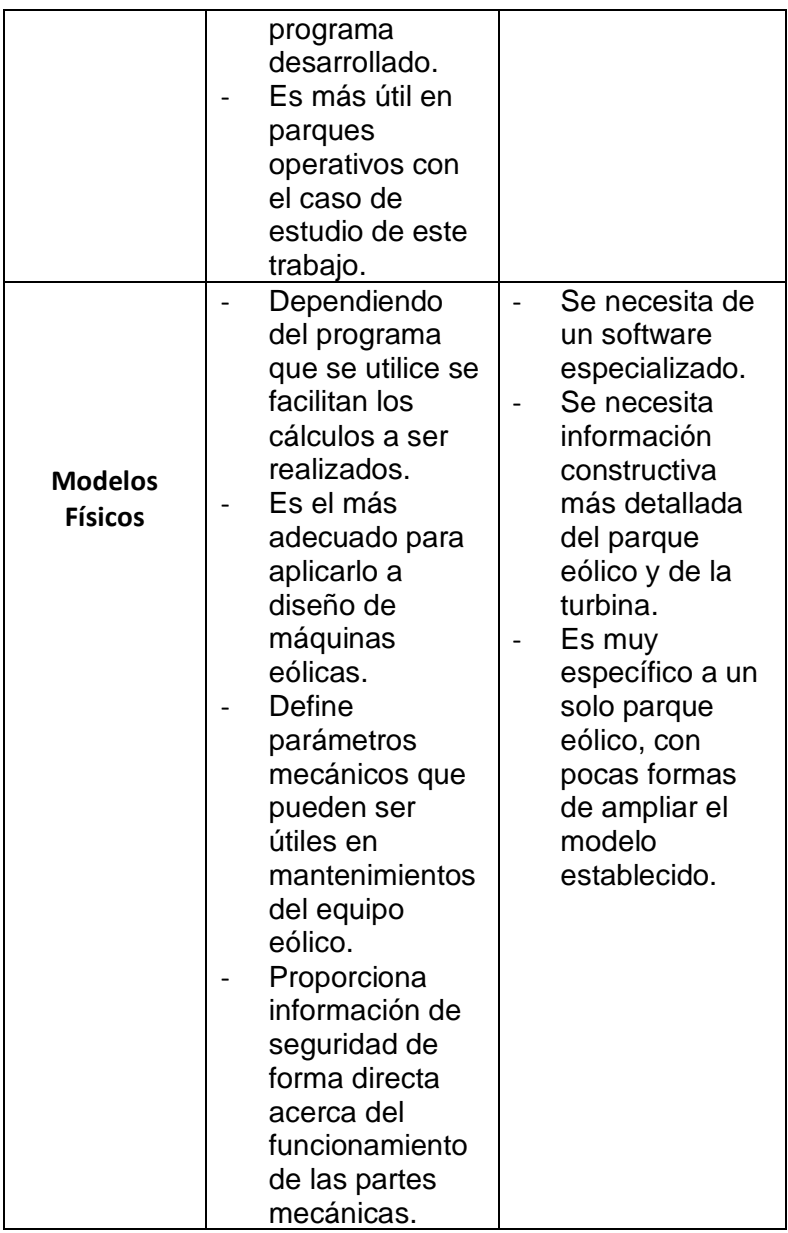

## **4.13 CARACTERÍSTICAS DEL AEROGENERADOR GW 70/1500 Y SU CURVA DE POTENCIA**

La empresa China Xinjiang Goldwind Science and Technology, considerada la segunda más grande en tecnología eólica, fue quién implantó la Central Eólica Villonaco en Loja-Ecuador, con once aerogeneradores de modelo GW 70/1500, mismos que son considerados de simple estructura, confiables, de fácil mantenimiento, entre otras características favorables [25].

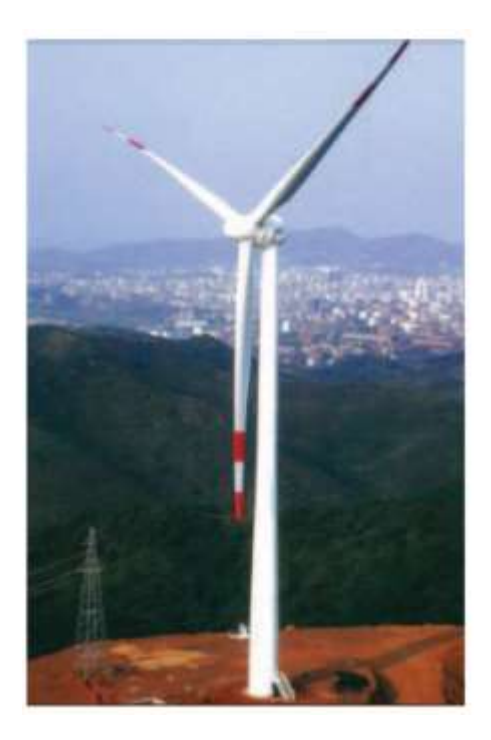

*Figura 30. Aerogenerador GW 70/1500* [25]*.*

Las características técnicas relevantes del modelo de aerogenerador GW 70/1500 se muestran a continuación:

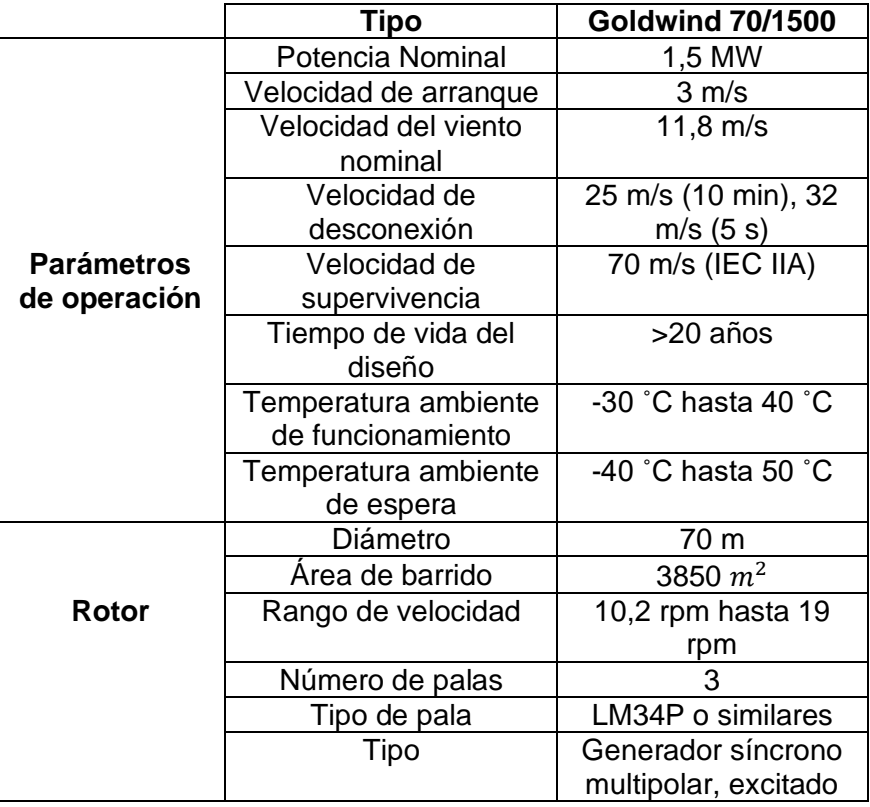

**Tabla 4.13.** Datos de fabricante del Aerogenerador GW 70/1500 [25].

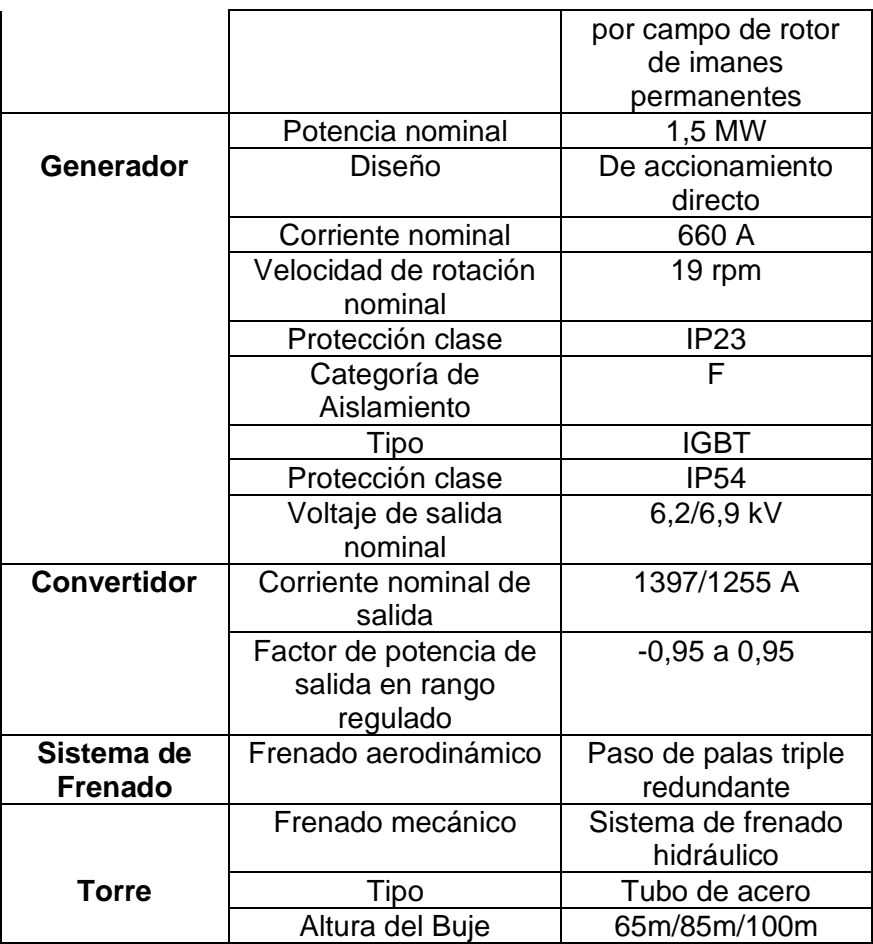

La curva de potencia del aerogenerador GW 70/1500 proporcionada por el fabricante y tomando en cuenta una densidad del aire de 1,225  $kg/m^3$  es la siguiente:

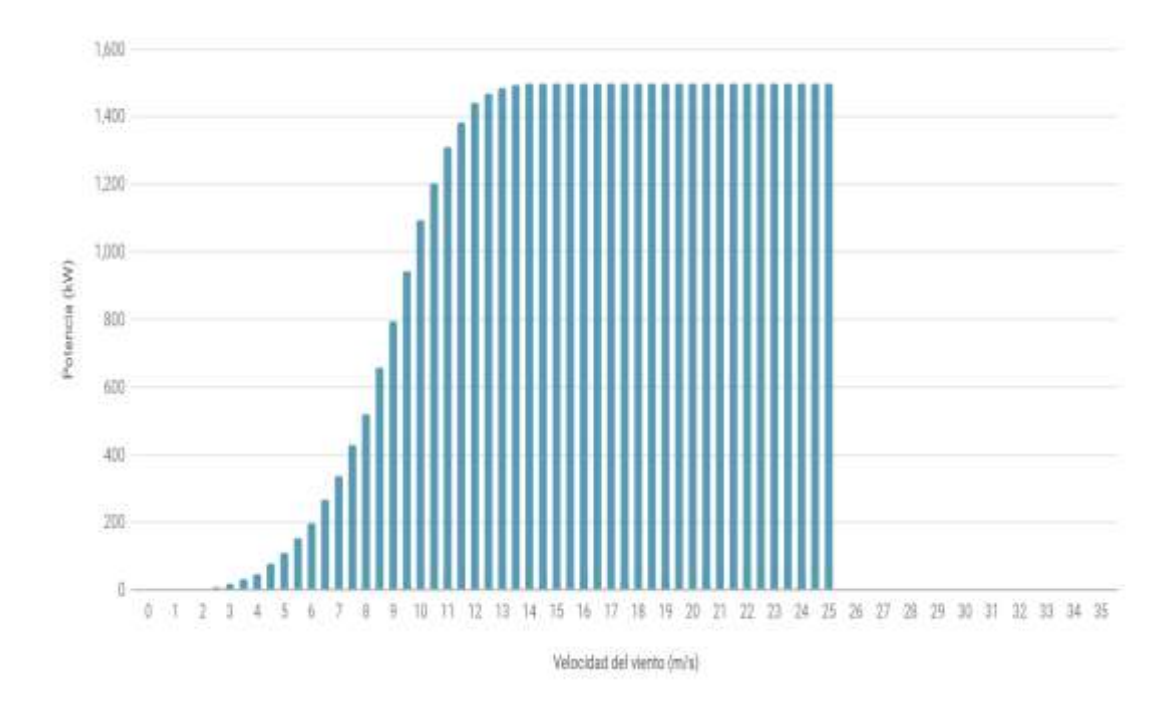

#### *Figura 31. Aerogenerador GW 70/1500* [17]*.*

Como se puede observar en la curva de potencia del aerogenerador GW 70/1500 su velocidad de arranque se encuentra entre los 2 m/s a 3 m/s, su velocidad nominal se encuentra en torno al valor de 13 m/s y su velocidad de desconexión a los 25 m/s.

## **4.14 PYTHON Y SUS LIBRERÍAS**

Python es un lenguaje de programación desarrollado por Guido van Rossum a finales de la década de 1980 y publicado en 1991, el cual se caracteriza por ser de código claro basándose en la metodología de objetos, y que posee una estructura lingüística relativamente sencilla en comparación con otros lenguajes, ya que se basa en la escritura inglesa. En sus inicios no fue desarrollado para ser utilizado en la ciencia de datos, pero a lo largo de los años fue cada vez más relevante su presencia en este campo, debido a su compatibilidad con sistemas operativos como Windows, Mac y Linux, además de ser de código abierto y disponer de estructuras de datos que facilitan las tareas al usuario [26]. Por las razones anteriormente expuestas fue escogido para desarrollar el programa presentado en este trabajo. A continuación se presentan algunas librerías que permiten desarrollar programas de índole científico.

- *Pandas*: Es una herramienta desarrollada para manejar y analizar de una forma flexible y potente, grandes cantidades de datos [27].
- **OS:** Esta librería posee funcionalidades que se pueden aprovechar dependiendo del sistema operativo utilizado, como las de leer o escribir un archivo, manipular rutas, crear archivos temporales y directorios, y manejo de alto nivel de archivos y directorios [28].
- *Numpy*: Es una biblioteca de carácter científico computacional que proporciona un objeto matricial y todos sus derivados, permitiendo realizar diversas operaciones como álgebra lineal básica, transformadas discretas de Fourier, estadística básica, simulación aleatoria, entre otras [29].
- *Tkinter*: Es un módulo que por defecto Python lo propone para realizar una interfaz, posee funciones que permite crear la ventana interactiva con los parámetros que el usuario desee implementar [30].

- *Cmath*: Esta librería permite utilizar funciones matemáticas que aceptan números enteros, números complejos y números de coma flotante, también objetos que se desee convertir en un número complejo o flotante [31].

# **5 METODOLOGÍA**

En esta sección se presenta propuesta metodológica basada en modelos matemáticos, procedimientos y herramientas computacionales creadas en lenguaje Python para encontrar la curva de potencia del aerogenerador GW 70/1500, bajo el análisis de datos de velocidades de viento y potencia generada. Así también se dará a conocer la interfaz desarrollada para la visualización de los resultados, errores relativos y gráficas, tanto de la obtención de la curva de potencia en general como de un caso en particular que el usuario desee cargar. También es importante aclarar que en esta metodología y lo que resta del presente escrito, se considerará y llamará "datos atípicos" a aquellos datos que cumplan con la definición matemática presentada en la parte teórica, en su defecto también se los mencionarán como datos "no válidos".

Para la lectura de datos y eliminación de datos no válidos se creó el programa *datasampler.py*, para realizar la regresión y obtención de la curva de potencia el programa *regresionPolifit.py*.

Para la interfaz se desarrolló el programa *interfazMain.py*.

Los dos primeros programas mencionados son utilizados por el último haciendo uso de la memoria de almacenamiento temporal (*buffer*).

## **5.1 ALGORITMO DE DETERMINACIÓN DE CURVA DE POTENCIA Y ANÁLISIS ESTADÍSTICO DE VELOCIDADES DEL VIENTO PRESENTES EN LA CENTRAL EÓLICA VILLONACO**

### **5.1.1 ANÁLISIS ESTADÍSTICO DE VELOCIDADES DEL VIENTO Y POTENCIA**

Para el desarrollo de este Trabajo de Titulación, se contó con información proporcionada por la Central Eólica Villonaco; dentro de la cual se incluye: magnitudes de velocidades medias del viento, potencia media, energía obtenida, y ángulo medio con la horizontal, esto cada diez minutos para un periodo de cinco años (2017-2021), de cada una de las once unidades de la central en formato Excel, así como también la curva de potencia del fabricante (curva teórica) y especificaciones técnicas de la turbina usada.

Tomando en cuenta la cantidad considerable de datos, para el desarrollo del programa se utilizaron librerías y comandos que permitan el manejo de grandes cantidades de datos, con base a la ciencia de datos.

Para comenzar con el desarrollo se plantea el siguiente diagrama de flujo, donde se sistematiza lo descrito posteriormente.

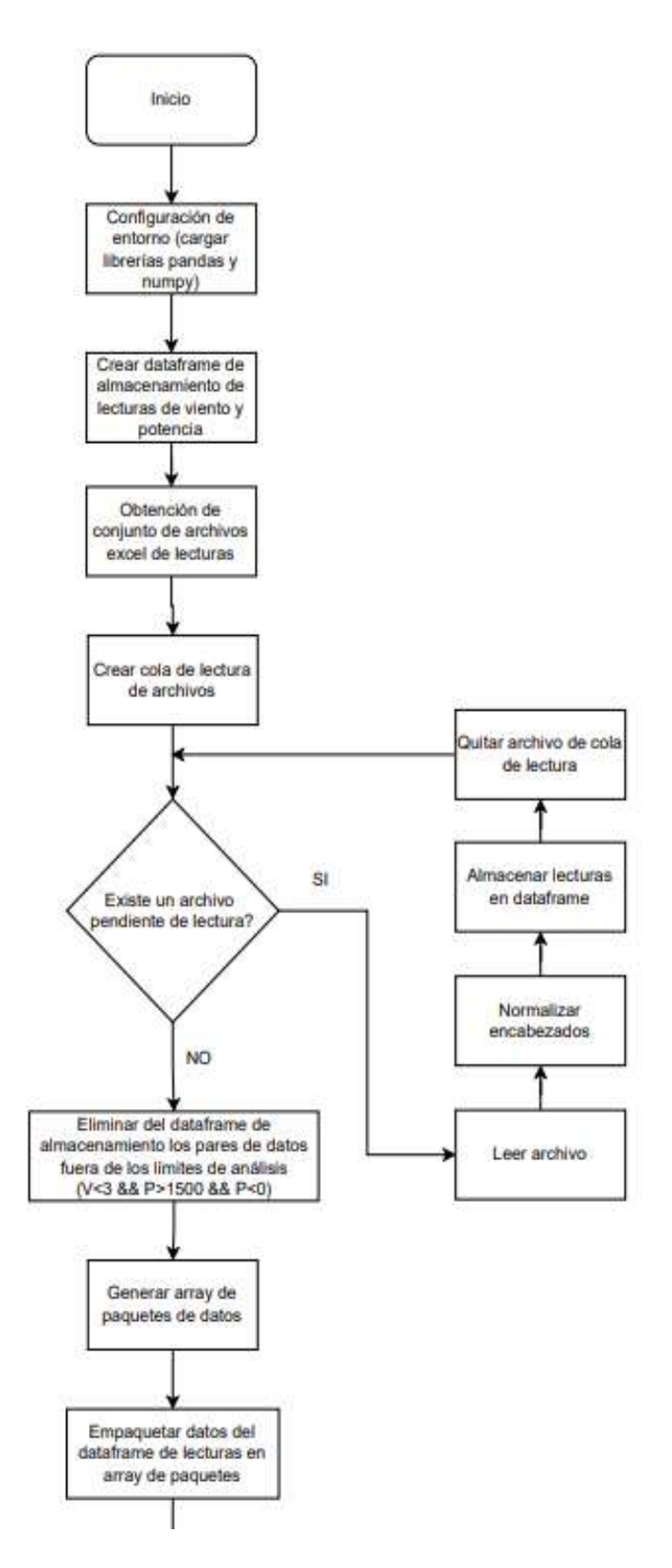

*Figura 32. Flujograma del programa datasampler.py parte 1* [32]*.*

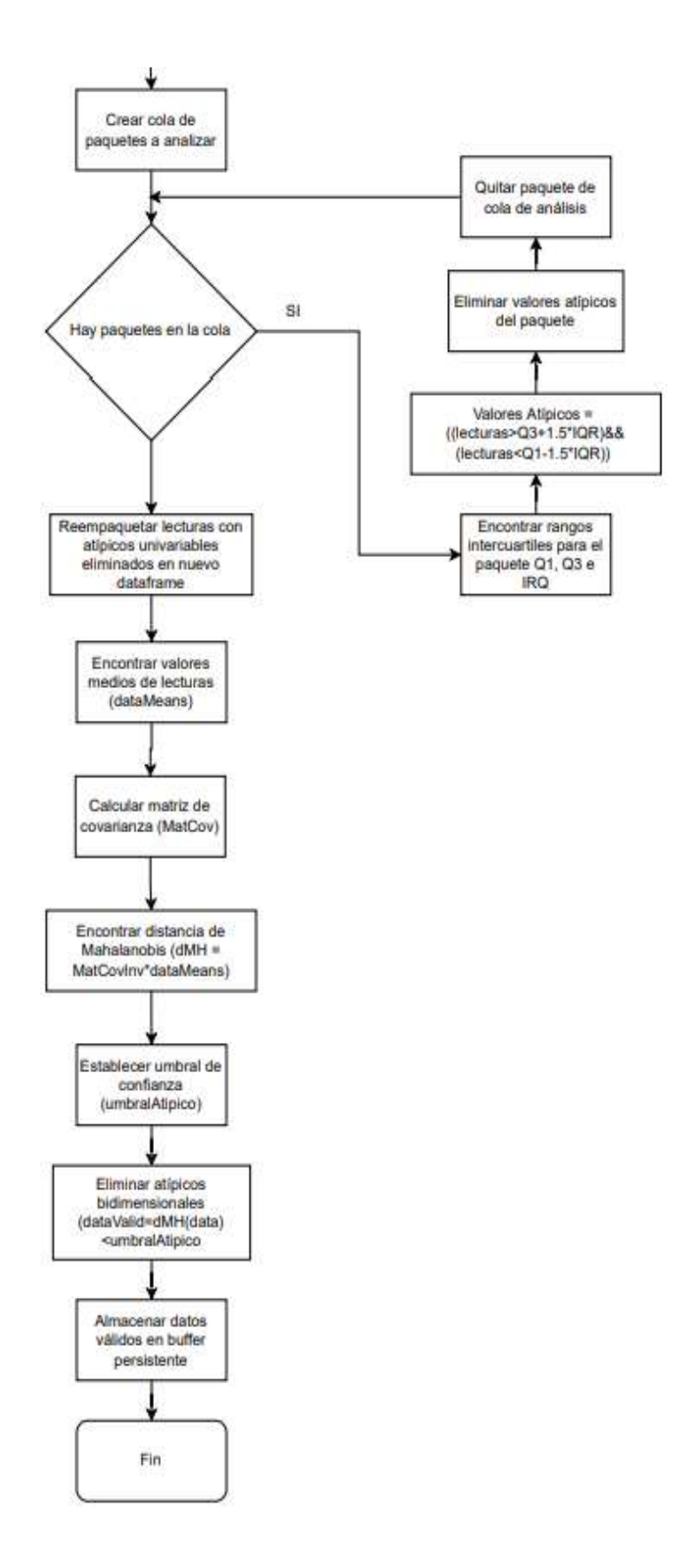

*Figura 33. Flujograma del programa datasampler.py parte 2* [32]*.* 

Para la elaboración del programa, se consideró un modelo estadístico que parte de la lectura de datos para almacenarlos en un dataframe, y utilizarlo posteriormente en el análisis de eliminación de datos no válidos; siendo el primer análisis, la eliminación de aquellos pares ordenados de potencia y magnitud de velocidad de viento, que tengan valores fuera del rango normal de operación del aerogenerador GW 70/1500, es decir los valores deben cumplir con las siguientes condiciones para ser considerados válidos.

$$
0 \, m/s \le v_m \le 25 \, m/s \tag{33}
$$

$$
0 \; kW \le P_m \le 1500 \; kW \tag{34}
$$

Donde:

 $v_m$ : Es la magnitud de la velocidad media del viento en m/s medida cada diez minutos.

 $P_m$ : Es la potencia media en kW medida cada diez minutos.

Para implementar en Python la lectura de datos se utiliza las funcionalidades de las librerías *"pandas*" y *"Os"*. Así, de forma iterativa se leen todos los archivos Excel de las once unidades y se almacenan en una variable, para posteriormente realizar la eliminación de aquellos datos que no cumplan con las condiciones (33) y (34); todo esto se puede evidenciar en el **Anexo A**.

A continuación se presentan los resultados obtenidos de potencia versus velocidad del viento después de realizar la primera eliminación de valores no válidos, siguiendo el procedimiento descrito anteriormente.

 $\sqrt{2}$ 

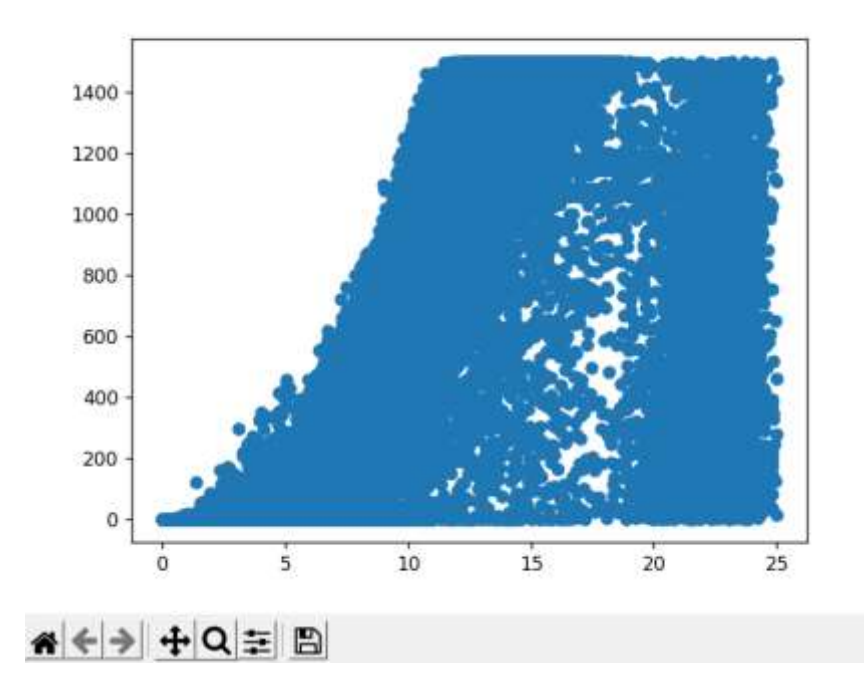

C Figure 1

*Figura 34. Representación de los valores de potencia versus velocidad del viento, después de la primera eliminación de valores no válidos* [32]*.* 

En la figura 34, se observa que los pares ordenados de velocidad de viento y potencia se distribuyen a lo largo del plano cumpliendo los limites (33) y (34); teniendo más densidad de datos en los valores cercanos a la curva teórica y también a valores cercanos a la velocidad de corte, lo cual puede ser causado por mediciones realizadas entre cada encendido y apagado de las turbinas, como también por las ráfagas de viento en el lugar [19].

Considerando los factores involucrados dentro de la dispersión de datos presentes en la figura 34, además de los anteriormente mencionados, se debe tomar en cuenta también que dentro de los causantes puede ser la mala calibración de los instrumentos de medición utilizados por la Central. Todos estos factores identificados no se los analiza a detalle ya que sale del alcance propuesto en el presente trabajo de titulación, por consecuencia se asume que las mediciones tienen un alto grado de veracidad.

A continuación, tomando en cuenta la Norma IEC 61400-12-1 se dividen los datos en paquetes, donde en cada uno de ellos se aplica la metodología de detección de datos atípicos univariantes mediante cuartiles. Para cada intervalo de valores se calcula el primer, segundo y tercer cuartil de la potencia, ya que ésta es la variable dependiente, así también

se calcula el rango intercuartil. Finalmente, se toman en cuenta las siguientes condiciones para eliminar los datos no válidos.

$$
P_{\text{atípico}} \le Q_1 - 1.5\text{RIC} \tag{35}
$$

$$
Q_3 + 1.5RIC \le P_{atipico}
$$
\n<sup>(36)</sup>

Donde:

 $P_{atípico}$ : Es la potencia media considerada no valida en cada paquete de datos.

 $Q_1$ : Cuartil uno de cada paquete de datos.

 $Q_3$ : Cuartil tres de cada paquete de datos.

En Python se implementa lo anteriormente expuesto asignando una variable al valor máximo y mínimo de velocidad de viento, para posteriormente dividir en paquetes los datos. Posteriormente de forma iterativa se calculan los cuartiles y el rango intercuartil de cada paquete para la potencia y se realiza la segunda eliminación de datos no válidos, el código correspondiente a esta sección se evidencia en el **Anexo B**.

Se obtiene los pares ordenados que se muestran en la siguiente gráfica. Donde se observa que prevalecen únicamente valores en aquellas zonas donde existe más densidad de datos.

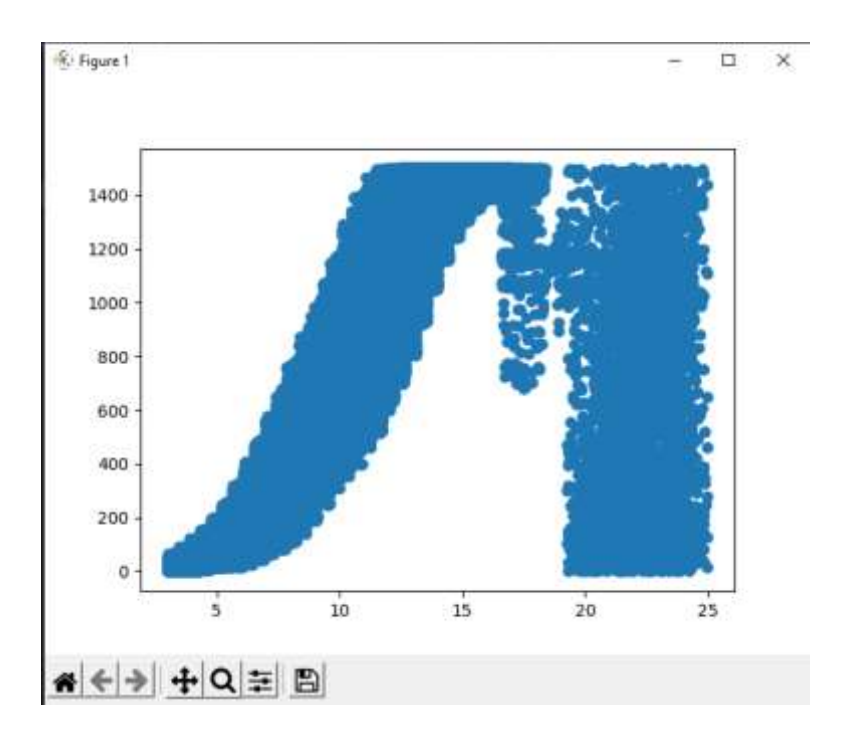

*Figura 35. Representación de los valores de potencia versus velocidad del viento, después de la segunda eliminación de atípicos* [32]*.*

Igualmente, se grafica el diagrama de cajas de los valores de potencia una vez eliminados los datos no válidos con el comando "ax.boxplot".

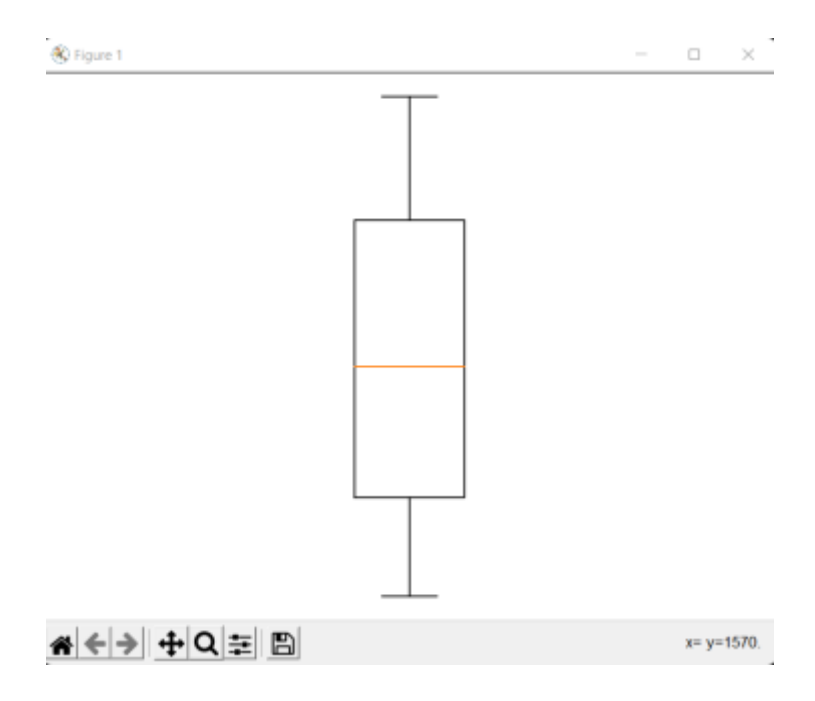

*Figura 36. Diagrama de cajas de los valores de potencia media* [32]*.*

Para eliminar los últimos valores no válidos que se encuentran presentes entre las mediciones, se aplica la metodología multivariable de eliminación, mediante la distancia de Mahalanobis. Se reagrupan los valores de potencia y magnitud de velocidad media, en una sola variable del programa, para calcular la media de estos valores; posteriormente se calcula la matriz de covarianzas, su inversa, y de forma iterada la distancia de Mahalanobis de cada uno de los pares ordenados, mediante la siguiente expresión.

$$
distMH = \sqrt{(x^i - c)S^{-1}(x^i - c)^T}
$$
\n(37)

Donde:

 $distMH$ : Es la distancia de Mahalanobis de cada par ordenado (potencia media, magnitud de velocidad de viento).

 $x^i$ : Representa cada par ordenado de potencia y magnitud de velocidad de viento.

: Es el valor medio o centroide de todos los datos.

 $S^{-1}$ : Es la matriz inversa de covarianzas.

Finalmente, se encuentra la distancia máxima de Mahalanobis, a la cual se la multiplica por un factor entre cero y uno para seleccionar solo aquellos valores que estén más cerca al centro de densidad de datos, en este caso luego de varios ensayos se determinó que el mejor factor es de 0.19, el cual representa que solo los valores que se encuentren a una distancia de 0.81 de la distancia máxima, serán tomados en cuenta como valores válidos, y se toma dicho valor como el umbral que sirve para eliminar los datos atípicos; es decir, todas las distancias de Mahalanobis entre cero y el umbral se consideran valores válidos.

Para implementar en el programa esta tercera eliminación de datos no válidos, se asignan variables a los valores de potencia y velocidades del viento que se obtuvieron del proceso anterior de eliminación, se define el porcentaje o factor a la distancia máxima de Mahalanobis para posteriormente calcular la matriz de covarianzas y su inversa. Después, mediante un bucle se calcula todas las distancias de Mahalanobis de cada uno de los datos, y con otro bucle se procede a eliminar aquellos datos que posean una distancia superior al 19% de la máxima, como se indica en el **Anexo C**.

Graficando los datos restantes después de aplicar el proceso de eliminación de datos atípicos o no válidos, se tiene como resultado la siguiente representación gráfica.

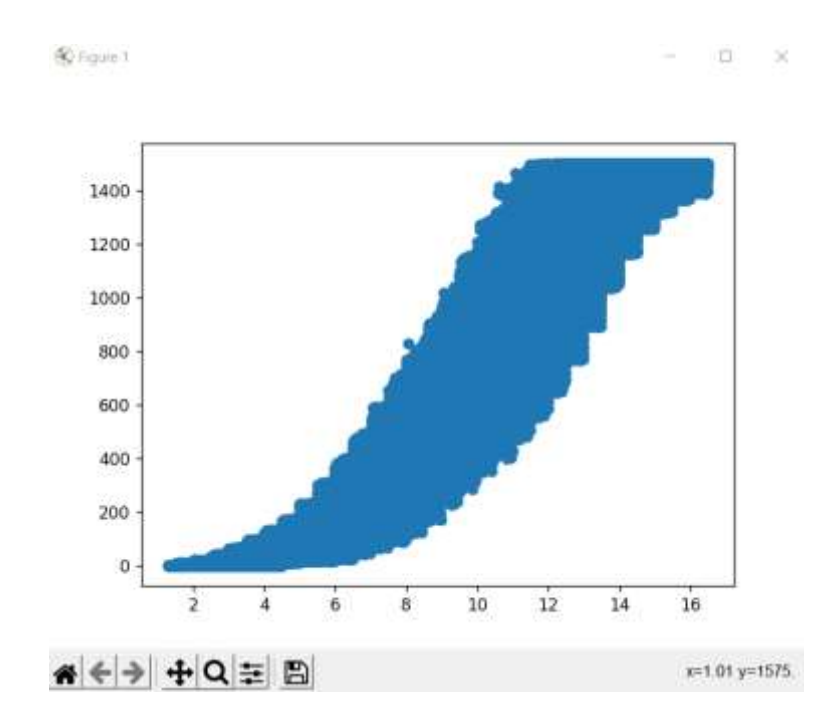

*Figura 37. Representación de los valores de potencia versus velocidad del viento, después de la última eliminación de atípicos* [32]*.* 

De esta manera, el programa presenta 1785219 datos válidos, los cuales se encuentran listos para realizar la regresión polinomial y obtener la curva de potencia del aerogenerador.

### **5.1.2 ALGORITMO DE REGRESIÓN**

Una vez realizado el tratamiento de datos, se procede a almacenar dicha información en un *buffer* para utilizarla en las siguientes etapas del programa, esto se consigue creando un archivo en formato *cvs* que sistematice la información; tal parte del código se la presenta en el **Anexo D.**

Posteriormente, se realiza la lectura de los datos almacenados para proceder con la regresión, la importancia de realizar este procedimiento radica en organizar de mejor manera cada sección por separado, además de permitir realizar modificaciones y pruebas en cada una de ellas sin tener que esperar la ejecución previa de los anteriores archivos.

Para la regresión se utiliza la función *polyfit*, la cual permite encontrar los coeficientes de un polinomio mediante la metodología de mínimos cuadrados [33], ajustando la curva a un polinomio de tercer grado. El código de esta sección se lo presenta en el **Anexo E.**

Como se observa en el código, se define un vector con los coeficientes obtenidos del polinomio para luego transformarlo en una función que permita evaluar los valores de velocidad del viento y obtener los valores de potencia para realizar la gráfica correspondiente.

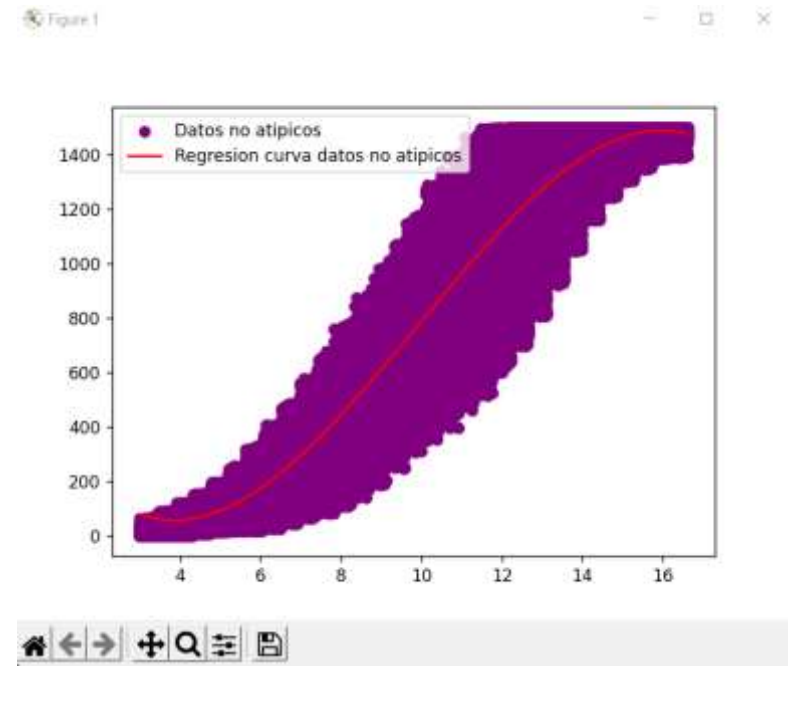

La función encontrada se representa en la siguiente gráfica.

*Figura 38. Representación de los valores de potencia versus velocidad del viento, después de la última eliminación de atípicos y polinomio de tercer grado obtenido después de la regresión* [32]*.*

Como se observa en la figura 38, el polinomio de tercer grado se ajusta satisfactoriamente a los valores de las mediciones tomadas como valores válidos, presentando una pequeña desviación en valores por debajo de los 3 m/s y también por encima de los 15 m/s.

En la sección 6.1 se realiza un análisis más extenso de dicha gráfica con la correspondiente comparación con la curva proporcionada por el fabricante.

## **5.2 INTERFAZ GRÁFICA**

Para usar el programa de forma interactiva se desarrolló una interfaz que permita visualizar los resultados de los datos, curvas y errores relativos, así como también permitir cargar un archivo tipo Excel de algún caso en particular que se desee analizar.

Empezando con la programación de esta sección se definen las librerías que poseen funciones que permitan realizar una interfaz gráfica (*tkinter)*, buscar archivos *(filedialog)*, crear gráficos *(matplotlib)*, manejar datos exportados no numéricos *(cmath)*, el manejo de grandes volúmenes de datos *(pandas)*, realizar operaciones matemáticas con matrices y

vectores *(numpy)*, acceder a archivos del sistema operativo *(OS)*, acceder a carpetas que contengan archivos tipo Excel *(isfile , join)*, realizar interpolaciones *(scipy.interpolate)* y cargar datos de Excel *(import csv)*. Las líneas de código de dichas librerías se encuentran en el **Anexo F**.

Para el diseño de la ventana principal se definen las divisiones, subventanas, botones, títulos y gráficos que la van a constituir. En este caso se subdivide en dos secciones, una en la parte izquierda que contiene los botones que permitan cargar los resultados de la curva de potencia obtenida de la regresión con los datos no atípicos o válidos utilizados, así como la curva del fabricante, otro botón que cargue el archivo del caso particular que se desee analizar, y por último una barra que seleccione el grado del polinomio que se desee utilizar para la regresión. Por otro lado, la parte derecha está destinada en presentar cuatro gráficos, el gráfico 1 ubicado en la parte superior izquierda muestra los datos leídos del caso particular, el gráfico 2 ubicado en la parte superior derecha los datos leídos con la eliminación de los datos atípicos, las curvas del fabricante como la del resultado de la regresión polinomial seleccionada.

El gráfico 3 ubicado en la parte inferior izquierda presenta los errores relativos entre los datos no atípicos y las curvas de potencia para el caso particular analizado, y por último el gráfico 4 ubicado en la parte inferior derecha muestra los errores relativos entre la curva de la regresión encontrada y de grado escogido, con la del fabricante. La distribución indicada anteriormente se puede visualizar en el siguiente gráfico.

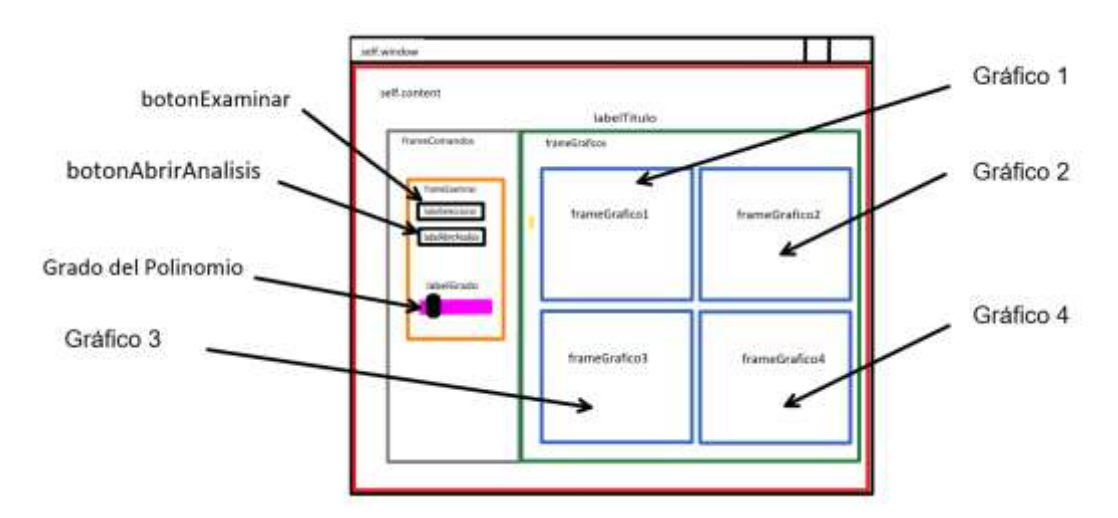

*Figura 39. Distribución de espacios en la interfaz de simulación* [32]*.*

En Python para realizar esta interfaz se carga la ventana principal mediante el método *main,* para posteriormente proceder a su configuración. Se configuran características de la pantalla inicial como el título y el tamaño inicial en píxeles que en este caso son de 900x630, posteriormente mediante el comando *tk.Frame* se asigna el elemento padre, borde y tipo de borde que tendrá cada subventana. Para las etiquetas u objetos se utiliza el comando *tk.label* y *tk.Button* para crear los botones correspondientes. Esta configuración en código se muestra en el **Anexo G**.

Una vez definidos los elementos que componen la ventana principal se procede a la configuración de cada botón y subventana. Con el comando *tk.Scale* se define la ubicación, el rango y orientación de la barra seleccionadora del grado del polinomio que va desde el tercero al octavo, así mismo con los comandos *.grid, .columnconfigure* y *.rowconfigure* se configura el comportamiento de todos los cuadros de las ventanas donde se mostrarán las gráficas y la forma de manipular los elementos que los constituyen tomando en cuenta la ubicación matricial. Esta sección se puede evidenciar en el **Anexo H**.

Para que el programa interprete que los espacios creados como subventanas, se los utilice para mostrar gráficas, se usa el comando *Figure*, de esta manera las cuatro gráficas tendrán un tamaño mínimo y adaptado al tamaño que el usuario desee, en función de la ventana principal sin afectar el funcionamiento de la interfaz. Implementar esta funcionalidad en el programa requiere las líneas de código presentadas en el **Anexo I**.

Finalizando con la configuración de la ventana de la interfaz se coloca las etiquetas a las figuras y a los ejes, así como en la sección de configuración de los espacios se configura con el comando *.grid, .columnconfigure* y *.rowconfigure* el comportamiento de cada figura y por último se muestra en pantalla mediante *window.mainloop().*

Con toda la configuración lista, la ventana que se despliega al ejecutar el programa es la siguiente:

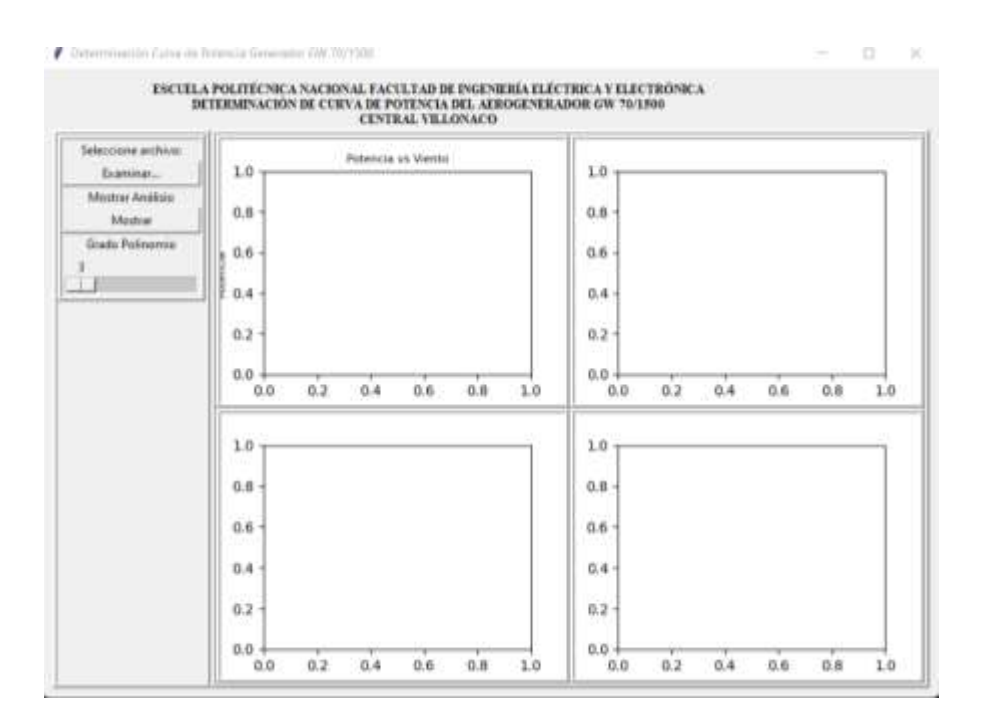

*Figura 40. Ventana principal de la Interfaz del programa* [32]*.* 

Dentro del código de la interfaz se programa la función que permita en cada cambio que el usuario realice en el grado del polinomio mediante la barra deslizante, actualizar la gráfica de la curva de potencia del caso particular, lo cual se consigue con el método *updateSlider()*. También para poder realizar la apertura de la ventana de diálogo entre el programa y la carpeta que contenga el archivo Excel del caso particular que se desee analizar, se utiliza el método *abrirExcel()*, y en el caso de que el usuario presione el botón "Mostrar" se lo asocie al método *abrirAnalisis()* que ejecuta el programa de la regresión ya realizada previamente en la obtención de la curva de potencia con la totalidad de los datos analizados. Estos botones se los configura mediante las líneas de código mostradas en el **Anexo J**.

Finalmente, en este programa se define la función *plot1(self)* donde se realiza la eliminación de datos atípicos del caso en particular que se seleccione, con el algoritmo presentado en la sección 5.1.1, y con la regresión que se presentó en la sección 5.1.2 se obtiene e imprime en el terminal el polinomio encontrado de la curva de potencia general del grado seleccionado. Además, se realiza la configuración de los gráficos en cada una de las figuras previamente creadas. También se realiza la lectura de los datos almacenados en los *buffers* creados en los programas previamente ejecutados para mostrar los resultados.

Adicionalmente, en este programa se calculan y grafican los errores relativos para cada caso de manera iterativa de cada uno de los valores a comparar, asignándoles a dichos resultados variables y etiquetando las gráficas correspondientes; todo esto se puede evidenciar en el **Anexo K**.

## **6 RESULTADOS Y DISCUSIÓN**

En esta sección se presenta el análisis de los resultados encontrados con la metodología propuesta para la obtención de la curva de potencia del aerogenerador GW 70/1500 de la Central Villonaco en condiciones de operación versus la curva teórica proporcionada por el fabricante.

Se presentan las curvas de potencia de todas las unidades de la Central Eólica Villonaco en el mes de junio de 2021 y mediante regresión polinomial todos los resultados para la unidad 5. Mediante un análisis comparativo se determina la regresión de mejor ajuste para el caso de estudio, considerando la característica de la curva para el rango de valores típicos de operación, los mismos que se encuentran entre la velocidad de arranque y de corte.

## **6.1 COMPARACIÓN DE LA CURVA DE POTENCIA TEÓRICA VERSUS LA CURVA OBTENIDA**

Mediante el proceso de simulación aplicado a los datos de la central se ha obtenido el siguiente modelo que considera como parámetros más importantes, restricciones de operación, análisis univariante de cuartiles, distancia de Mahalanobis y regresión polinomial de tercer grado.

$$
P = \begin{cases} 0 & si & 0 \le v < 3 \, m/s \\ -1.618v^3 + 48.14v^2 - 299.7v + 589.3 & si & 3 \, m/s \le v \le 15 \, m/s \\ 1500 & si & 15 \, m/s < v \le 25 \, m/s \end{cases}
$$
(38)

El modelo se ajusta de manera óptima al rango de datos ingresados considerando que no es un modelo único, es decir, si se implementa sobre otro escenario de operación, se obtendría un polinomio con distintos coeficientes [19]. El caso de estudio analizado con esta metodología presenta las siguientes ventajas:

- Manejo de amplios volúmenes de datos de velocidad y potencia para distintos escenarios de operación.

- Realiza un proceso de filtración de información de entrada para eliminar datos no válidos, optimizando el proceso de simulación.
- Se ajusta eficientemente a los valores normales de operación de la central eólica (3  $m/s \le v \le 15$   $m/s$ ), presentando errores relativos del 5% al 15%, lo cual implica la validación del modelo obtenido.
- Presenta un menor procedimiento en la actualización de información frente a la operación actual sobre la central Villonaco.
- Utiliza software libre, cuyas librerías resultan de fácil accesibilidad, presentando mayor grado de flexibilidad en la implementación sobre diversos casos de estudio.
- El modelo encuentra la función que más se ajusta a los datos de entrada, posteriormente a la eliminación de datos no válidos, además considera condiciones reales de operación tales como velocidades de viento límite mínimo de arranque y superior a la nominal.

Entre las limitaciones encontradas en la implementación del modelo obtenido sobre el caso de estudio se tienen:

- No es aplicable directamente sobre otras centrales eólicas, ya que se deberían modificar por código los límites y restricciones de operación.
- Excesivo uso de recursos computacionales y prolongados tiempos de simulación.
- Presenta mayor rango de error relativo a velocidades mínimas, debido a la concentración de datos.

El resultado de la simulación considerando la operación de todas las unidades de generación en conjunto de la Central Eólica Villonaco en el periodo 2017-2021 se muestra en la figura 42, dónde se aprecia la similitud de la forma de la curva real frente a la obtenida por simulación, sin embargo, se genera una desviación más notoria entre 11 m/s y 16 m/s debido al tipo de regresión considerada en el análisis; cabe recalcar que se ha utilizado un tipo de regresión polinomial frente a regresiones más elaboradas con funciones especiales, cuyo estudio se encuentra fuera del alcance de este trabajo de titulación.
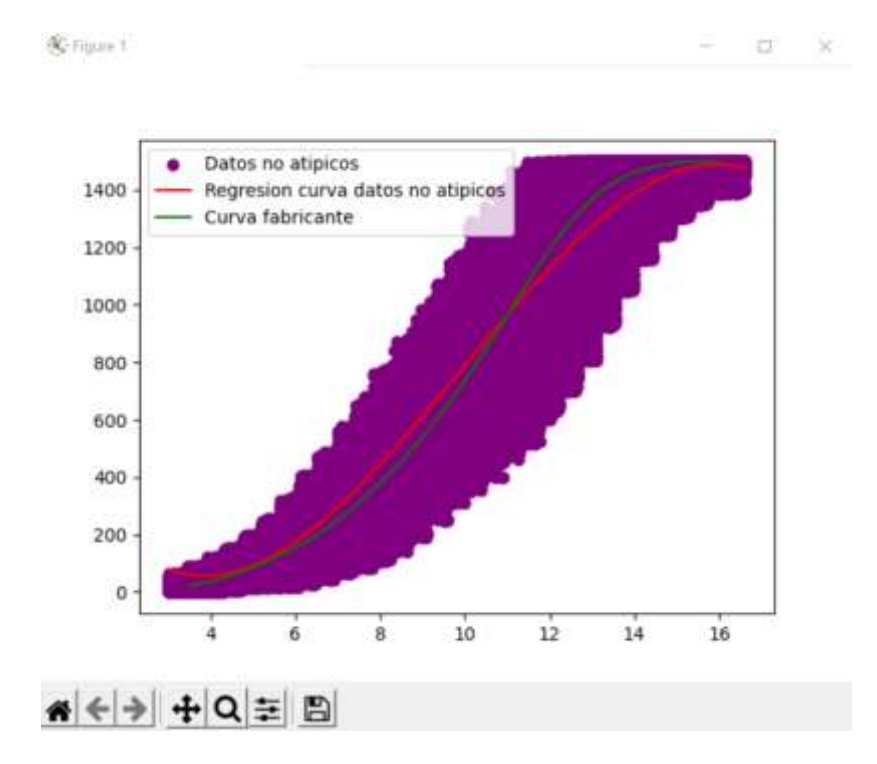

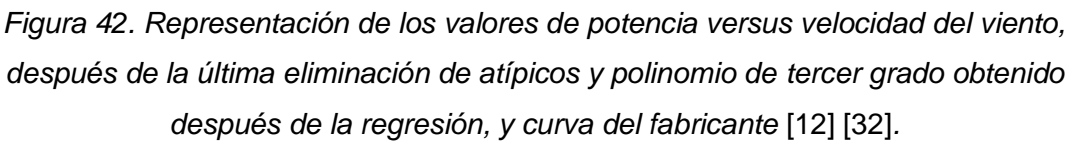

Para identificar el desplazamiento existente entre las curvas, como se observa en la figura 43, se utiliza el error relativo existente entre ellas, siendo una comparación válida de carácter estadístico dentro del análisis muestral, ya que métodos de prueba para comprobar la normalidad de datos como: Anderson Darling, Ryan Joiner, Shapiro Wilk y Kolmogórov Smirnov, se basan en comparaciones conceptualmente similares pero más elaboradas, ya que consideran el tipo de distribución de probabilidad presente en la muestra de datos, e indicadores que justificarían de igual manera dicho desplazamiento [34]. Sin embargo, realizar un análisis con los métodos antes mencionados conllevaría salir del alcance propuesto en el presente trabajo de titulación y por lo tanto, se acepta el error relativo como una primera aproximación en la comparación de las curvas.

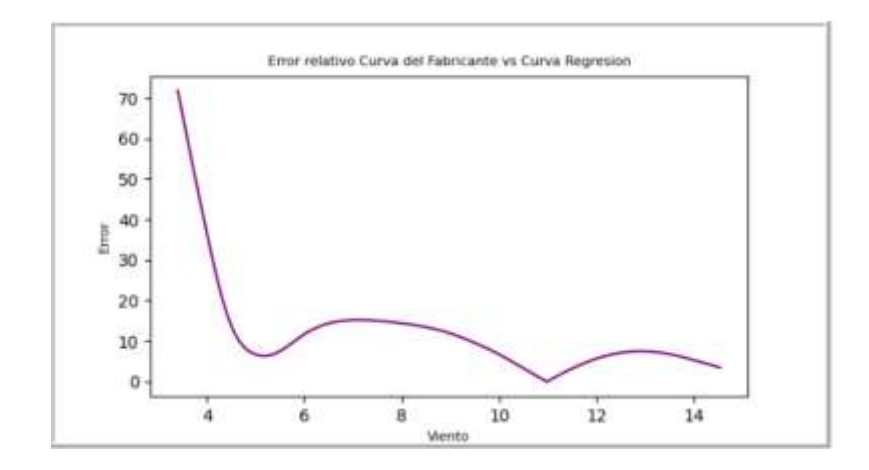

*Figura 43. Error relativo entre la curva encontrada y la del fabricante* [32]*.* 

Como se puede evidenciar en la figura 43, el error entre la curva del polinomio de tercer grado en comparación con la del fabricante es menor al 20%, para los valores de entre 4 a 15 m/s de velocidad de viento; teniendo los menores valores de error alrededor de los 5 y 11 m/s lo cual es de esperar debido a que las curvas se aproximan en dichos puntos. También se puede observar que por debajo de los 4 m/s el error aumenta significativamente y esto es debido a que la curva del polinomio no tiende a cero, lo cual es de esperar por el tipo de regresión utilizada, pero además hay que considerar que en coherencia con el comportamiento de una turbina, las velocidades por debajo de la velocidad de arranque (3 m/s) no hay generación. Por lo tanto, en esos puntos se trunca la curva y el error deja de ser relevante. De esta manera se justifica que la función que mejor se ajusta al comportamiento del aerogenerador es la (38) para todos los valores de velocidad de viento.

Además de esto se puede observar un desplazamiento entre las curvas y esto es debido a los factores que involucran su obtención tal como se explicó en la sección 4.11, además de que para este caso de estudio se debe considerar que la base de datos utilizada en ambos modelos es diferente, siendo de ideales para el análisis realizado por el fabricante, mientras que para el modelo desarrollado en este trabajo se consideraron años completos de operación, en los cuales por obvias razones se producen desgastes de los componentes mecánicos que afectan de forma directa la generación de energía eléctrica de parte de la turbina y por ende la obtención de datos.

#### **6.2 ANÁLISIS DE RESULTADOS DE LAS ONCE UNIDADES**

Para efectuar un análisis adicional, que considere las once unidades de la Central Eólica Villonaco, se realizaron simulaciones del mes de junio de 2021, el cual fue escogido de forma aleatoria para analizar el desempeño del programa y del modelo matemático, con los datos de velocidad del viento y potencia de dichas unidades. De esta manera, los resultados obtenidos para las once unidades son los siguientes:

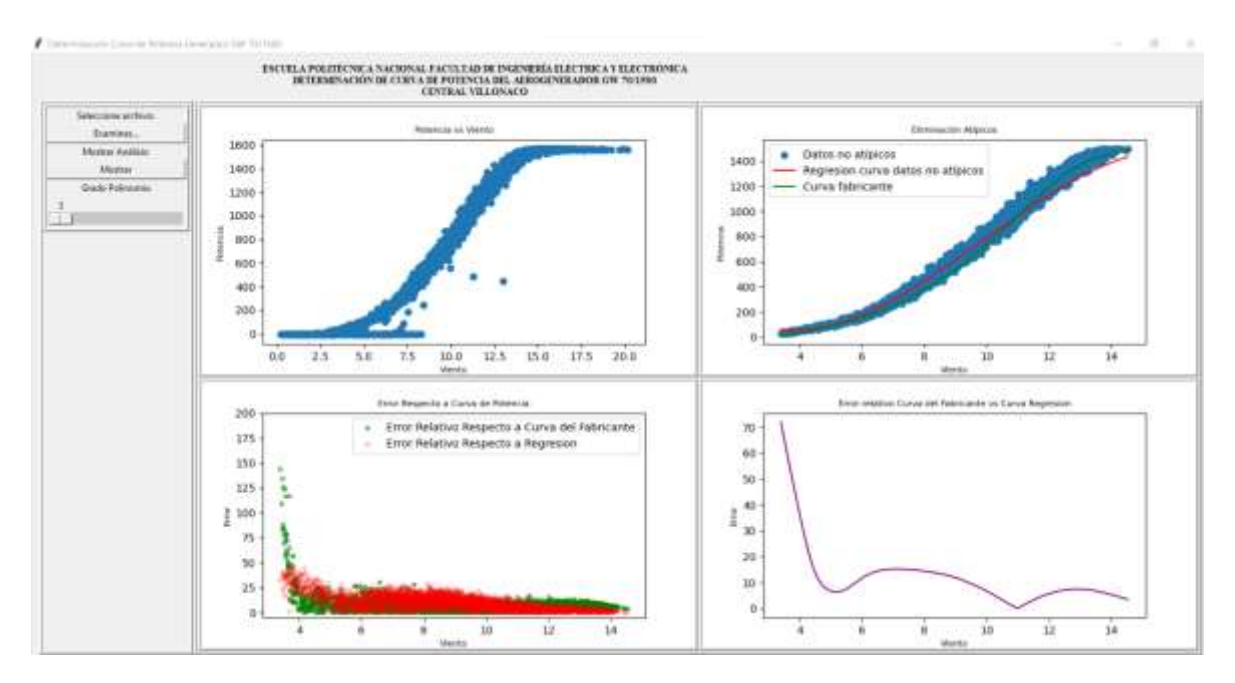

*Figura 44. Gráficas de errores y valores de velocidad de viento y potencia de la unidad 1* [32]*.* 

En la figura 44 se observa el gráfico 1 de la interfaz donde se representan los datos de velocidad de viento y potencia leídos por parte del programa de la unidad 1, donde se nota que posee valores no válidos entre las velocidades de arranque y nominal, teniendo mayor concentración de dichos datos en velocidades más cercanas a la de arranque.

Las velocidades de viento mayores a las de arranque, pero que no generan potencia eléctrica por parte del aerogenerador, son debido a ráfagas de viento instantáneas detectadas por parte del anemómetro que no duran lo suficiente como para romper la inercia de los componentes mecánicos que presenta la turbina.

Los valores no válidos son eliminados de manera adecuada por parte del programa y presentados en el gráfico 2, con las curvas de potencia real y la obtenida mediante regresión polinomial

El gráfico 3 representa las desviaciones de los datos leídos para la unidad 1 con respecto a las curvas de potencia mediante errores relativos, teniendo en este caso valores menores al 25% para la comparación con la curva obtenida mediante regresión y la del fabricante, sin embargo, para la curva del fabricante el error crece en valores de velocidades de viento menores a la de arranque.

Por último, se debe mencionar que en la unidad 1 como en las demás, el gráfico 4 de la interfaz corresponde a la figura 43.

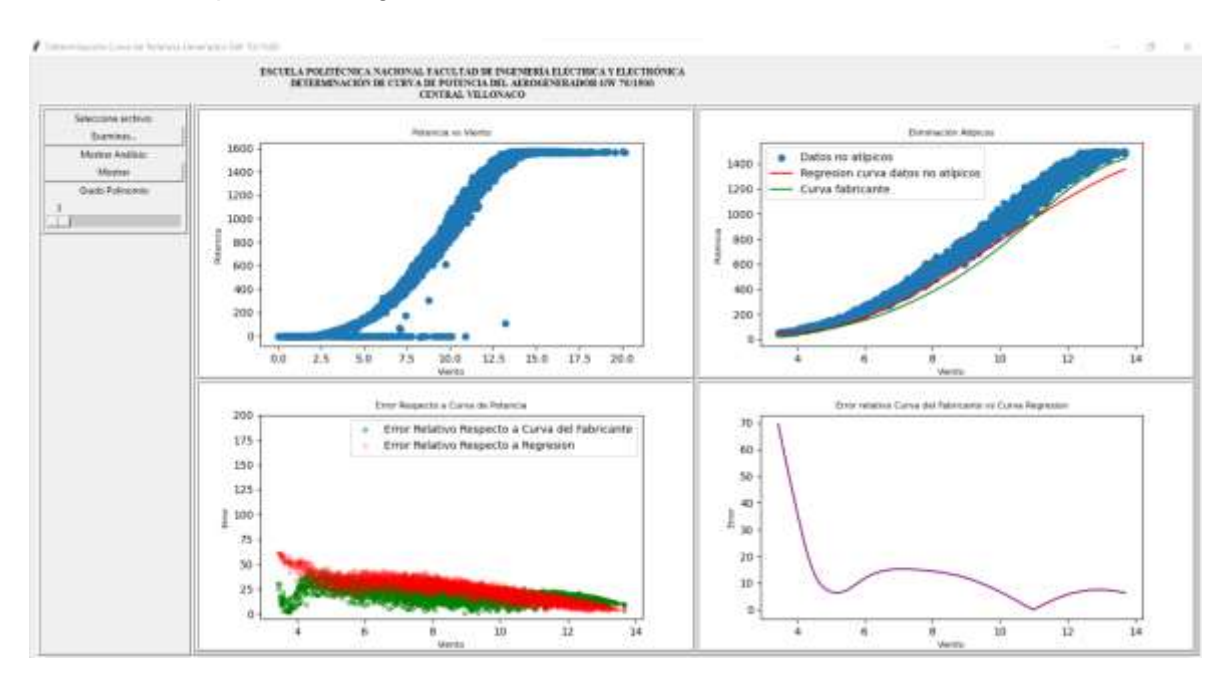

*Figura 45. Gráficas de errores y valores de velocidad de viento y potencia de la unidad 2* [32]*.* 

Analizando la figura 45, se observa que para la unidad 2 ocurre lo mismo que en la unidad 1 en la lectura y eliminación de datos no válidos, sin embargo en este caso la curva del fabricante se ajusta un poco mejor a la obtenida mediante regresión polinomial para velocidades menores a los 13 m/s, ya que en el gráfico 3 se visualiza un menor error relativo, todo lo contrario ocurre para velocidades mayores a los 13 m/s.

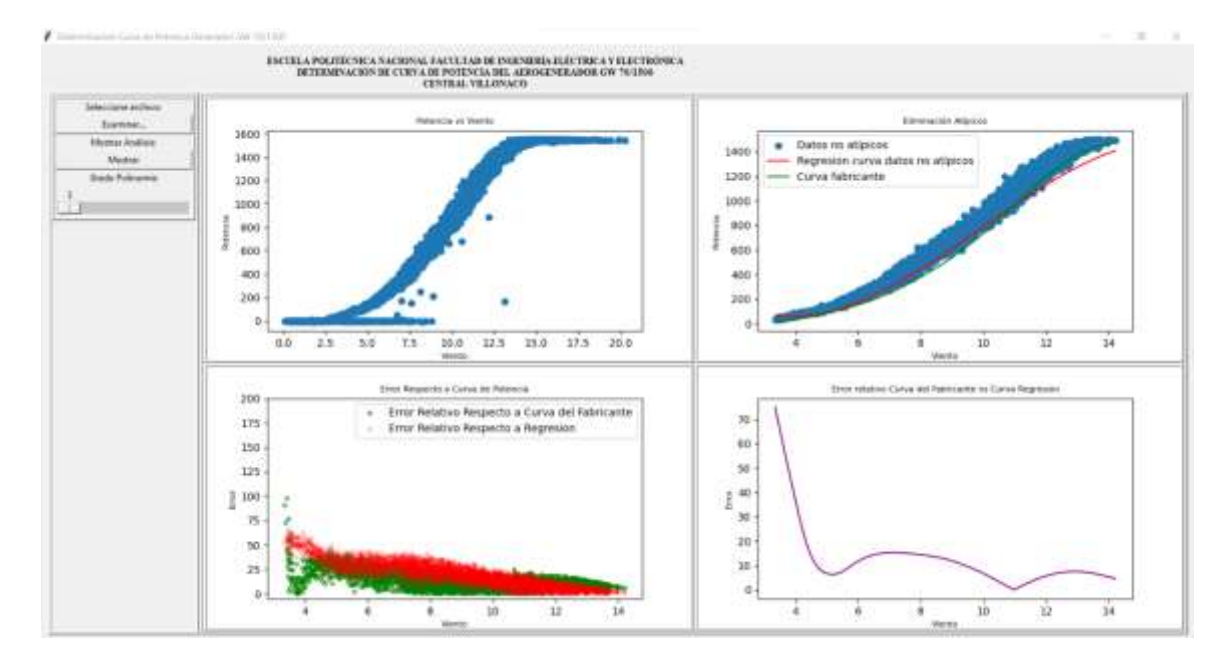

## *Figura 46. Gráficas de errores y valores de velocidad de viento y potencia de la unidad 3* [32]*.*

En la figura 46, se visualiza que la unidad 3 presenta un comportamiento similar a la unidad 2, por lo cual el análisis sería el mismo.

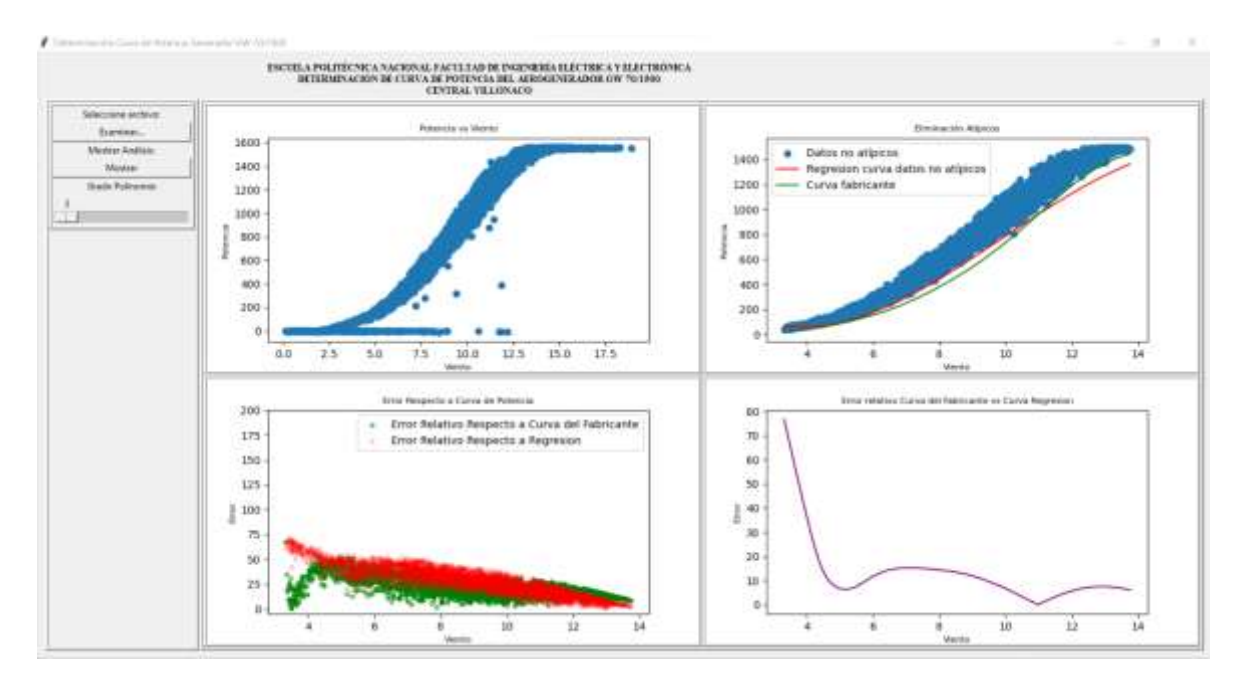

*Figura 47. Gráficas de errores y valores de velocidad de viento y potencia de la unidad 4* [32]*.* 

En la figura 47, se visualiza que la unidad 4 presenta un comportamiento similar a la unidad 2 y 3, por lo cual el análisis sería el mismo.

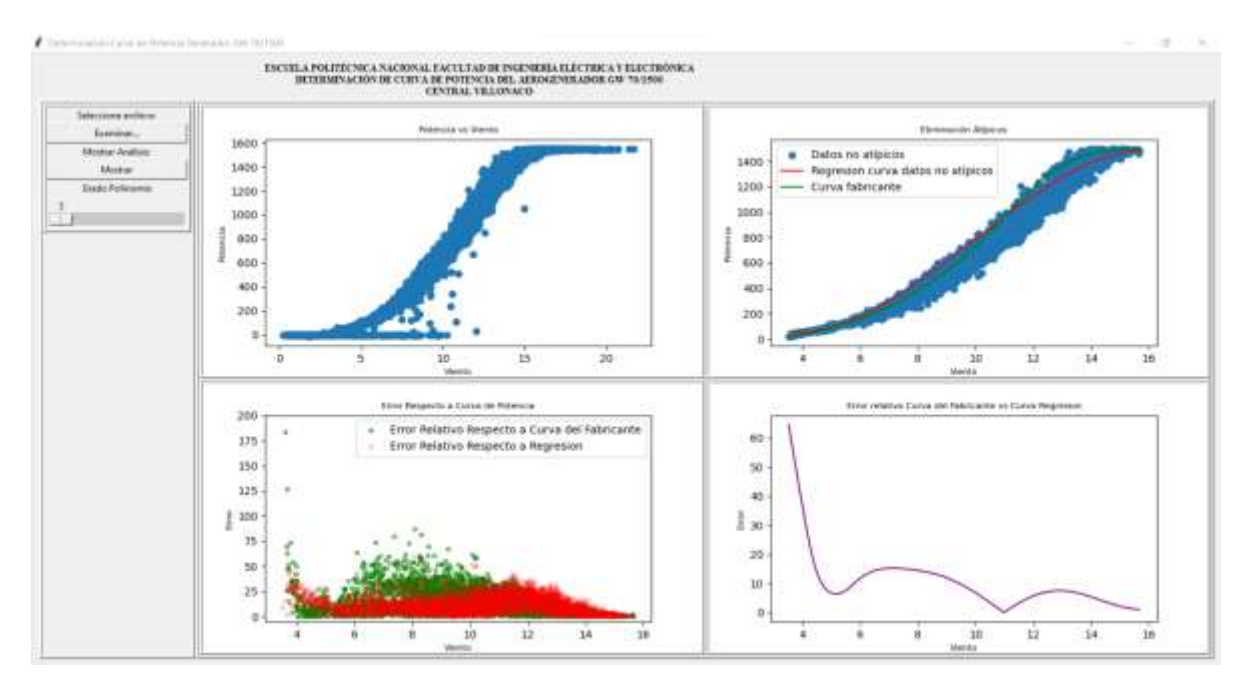

## *Figura 48. Gráficas de errores y valores de velocidad de viento y potencia de la unidad 5* [32]*.*

La figura 48 presenta la simulación correspondiente a la unidad 5. En el gráfico 1 se observan características similares en el comportamiento de los datos leídos por el programa, con relación a las unidades anteriores.

En el gráfico 2 se evidencia que existe un ajuste diferente entre las curvas de potencia con respecto a los datos leídos en comparación con las unidades anteriormente descritas, lo cual también se puede constatar de mejor manera en el gráfico 3 con los errores relativos, donde se observa que la curva obtenida mediante la regresión posee menor error, de alrededor del 20%, para valores de velocidades de viento menores a 9 m/s, mientras para valores de 9 a 13 m/s el error se encuentra alrededor del 25%. Finalmente, para valores de velocidad de viento mayores a los 13 m/s el error relativo vuelve a tener un valor de alrededor del 20%.

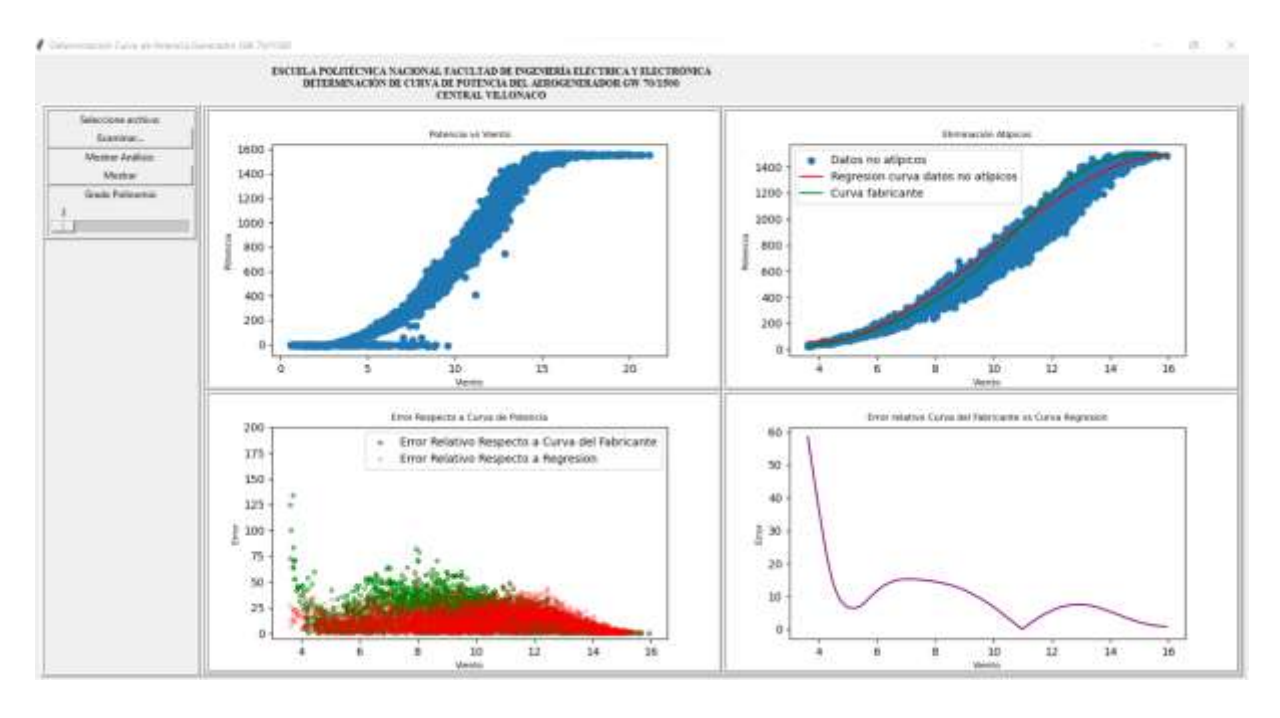

*Figura 49. Gráficas de errores y valores de velocidad de viento y potencia de la unidad 6* [32]*.* 

La figura 49 presenta la simulación correspondiente a la unidad 6, donde se observa un comportamiento similar en todos los gráficos con la unidad 5.

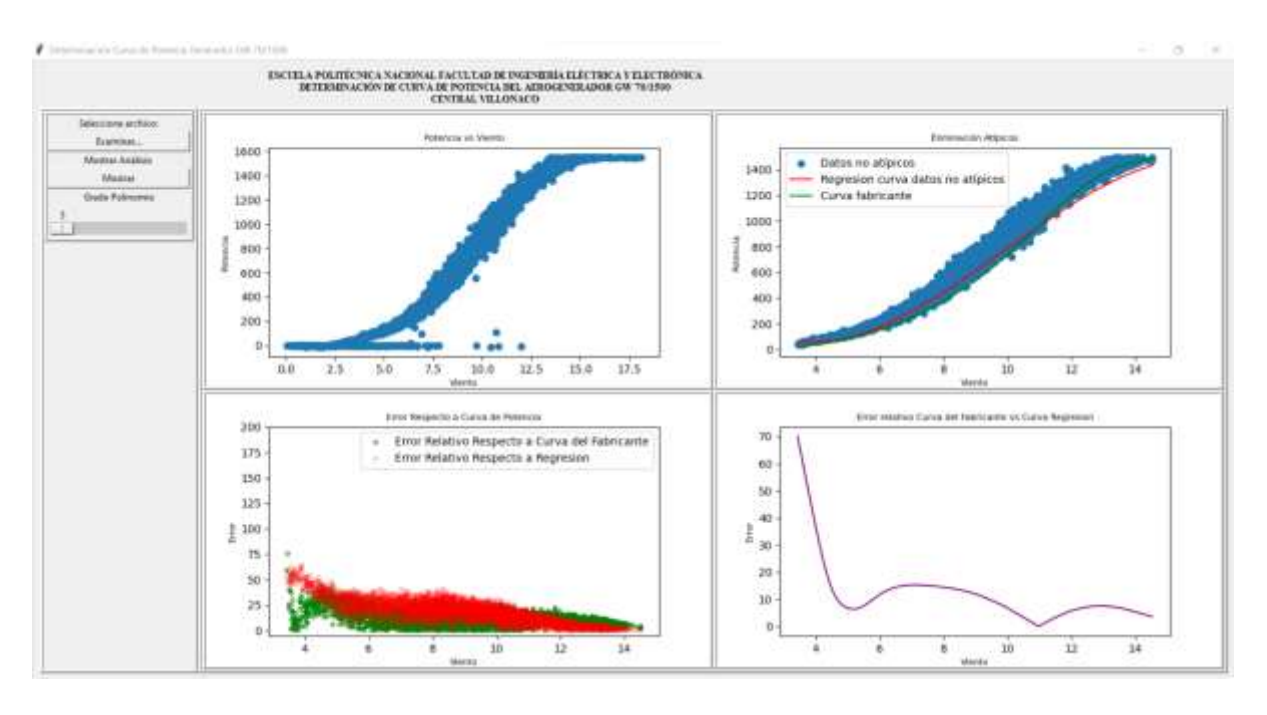

*Figura 50. Gráficas de errores y valores de velocidad de viento y potencia de la unidad 7* [32]*.* 

En la figura 50 se presenta la simulación correspondiente a la unidad 7, donde se observa un comportamiento similar en todos los gráficos con las unidades 2,3 y 4.

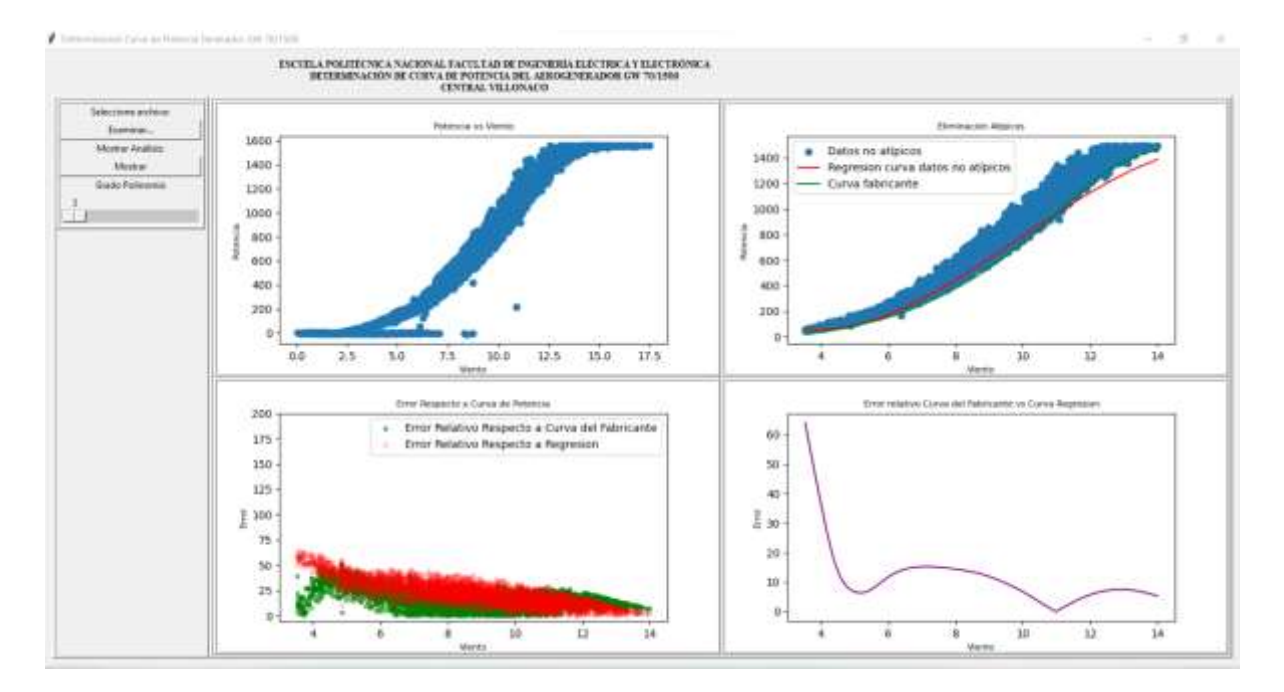

*Figura 51. Gráficas de errores y valores de velocidad de viento y potencia de la unidad 8* [32]*.* 

La figura 51 presenta la simulación correspondiente a la unidad 8, donde se observa un comportamiento similar en todos los gráficos con las unidades 2,3, 4 y 7.

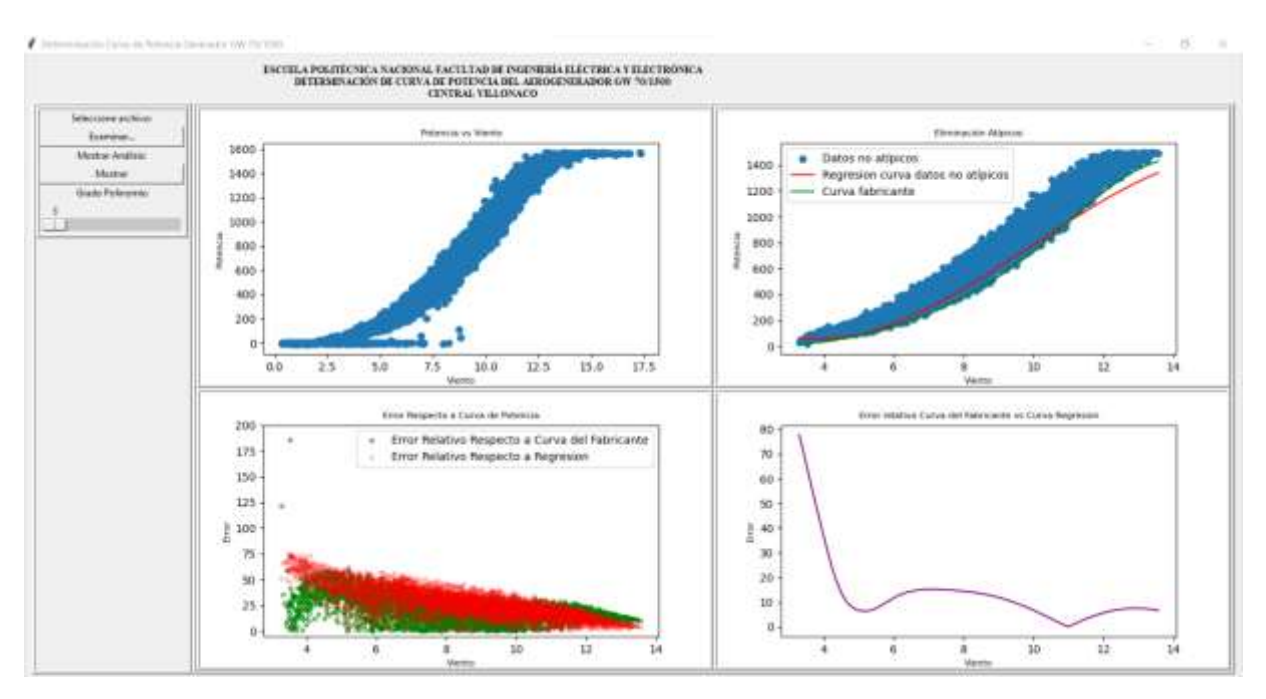

*Figura 52. Gráficas de errores y valores de velocidad de viento y potencia de la unidad 9* [32]*.* 

En la figura 51 se presenta la simulación correspondiente a la unidad 9, donde se observa un comportamiento similar en todos los gráficos con las unidades 2,3, 4, 7 y 8.

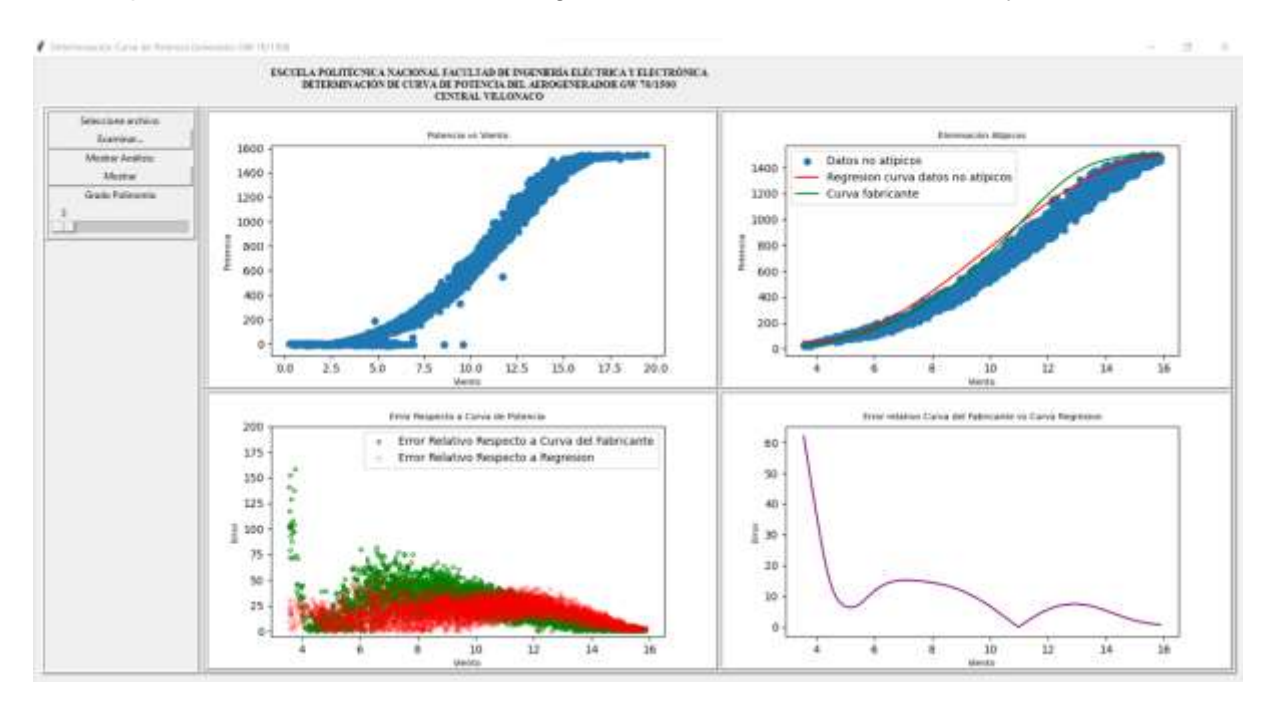

*Figura 53. Gráficas de errores y valores de velocidad de viento y potencia de la unidad 10* [32]*.* 

La figura 53 presenta la simulación correspondiente a la unidad 10, donde se observa un comportamiento similar en todos los gráficos con las unidades 5 y 6.

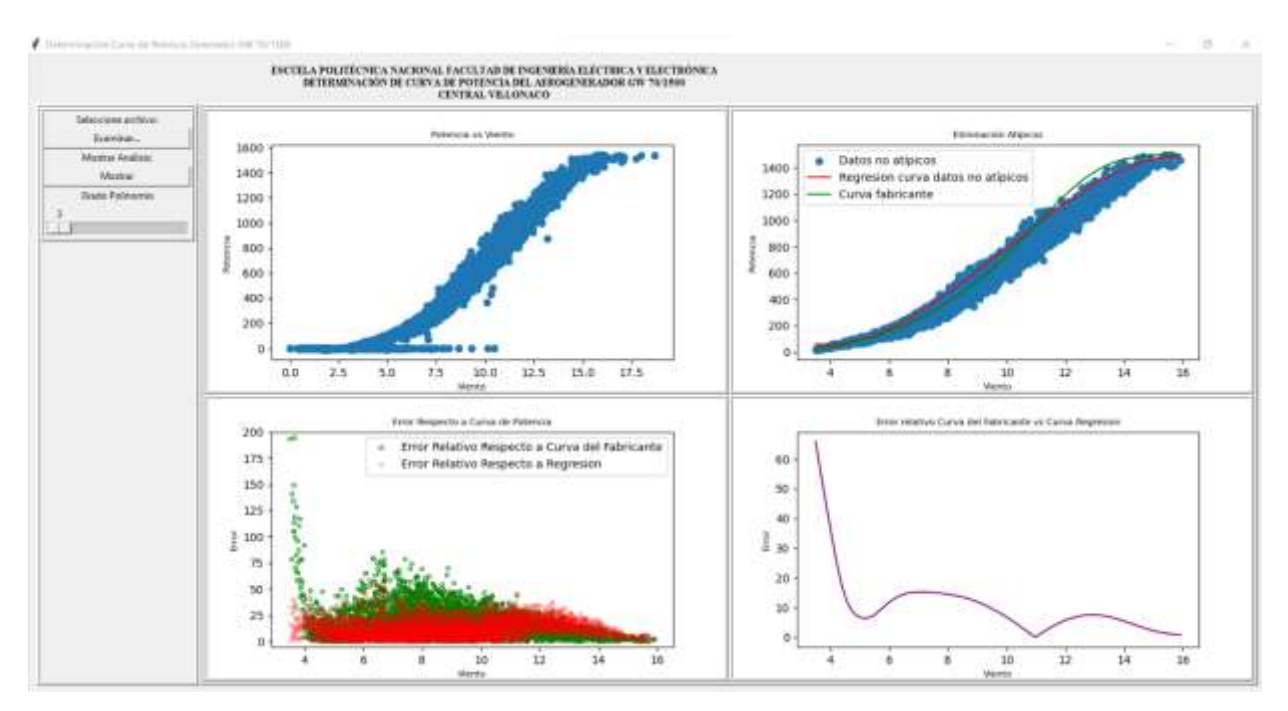

*Figura 54. Gráficas de errores y valores de velocidad de viento y potencia de la unidad 11* [32]*.* 

En la figura 54 se presenta la simulación correspondiente a la unidad 11, donde se observa un comportamiento similar en todos los gráficos con las unidades 5,6 y 10.

Para cada figura obtenida se muestra la diferencia de información de potencia versus velocidad con la eliminación de los datos no válidos, representados en los gráficos 1 y 2 respectivamente, creando un rango de datos utilizados en la simulación, la nube de datos restantes concuerda con el rango de velocidades de viento normales de operación de la central. También se visualiza que los datos leídos tienen características similares, debido a que el modelo de aerogenerador es el mismo para todas las unidades y las condiciones ambientales son las mismas, únicamente cambia su posición en el sitio de emplazamiento de la central.

Los resultados reflejados sobre todas las unidades de generación demuestran la relación entre la ubicación de cada unidad con respecto a la obtención del error relativo, cabe recalcar que existen factores secundarios en la variación del error relativo como limitaciones mecánicas, ajustes en los sistemas de regulación, planificación de mantenimientos de unidades, fallas eléctricas.

Como se observa en el **Anexo L** el fabricante directamente proporciona valores de potencia generada de cero para valores de velocidades de viento por debajo de los 3 m/s, así mismo por encima de los 15 m/s proporciona los datos de la potencia nominal directamente, mientras que en esta comparación se toma en cuenta el polinomio tercer grado completo encontrado en la regresión, mas no la función (38), ya que la metodología propuesta en este Trabajo de Titulación es de carácter estadístico mas no probabilístico.

Se observa también que cuando los datos se acercan a la velocidad nominal en las unidades 1,2,3,4,7,8 y 9, el error es menor para el polinomio encontrado en la regresión en comparación con la curva que presenta el fabricante, con un valor de alrededor del 10%.

Para las unidades 5,6,10 y 11 ocurre algo parecido a lo anteriormente expuesto, la distribución de los errores relativos es similar entre las unidades, pero el polinomio de tercer grado presenta en este caso menor error para valores menores a los 12 m/s en comparación con la curva del fabricante, mientras que con valores mayores a los 12 m/s los errores son similares y hasta aparentemente un poco menor para la curva del fabricante, como es en el caso de la unidad once.

Tomando en cuenta todas las unidades de forma general, se puede visualizar que la curva obtenida presenta un error relativo menor al 25%.

### **6.3 RESULTADOS DE DIFERENTES REGRESIONES POLINOMIALES**

El programa desarrollado en este trabajo, como bien se explicó en la sección 5.2, incluye en la interfaz una barra que permite seleccionar el grado del polinomio que se desee mostrar o utilizar en el análisis.

Como un aporte complementario a la funcionalidad del programa se han determinado distintos tipos de regresión polinomial, sobre la unidad 5 con mediciones de velocidad de viento y potencia correspondientes al mes de agosto de 2020, como un escenario adicional al considerado en el análisis de la sección anterior, dichos parámetros han sido escogidos de forma aleatoria.

El objetivo del análisis de los resultados en las regresiones múltiples es encontrar un ajuste adecuado de la función P=f(v), para rangos de velocidad menores a la velocidad de arranque.

Los resultados de las simulaciones con los correspondientes polinomios se presentan a continuación:

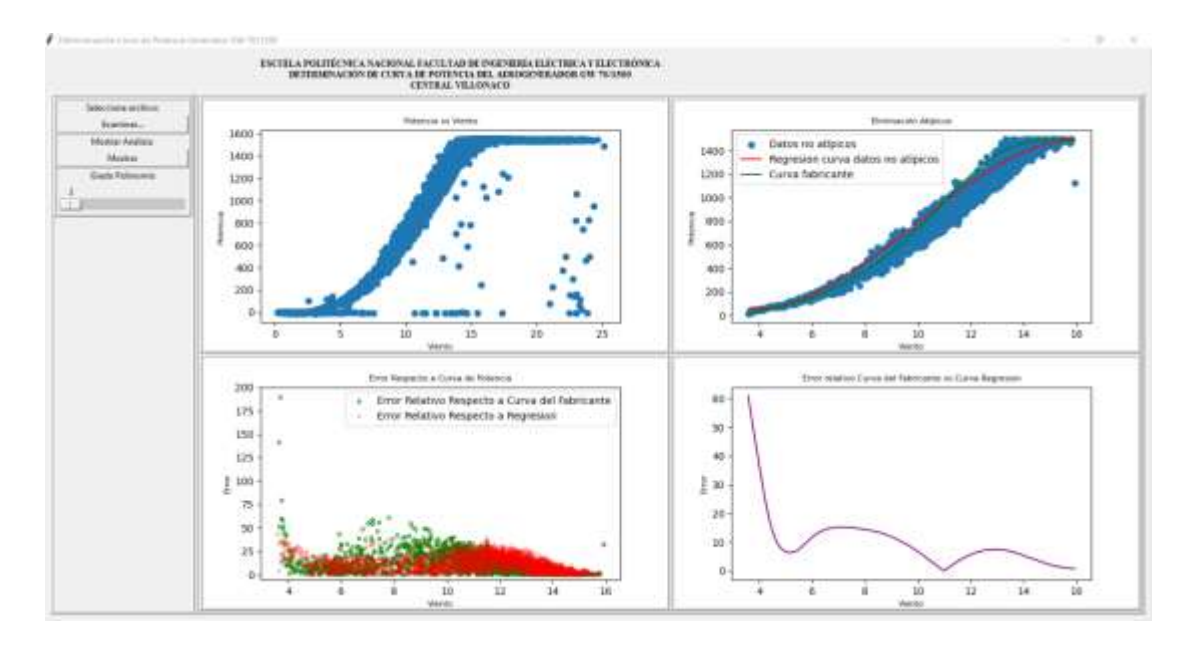

*Figura 55. Gráficas de errores y valores de velocidad de viento, con polinomio de tercer grado* [32]*.* 

El polinomio de la regresión utilizado en la figura 55, corresponde al polinomio de tercer grado presentado en la función (38) pero de forma completa.

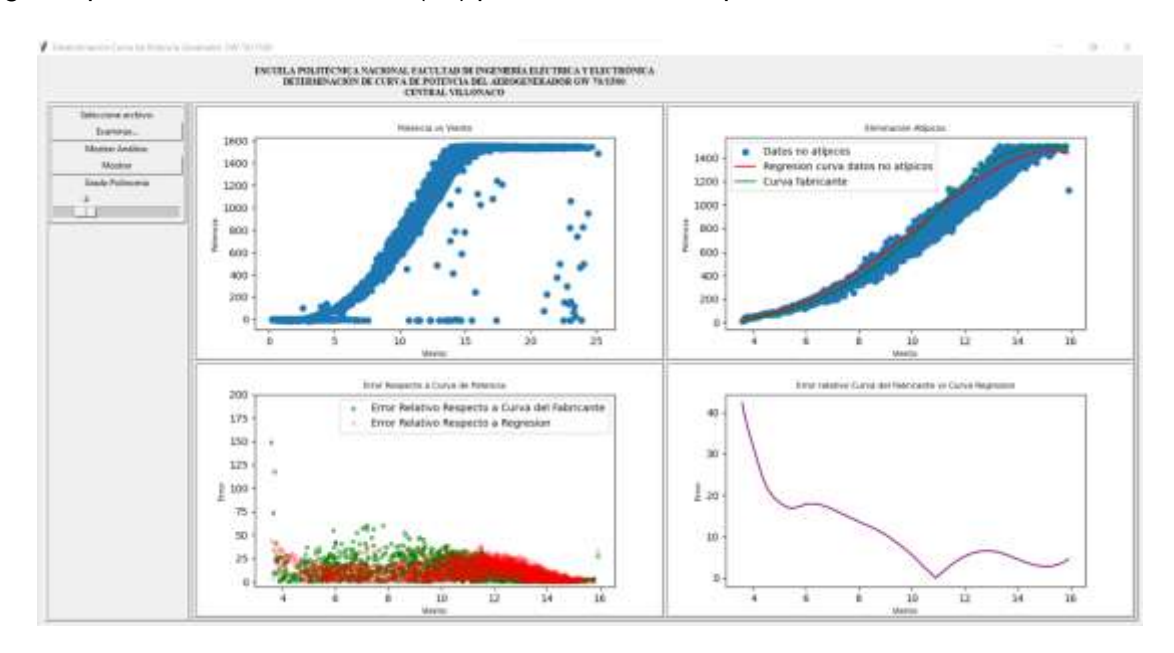

*Figura 56. Gráficas de errores y valores de velocidad de viento y potencia, con polinomio de cuarto grado* [32]*.* 

El polinomio de cuarto grado obtenido y utilizado para el caso de la figura 56 es el presentado a continuación:

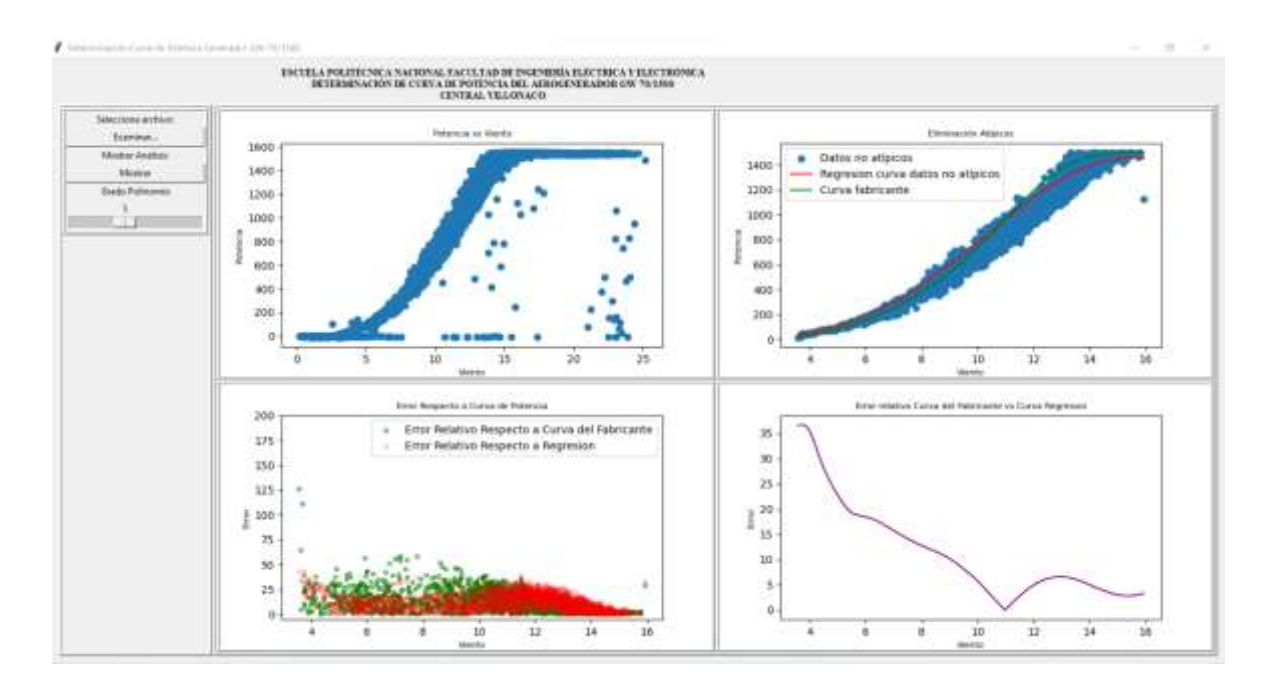

*Figura 57. Gráficas de errores y valores de velocidad de viento y potencia con polinomio de quinto grado* [32]*.* 

El polinomio de quinto grado obtenido y utilizado para el caso de la figura 57 es el presentado a continuación:

$$
P = 0.0108v5 - 0.6115v4 + 11.38v3 - 80.74v2 + 290.5v - 396.8
$$
 (40)

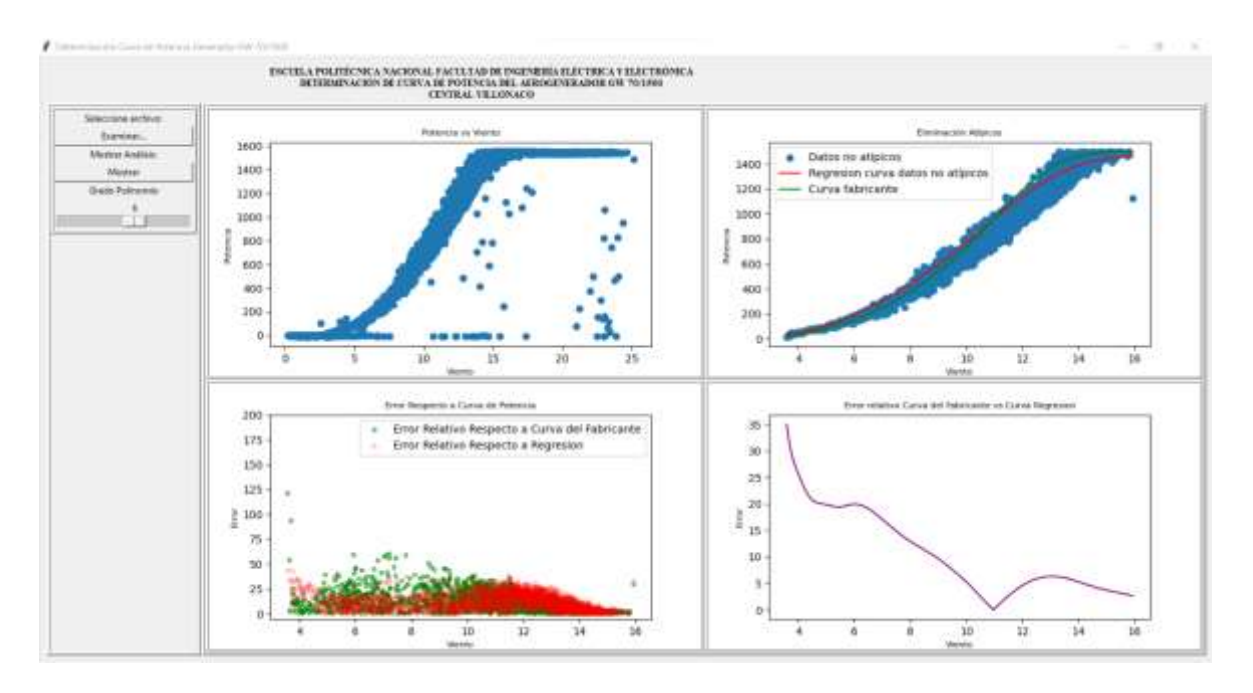

*Figura 58. Gráficas de errores y valores de velocidad de viento y potencia, con polinomio de sexto grado* [32]*.* 

El polinomio de sexto grado obtenido y utilizado para el caso de la figura 58 es el presentado a continuación:

$$
P = 0.03403v^6 - 0.1848v^5 + 3.884v^4 - 41.24v^3 + 247.9v^2 - 741.9v + 869.6
$$
 (41)

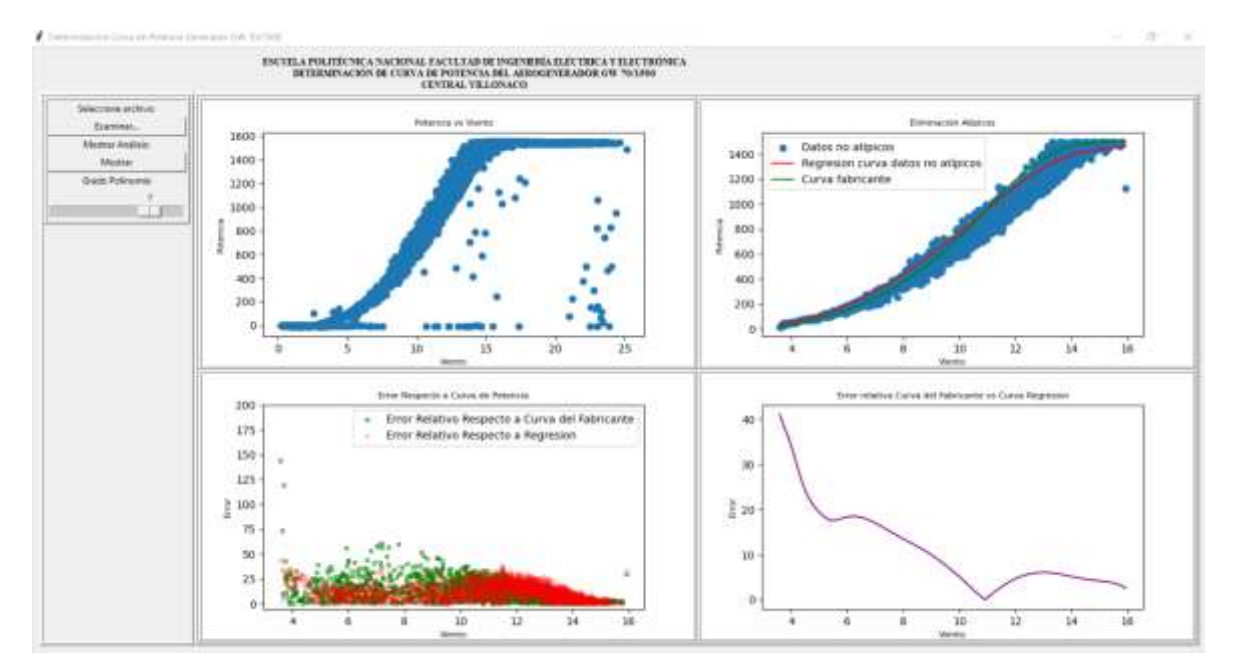

*Figura 59. Gráficas de errores y valores de velocidad de viento y potencia, con polinomio de séptimo grado* [32]*.* 

El polinomio de séptimo grado obtenido y utilizado para el caso de la figura 59 es el presentado a continuación:

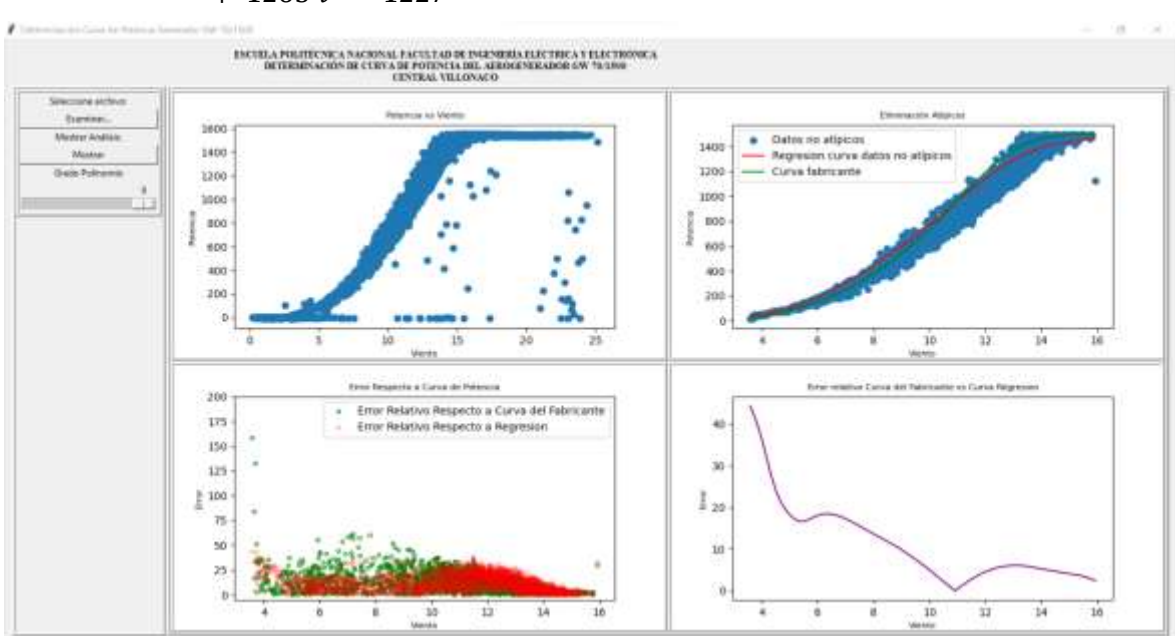

 $P = 0.0006675 \ v^7 - 0.04153 \ v^6 + 1.067 \ v^5 - 14.74 \ v^4 + 118 \ v^3 - 530.6 \ v^2$  $+ 1265 v - 1227$ (42)

*Figura 60. Gráficas de errores y valores de velocidad de viento y potencia, con polinomio de octavo grado* [32]*.* 

El polinomio de octavo grado obtenido y utilizado para el caso de la figura 60 es el presentado a continuación:

$$
P = -7.543e - 05 v8 + 0.006484 v7 - 0.2318 v6 + 4.506 v5 - 52.18 v4 + 368.5 v3 - 1534v2 + 3454 v - 3216
$$
 (43)

Teniendo en cuenta que se han obtenido regresiones polinomiales de grados distintos, se ha verificado que el polinomio de mejor ajuste para el rango de velocidades menores que la velocidad de arranque es el polinomio de quinto grado, el cual presenta un error relativo máximo del 35% con respecto a los datos de la curva del fabricante, esto implica que el modelo presenta una flexibilidad a regresiones con funciones especiales para minimizar el error relativo.

# **7 CONCLUSIONES Y RECOMENDACIONES**

#### **7.1 CONCLUSIONES**

- En este Trabajo de Titulación, se desarrolló un programa computacional para determinar la curva de potencia del aerogenerador GW 70/1500 de la Central Eólica Villonaco, bajo condiciones operativas reales y con base a la información proporcionada por la misma central. Dicho programa fue desarrollado en lenguaje Python, basado en una propuesta metodológica de carácter estadístico y regresión polinomial.
- La curva obtenida se ajusta a la operación real de la central eólica para el rango de velocidades normales de operación, presentando errores relativos de alrededor del 15% para velocidades de entre 3 m/s a 15 m/s. Fuera de este rango, el modelo no responde adecuadamente debido a la densidad de datos y el tipo de regresión polinomial utilizado.
- Durante el estudio se identificó que los principales parámetros involucrados en el desplazamiento de la curva de potencia real en relación con la teórica son los siguientes: factores mecánicos como desgaste de los componentes, el comportamiento de la turbina en la región de corte y la turbulencia del viento.
- El desplazamiento encontrado entre las curvas puede ser corregido o justificado con más rigurosidad, si se toman en cuenta e incorporan en el programa los factores involucrados dentro de la dispersión de datos.
- Se compararon los errores relativos de la curva real obtenida, versus la curva teórica proporcionada por el fabricante para cada una de las unidades, verificando que existe un desplazamiento considerable en las unidades 2, 4, 10, en comparación a las demás unidades para el mes de junio del 2021. Si bien es cierto, se espera que exista cierto desajuste entre las curvas, también se incluye que los altos errores son debido a la dispersión de datos respecto al promedio general de 12 m/s, que estarían asociados a la calidad de la información con la que se trabajó, a pesar de que se realizó previamente una minería de datos.
- Los valores de potencia y velocidad de viento, que se encuentran muy lejanos del centro de densidad de datos y considerados como valores no válidos para la obtención de la curva de potencia, se deben a lecturas afectadas por factores mecánicos y fenómenos eléctricos ya mencionadas en la sección 4.11.
- Se identificó que existe una diferencia importante entre eliminar datos no válidos de una base de velocidades de viento y potencia con un procesamiento basado en metodologías estadísticas, en comparación a normalizar datos que involucren factores relacionados con la presión y temperatura del lugar de emplazamiento, ya que el volumen de información es diferente entre cada caso y por ende la regresión para obtener la curva de potencia que mejor se ajuste también lo es.
- El programa desarrollado bajo la metodología propuesta en el presente trabajo se lo puede utilizar para cualquier tipo de aerogenerador y para cualquier periodo de tiempo de análisis, realizando la modificación en las ecuaciones (33) y (34), donde se debe considerar los límites operativos de la turbina.
- Se analizaron varios grados de polinomios para la regresión, y se determinó que el polinomio que mejor se ajusta a las velocidades de viento normales de operación del aerogenerador GW 70/1500 es el de tercer grado. Además, se verificó que modificando la regresión polinomial a grado cinco existe una corrección en el error relativo para el rango de velocidades menores a las de arranque, debido a que se ajusta a los valores cercanos al punto de inflexión de la curva.

## **7.2 RECOMENDACIONES**

#### **7.2.1 RECOMENDACIONES DE USO DE SOFTWARE**

- Verificar que el formato de todo archivo Excel a ser utilizado se encuentre como se presenta en la sección de lectura del programa, es decir considerar el inicio de las filas y columnas, como también los títulos de cada columna.
- Considerar el orden de ejecución de los programas para la creación correcta de los buffers, y de esta manera la interfaz pueda leerlos.
- Colocar todos los archivos en una sola carpeta general para evitar problemas de lectura con el editor utilizado.

#### **7.2.2 RECOMENDACIONES A LA CENTRAL EÓLICA VILLONACO**

- Implementar torres de medición como lo sugiere la norma IEC 61400-12-1, para tener una mejor calidad en las mediciones realizadas de velocidades de viento y potencia generada.
- Utilizar la función de la curva obtenida por la herramienta computacional desarrollada que se ajuste de forma adecuada a las condiciones de operación de la central, considerando que el modelo toma como referencia los parámetros más importantes como potencia y velocidad sin incorporar parámetros adicionales como, desgastes mecánicos, fallas, despacho económico.
- Actualizar de forma periódica la base de datos de velocidades de viento y potencia para mediante el programa desarrollado realizar mejores análisis en un futuro.
- Realizar un análisis complementario para rangos de velocidad de viento entre 0 y 3 m/s, tomando en cuenta que existe niveles de generación despreciables frente a la potencia nominal de la unidad.

#### **7.2.3 RECOMENDACIONES PARA TRABAJOS FUTUROS**

- Realizar un nuevo análisis con datos objetivos con equipos calibrados.
- Analizar la dispersión de datos existentes en las mediciones de velocidad de viento y potencia mediante pruebas de normalidad de datos. Como por ejemplo se podría utilizar la prueba de Anderson- Darling tomando en cuenta la distribución de probabilidad de Weibull que es la que mejor se ajusta a las velocidades de viento, y además de esto, un periodo de mediciones de al menos un año para los ensayos de prueba.
- Incorporar en el programa factores de discriminación muestral, que consideren no solo el comportamiento probabilístico del viento, sino también factores mecánicos más específicos que afecten en la toma de datos.
- Desarrollar una expresión matemática basada en la aplicación de funciones especiales dentro del desarrollo del modelo P=f(v), para minimizar el error relativo en todo el rango de velocidades normales de operación de la central eólica.

- Comparar los resultados obtenidos en la aplicación de esta metodología sobre la Central Eólica Villonaco, con los resultados obtenidos en programas que involucren parámetros específicos o relacionados con la mecánica de fluidos.

# **8 REFERENCIAS BIBLIOGRÁFICAS**

- [1] Diego Jigón, Jessica Constante, Geovanna Villacres, Tania Guerrero, «Estimación de rendimiento de aerogeneradores de 2 MW en el Ecuador: Potencial Eolo-Eléctrico,» *Revista Técnica energía,* nº 15, p. 62, 2018.
- [2] E. Rodríguez, «Obtención de la curva de potencia de aerogenerador de 2MW, madiante un modelo CFD, para el pronóstico de generación,» Cuernavaca, Morelos, 2019.
- [3] H. R. V. D. Wyngard, ENERGIAS NO CONVENCIONALES: ENERGIA SUSTENTABLE PARA CHILE, Santiago de Chile: ANID, 2010.
- [4] A. M. Alarcón, Energía Eólica, España: ELEARNING S. L., 2019.
- [5] L. Cueva, «Diseño y construcción de un generador eólico de eje vertical tipo savonius para producir 20 watrs,» EPN, Quito, 2015.
- [6] A. Electronics, «Alphaomega Electronics,» 2022. [En línea]. Available: https://www.alphaomega-electronics.com/es/. [Último acceso: 5 5 2022].
- [7] S. S. e. I. S.A., «SEISA,» 2022. [En línea]. Available: https://seisa.com.co/producto/termometro-de-resistencia-de-platino-fluke-5615/. [Último acceso: 7 5 2022].
- [8] J. Guash, «Diseño de una torre de medición de viento para auditoría de recurso eólico,» ETSE, Tarragona, 2015.
- [9] VAISALA, «VAISALA,» 2022. [En línea]. Available: : https://www.vaisala.com/es/products/instruments-sensors-and-other-measurementdevices/instruments-industrial-measurements/ptb210. [Último acceso: 7 5 2022].
- [10] M. V. López, Ingeniería de la Energía Eólica, Barcelona: MARCOMBO, 2012.
- [11] M. d. E. y. E. Renovable, «Atlas eólico del Ecuador con fines de generación eléctrica,» MEER, 2013.
- [12] C. E. GENSUR, «Central Eólica Villonaco,» CELEC-GENSUR, Loja, 2019.
- [13] L. R. Lozano, Gestión del montaje de parques eólicos, Madrid: Ediciones Paraninfo SA, 2017.
- [14] J. J. M. Orrego, Electricidad I. Teoría Básica y Práctica, Barcelona: Marcombo, 2008.
- [15] BDS, «ADES TEMPERO GROUP,» 2022. [En línea]. Available: http://www.ades.tv/energias-renovables/productos-servicios/energia-eolica-turbinaseolicas-pendulares/id/24 . [Último acceso: 7 5 2022].
- [16] E. R. SRL, «EBR Electrobombas Rosario SRL,» 2019. [En línea]. Available: http://www.ebr.com.ar/division-energia/Energias-renovables/Aerogenerador-Bipala/26. [Último acceso: 7 5 2022].
- [17] T. W. POWER, «The Wind Power Wind Energy Market Intelligence,» 8 3 2022. [En línea]. Available: https://www.thewindpower.net/turbine\_es\_439\_goldwind\_gw70- 1500.php. [Último acceso: 7 5 2022].
- [18] Macias Xavier, Sanchis Albert, «Diseño Mecánico y Estructural de un Aerogenerador para el uso Doméstico,» Universidad Politécnica de Catalunya, 2017.
- [19] Vaishali Sohoni, SC Gupta y RK Nema, «Una revisión crítica sobre las técnicas de modelado de curvas de potencia de turbinas eólicas y sus aplicaciones en sistemas de energía eólica,» Departamento de Ingeniería Eléctrica, Instituto Nacional de Tecnología Maulana Azad, Bhopal 462051, India, 2016.
- [20] E. R. Sánchez, «Obtención de la curva de potencia de un aerogenerador de 2 MW, mediante un modelo CFD, para el pronóstico de generación,» Universidad Autónoma del Estado de Morelos, Cuernavaca, Morelos, 2019.
- [21] D. Peña, «Análisis de Datos Multivariantes,» University Carlos III de Madrid, Madrid, 2002.
- [22] R. Á. Cáceres, Estadística aplicada a las ciencias de la salud, Ediciones Díaz de Santos, 2007.
- [23] C. M. Agudelo, «La Métrica de Mahalanobis,» Universidad Distrital Francisco Jóse de Caldas, 2020.
- [24] IEC, «Norma Internacional IEC 61400-12-1,» IEC, 2005.
- [25] J. A. L. Cruz, «Diseño de un parque eólico en el sector Pusuchisi Alto del cantón Latacunga para el sistema de distribución de la Empresa Eléctrica Cotopaxi,» EPN, Quito, 2014.
- [26] E. Emigidio, Python: Curso Intensivo Paso a Paso Sobre Cómo Elaborar Fácilmente su Primer Proyecto de Ciencia de Datos Desde Cero en Menos de 7 Días. Incluye Ejercicios Prácticos, Emiliano Emigidio, 2022.
- [27] Pandas, «Pandas,» 2022. [En línea]. Available: https://pandas.pydata.org/. [Último acceso: 15 9 2022].
- [28] Python, «Python,» 2022. [En línea]. Available: https://docs.python.org/es/3.10/library/os.html. [Último acceso: 15 9 2022].
- [29] Numpy, «Numpy,» 2022. [En línea]. Available: https://numpy.org/. [Último acceso: 15 9 2022].
- [30] Python, water weight were well-contained were approached were approached were approached were approached available: https://docs.python.org/es/3/library/tkinter.html. [Último acceso: 15 9 2022].
- [31] Python, water were welcome were were the second variable: the second variable: https://docs.python.org/3/library/cmath.html. [Último acceso: 15 9 2022].
- [32] R. Llive, «OBTENCIÓN DE LAS CURVAS DE POTENCIA PARA EL AEROGENERADOR GW 70/1500 DE LA CENTRAL EÓLICA VILLONACO,» EPN, Quito, 2022.
- [33] J. KIUSALAAS, Numerical Methods in Engineering with Python, Cambridge: CAMBRIDGE UNIVERSITY PRESS, 2010.
- [34] Flores Tapia, Carlos Ernesto, Flores Cevallos, Karla Lissette, «PRUEBAS PARA COMPROBAR LA NORMALIDAD DE DATOS EN PROCESOS PRODUCTIVOS,» Societas Revista de Ciencias Sociales y Humanísticas, 2021.
- [35] Cristian Vicente Barreno Vallejo, Jenny Fernanda Monga Rojas , «Construcción de una estación meteorológica y desarrollo de un programa computacional para la evaluación del recurso eólico y solar en el Campus José Rubén Orellana,» EPN, Quito, 2019.
- [36] S. P. S. Vladimir, «Estudio paramétrico de una turbina eólica de eje horizontal con características similares a las del campo eólico Villonaco,» EPN, Quito, 2020.
- [37] L. R. P. Jumbo, «Centrales eólicas de energía eléctrica,» EPN, Quito, 2000.
- [38] F. Avia, «Curva de Potencia del Aerogenerador AWEC-60,» Madrid, 1992.